# La radio ficción en el aula Uso educativo del pódcast

José Antonio Salgueiro González

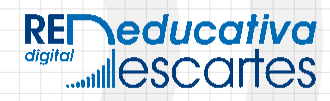

# iCartesiLibri

# **LA RADIO FICCIÓN EN EL AULA Uso educativo del pódcast**

**José Antonio Salgueiro González** Red Educativa Digital Descartes, España Profesor de Matemáticas en IES Bajo Guadalquivir de Lebrija (Sevilla) durante treinta años

Fondo Editorial RED Descartes

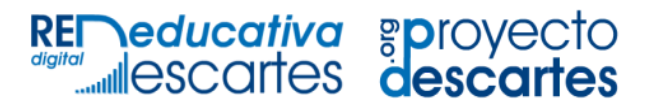

Córdoba (España) 2022

Título de la obra: La radio ficción en el aula. Uso educativo del pódcast.

Autor: José Antonio Salgueiro González

Diseño del libro: Juan Guillermo Rivera Berrío Código JavaScript para el libro: Joel [Espinosa](https://github.com/jlongi/libro_interactivo) Longi, [IMATE](https://www.matem.unam.mx/), UNAM. Recursos interactivos: [DescartesJS](http://descartes.matem.unam.mx/) Fuentes: [Lato](https://fonts.google.com/specimen/Lato) y [UbuntuMono](https://fonts.google.com/specimen/Ubuntu+Mono) Núcleo del libro interactivo: julio 2022

Red Educativa Digital Descartes Córdoba (España) [descartes@proyectodescartes.org](mailto:descartes@proyectodescartes.org?Subject=Fondo%20editorial) [https://proyectodescartes.org](https://proyectodescartes.org/descartescms/)

Proyecto iCartesiLibri <https://proyectodescartes.org/iCartesiLibri/index.htm>

ISBN: 978-84-18834-25-7

**LICENCIA** 

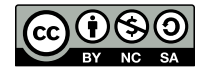

Creative Commons [Attribution](https://creativecommons.org/licenses/by-nc-sa/4.0/deed.es) License 4.0.

# **Tabla de contenido**

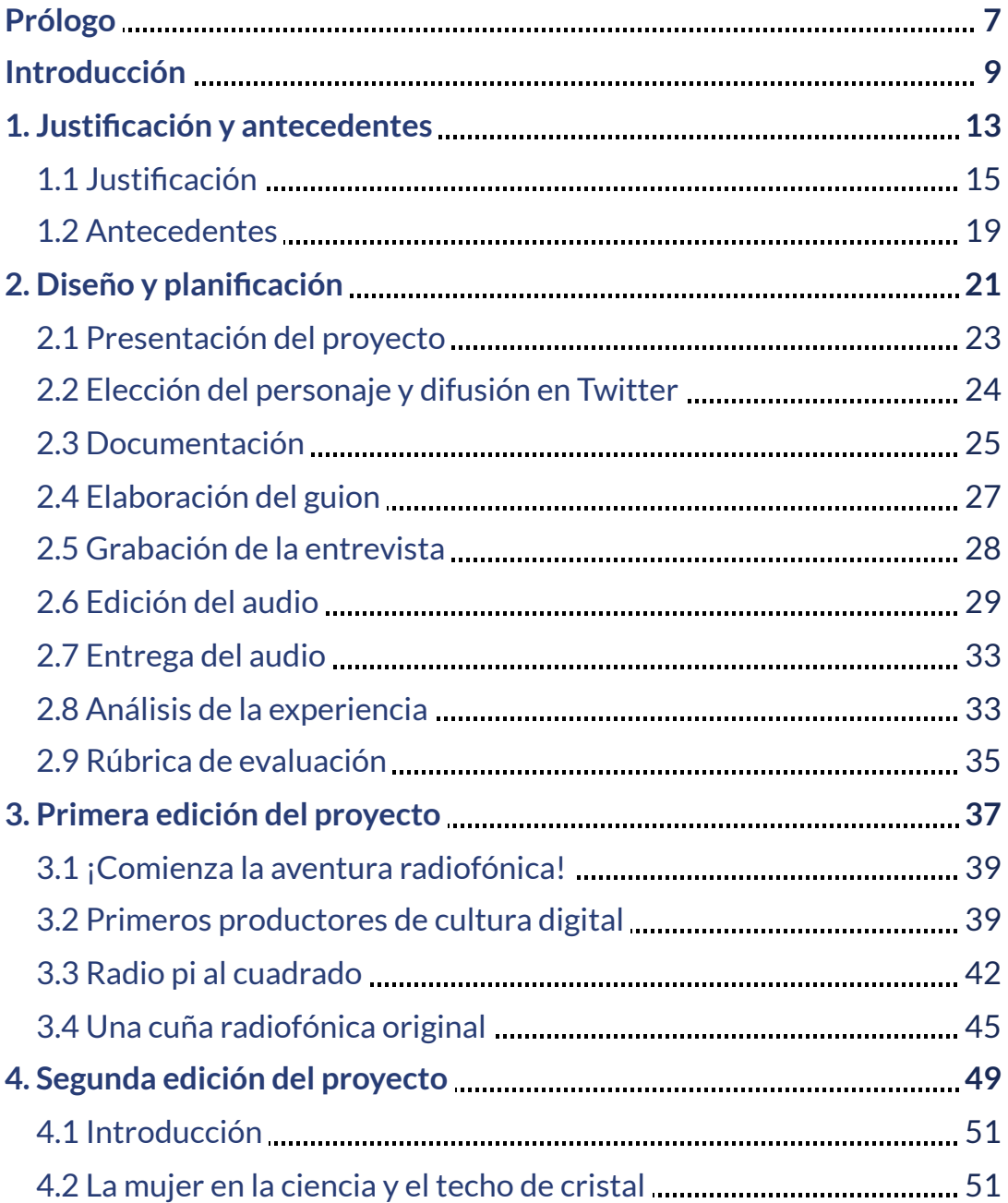

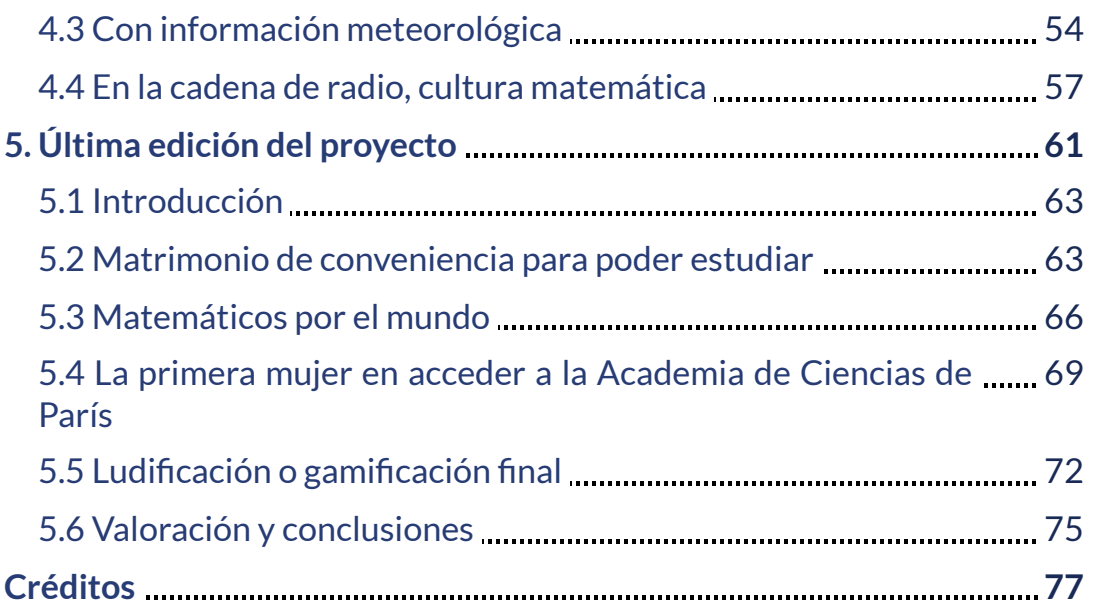

*A mi querido primo Fernando Augusto González, porsu apoyo incondicional a Proyecto Descartes, a la Educación y a la Cultura, en general.*

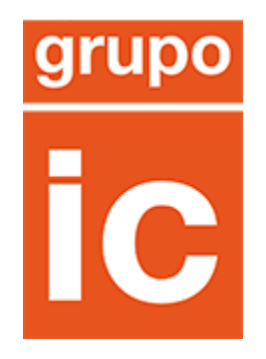

*A todos mis alumnos y alumnas del IES Bajo Guadalquivir de Lebrija, que tanto me enseñaron durante treinta años.*

# <span id="page-8-0"></span>**Prólogo**

Las experiencias propias y los conocimientos que adquirimos están para ser comunicados a los demás y observar las reacciones que produce, entonces adquieren una nueva dimensión, se retroalimentan y se revalorizan en nosotros mismos, se ven con una nueva perspectiva.

El medio de comunicación es también decisivo en estos casos y la posibilidad de hacerlo a través de un libro digital interactivo, como es éste, es una gran oportunidad y una suerte: va a ser posible, una vez editado, leer, escuchar y ver imágenes estáticas o en movimiento desde dentro y fuera del soporte, pero también interaccionar con todo esto.

El autor de esta obra comparte conmigo la noble empresa de colaborar en Red Educativa Digital Descartes, ahora también felizmente jubilado de las actividades docentes con horario fijo de aula, puede continuar aportando su experiencia y estímulo a otros muchos. Sabía muy bien al encargarme escribir este prólogo, que agradezco en el alma, que yo iba a entender muy bien todo lo que hay en el contenido expresado en el índice de esta obra que he leído en primicia, dado que declara como antecedente:

*El personaje misterioso* **<sup>1</sup>** es un programa de *Radio Descartes* **<sup>2</sup>** conducido por Eva Perdiguero y Ángel Cabezudo con el objetivo de dar a conocer un poco más de cerca la parte humana de los personajes matemáticos famosos a lo largo de la historia.

Nuestro autor se inspiró en este programa que permaneció en Red Descartes desde julio de 2014 hasta abril de 2015 y que pudimos traer de ultratumba, gracias a la radio ficción, y ser entrevistados a 12

El personaje [misterioso.](https://proyectodescartes.org/descartescms/blog/difusion/item/867-entrevista-al-personaje-misterioso-i) **1**

<sup>&</sup>lt;sup>2</sup> Radio [Descartes.](https://www.ivoox.com/escuchar-red-descartes_nq_49477_1.html)

matemáticos y matemáticas de otro tiempo ya pasado en otras tantas emisiones: había que documentarse para seleccionar lo más relevante de su vida y obra, elaborar el guion que permitía dialogar con ellos, elaborar el podcast y publicarlo en nuestro blog. Este era un trabajo de docentes para docentes y se supone de antemano que los que participamos en el desarrollo de cada emisión contamos con un bagaje de conocimientos y habilidades para desenvolvernos con cierta facilidad entre toda esta tecnología que subyace a la producción del podcast. Existe por tanto un gran salto cualitativo al llevar este recurso de la radio ficción al ámbito del aula que debía de hacerse por alumnos para alumnos.

El personaje misterioso de la Radio Descartes solo ha sido una inspiración para el autor, José Antonio Salgueiro, pero el gran valor lo ha tenido él al utilizar este recurso para llevar a cabo con sus alumnos de aula esta experiencia utilizando el podcast como herramienta educativa o estrategia didáctica e incorporando esta actividad a la programación didáctica de su materia.

En todo esto sus alumnos y alumnas distribuidos en parejas deberían de seleccionar el personaje que dejaba de ser misterioso y hacer todo lo demás, detrás sólo estaba el profesor que servía de coordinador último y garante de la veracidad de lo que se iba a publicar.

Termino aquí este prologo indicando que el contenido de este libro es todo un estímulo y un modelo de estrategia didáctica para cualquier docente.

Mis felicitaciones por esta obra.

Ángel Cabezudo Bueno Valladolid, febrero de 2022

# <span id="page-10-0"></span>**Introducción**

El objetivo fundamental de este nuevo libro digital e interactivo consiste en divulgar una experiencia o proyecto desarrollado durante tres cursos escolares, compartir los productos de cultura digital de mayor calidad generados por el alumnado, a la vez que animar, motivar y facilitar la labor de docentes que sientan esta inquietud y detecten la necesidad de afrontarlo.

Aunque se lleva a cabo desde la materia de matemáticas, es perfectamente extrapolable a otras ramas del saber o conocimiento que integran los diseños curriculares de secundaria, ya sean del ámbito científico, tecnológico, humanístico, artístico o deportivo.

Se muestra uno de los usos educativos del pódcast, que se convierte en una estrategia didáctica relevante en el desarrollo de las competencias clave para el aprendizaje permanente a través de cualquier materia, área o ámbito. Por cierto, el autor también piensa que el subtítulo de la obra podría haber sido "*osadía de un profesor de matemáticas*" y que, sin duda alguna, el proyecto vería incrementada su calidad con la implicación de profesorado de otros departamentos con conocimientos suficientes sobre la entrevista como género periodístico, por ejemplo.

En el primer capítulo se justifica el empleo del pódcast como herramienta educativa, se argumenta su incorporación a la programación didáctica, se reflexiona sobre la temática a tratar y se muestran los antecedentes y orígenes de la iniciativa.

El capítulo segundo se dedica a la presentación del proyecto, su diseño, planificación y descripción de cada una de las fases para que el alumnado pueda ejecutarlas de forma colaborativa y autónoma, incorporando al final una rúbrica interactiva para la evaluación de la entrevista.

Los tres capítulos siguientes disponen de una estructura y composición similares, pues ofrecen las entrevistas de mayor calidad en cada edición del proyecto, un cuestionario interactivo que nos permita valorar la atención prestada y su grado de comprensión, un puzle con dos imágenes para conocer el rostro humano del personaje entrevistado que, una vez armado, proporciona acceso a un audiovisual con el que ampliar información sobre su vida y obra, finalizando con la incorporación de un audio que contiene el análisis de la experiencia por parte de cada equipo.

Hay que destacar la penúltima sección del quinto capítulo, dedicada a recopilar todo lo aprendido mediante ludificación o gamificación. Así, encontraremos un juego de memoria en formato puzle con ocho parejas de imágenes escondidas que debemos relacionar entre sí con nombres y rostros de los personajes entrevistados. Seguidamente, ofrecemos una evaluación tipo Jinich, en la que se debe asociar un hecho de la vida u obra con su personaje. Para terminar, como colofón, una versión del televisivo concurso ¿Quién quiere ser millonario?, basado en el formato de preguntas y respuestas con sus tres comodines, un juego ideal para desarrollar en el aula desde la pizarra digital interactiva y por equipos.

Mis agradecimientos y felicitaciones a todas las personas que han hecho posible la culminación de esta obra, a la vez que animar a docentes de cualquier materia o especialidad a poner en práctica el proyecto con su alumnado. Un proyecto que ya está validado en el aula y cuyo resultado se conoce, así como la enorme satisfacción para profesorado y alumnado.

Lebrija, enero de 2022

<span id="page-14-0"></span>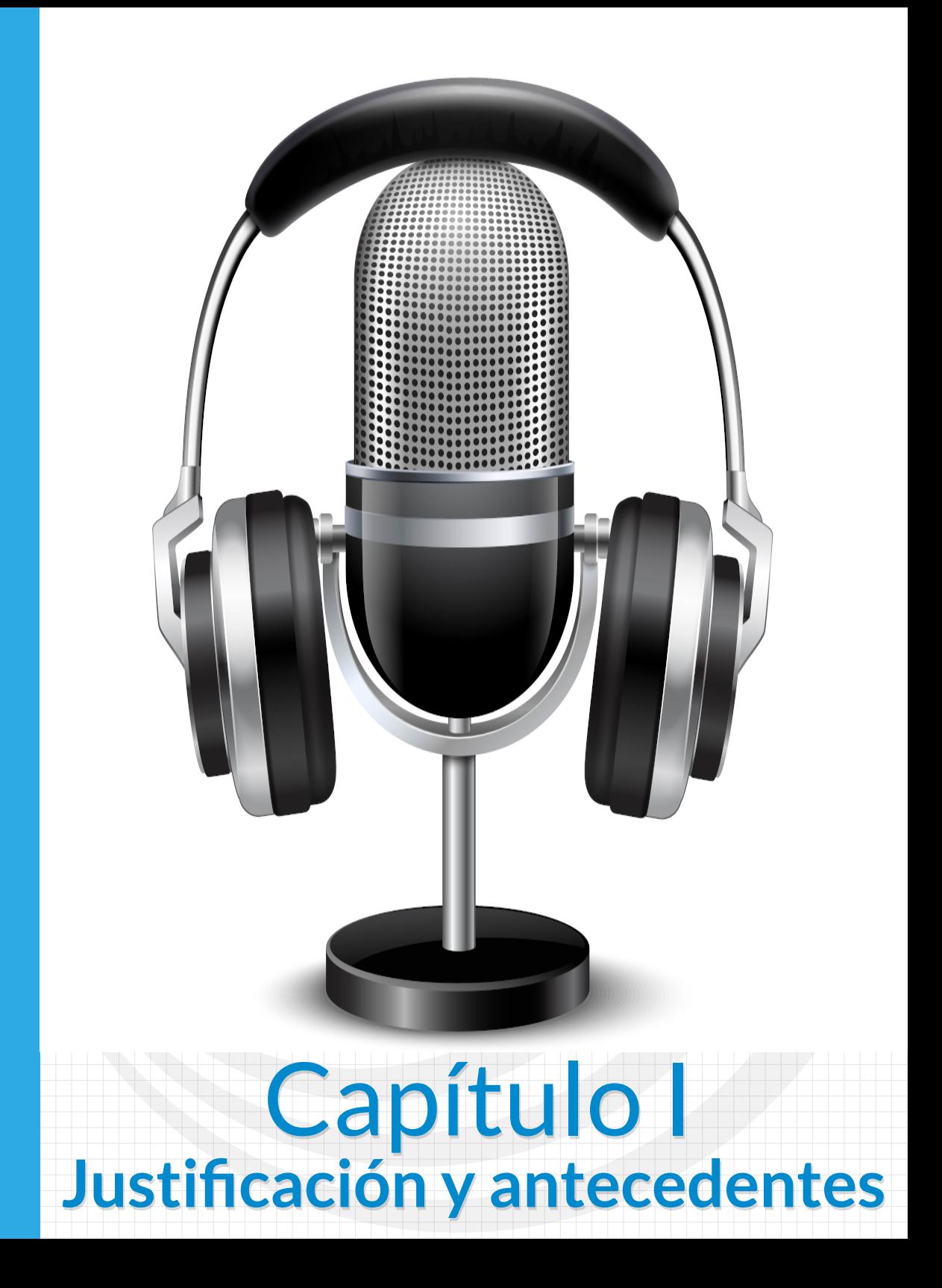

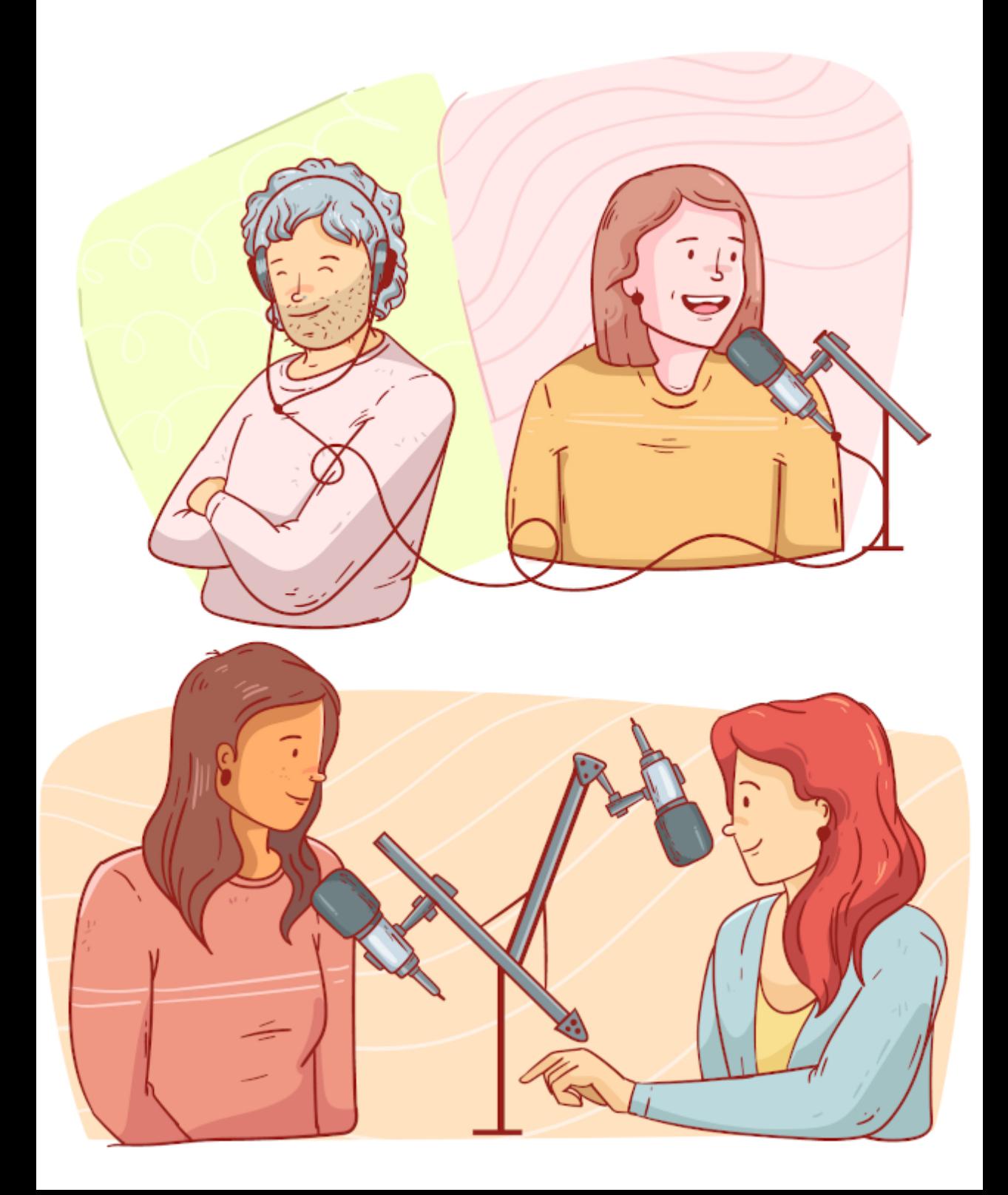

# <span id="page-16-0"></span>**1.1 Justificación**

El término **pódcast 3** , con tilde, es la adaptación de podcast, emisión o archivo multimedia, en especial de **audio**, concebido fundamentalmente para ser descargado y escuchado en ordenadores o en reproductores portátiles.

#### **¿Por qué utilizar el pódcast como herramienta educativa o estrategia didáctica?**

En la red de internet podemos encontrar fácilmente a docentes, especialmente de lengua y literatura o idiomas, expertos en el uso del pódcast como herramienta educativa y con una dilatada trayectoria, coincidiendo todos en las bondades de esta estrategia para el desarrollo de la competencia en comunicación lingüística, que debemos abordar desde **todas las materias**. También existe unanimidad en que el máximo potencial del pódcast se alcanza cuando es el alumnado quien lo produce, potenciando su creatividad, imaginación y mostrando algunas de sus capacidades ocultas. Obviamente, es la expresión oral la gran beneficiada, pues si, además, el producto final se comparte en entornos apropiados, motiva al alumnado a mejorar su pronunciación, su entonación, el vocabulario específico de la materia, la sinonimia para evitar redundancias, la claridad, coherencia e incluso a transmitir emociones.

#### **¿Cómo argumentar su incorporación a nuestra programación didáctica?**

Aunque desconocemos los diseños curriculares de todas las materias, es muy probable que, de una u otra forma, tengan alguna similitud en cuestiones y aspectos competenciales comunes, como el desarrollo de la competencia digital. Así, en el currículo correspondiente a la

Pódcast, [adaptación](https://www.fundeu.es/recomendacion/podcast-adaptacion-al-espanol/) al español. FundéuRAE. **3**

asignatura de matemáticas en la comunidad autónoma de Andalucía, entre los contenidos del bloque uno, denominado *"Procesos, métodos y actitudes en Matemáticas"*, que debe desarrollarse de modo transversal y simultáneamente al resto de bloques, tanto en la ESO como el Bachillerato, se contempla la utilización de medios tecnológicos en el proceso de aprendizaje para la elaboración de informes y documentos sobre los procesos llevados a cabo y los resultados y conclusiones obtenidos.

Así, entre los criterios de evaluación de este bloque vertebrador y transversal al resto, podemos encontrar:

### Criterio de evaluación 12

*Utilizar lastecnologías de la información y la comunicación de modo habitual en el proceso de aprendizaje, buscando, analizando y seleccionando información relevante en Internet o en otrasfuentes, elaborando documentos propios, haciendo exposiciones y argumentaciones de los mismos y compartiendo estos en entornos apropiados para facilitar la interacción.*

Más concretos y específicos son los estándares de aprendizaje evaluables asociados al criterio de evaluación, donde podemos encontrar tres y vamos a destacar aquel que hace referencia al alumnado como productor de cultura digital, que establece lo siguiente:

# Estándar de aprendizaje 12.1

*Elabora documentos digitales propios(texto, presentación, imagen, video, sonido,...), como resultado del proceso de búsqueda, análisis y selección de información relevante, con la herramienta tecnológica adecuada, y los comparte para su discusión o difusión.*

#### **¿Qué temática podría tratar el alumnado en el pódcast?**

Obviamente, cada docente puede y debe poner en marcha su iniciativa y materializar alguna idea, o bien aplicar otra de la que haya tenido conocimiento porque se ha divulgado en un congreso, jornada o encuentro o en el claustro virtual desde las redes sociales. No obstante, como su referencia siempre estará en el currículo de su materia, puede recurrir a las orientaciones o estrategias metodológicas que lo acompañan. Así, por ejemplo, en la mencionada sección del diseño curricular de Matemáticas en Andalucía, se recoge:

La dimensión histórica, social y cultural de las matemáticas debe programarse de manera cuidada y coordinada para ayudar a la comprensión de los conceptos a través de la perspectiva histórica, así como para contrastar las situaciones sociales de otros tiempos y culturas con la realidad actual, conociendo de manera más humana a los personajes y sus aportaciones, visibilizando las circunstancias personales de mujeres matemáticas y las dificultades que han tenido para acceder a la educación y a la ciencia.

**¡Eureka!**: vida y obra de los personajes matemáticos.

Si continuamos con la lectura del apartado dedicado a las estrategias metodológicas del diseño curricular de la materia de Matemáticas **4** en Andalucía, llegaremos a la máxima concreción:

Además, debemos enseñar a nuestro alumnado a generar contenido matemático inédito y desarrollar la comunicación audiovisual desde las matemáticas con la creación de un audio o vídeo o poniendo voz a los personajes célebres de ambos géneros, organizando una **cadena de radio matemática** o un canal de televisión que entreviste de forma ficticia a dichos personajes

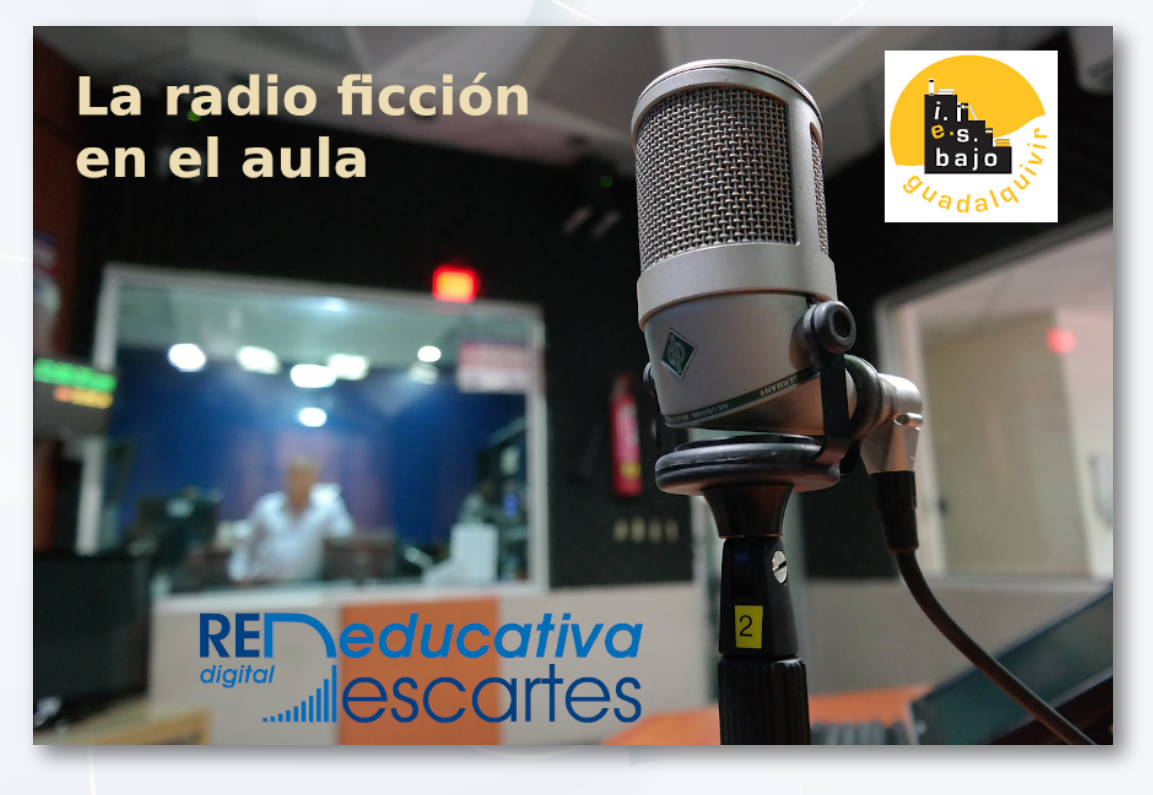

**Figura 1.1**. Estudio de [grabación.](https://pxhere.com/es/photo/557893) Licencia CC0. Dominio público

Obviamente, el proyecto es perfectamente extrapolable a cualquier área o materia, pudiendo crear una cadena de radio literaria, química,

[Orden](https://www.juntadeandalucia.es/boja/2021/507/BOJA21-507-00138-624-01_00184588.pdf) de 15 de enero de 2021. Página 126. **4**

pictórica, biológica, física, musical, histórica, filosófica y, en general, para realizar entrevistas ficticias a los personajes de cualquier rama de las ciencias, humanidades, artes, etc. ¿Cómo sería poner voz o entrevistar a Miguel de Cervantes?¿Y a Cristóbal Colón?¿Y a Charles Darwing? ¿Y a Mendeléyev? ¿Y a Descartes? ¿Y a Emilia Pardo Bazán? ¿Y a Margarita Salas o a su profesor, que fue Premio Nobel? ¿Y por qué no a Elio Antonio de Nebrija en el V Centenario de su fallecimiento?

### <span id="page-20-0"></span>**1.2 Antecedentes**

"El personaje [misterioso"](https://proyectodescartes.org/descartescms/blog/difusion/item/867-entrevista-al-personaje-misterioso-i) es un programa de Radio [Descartes](https://www.ivoox.com/escuchar-red-descartes_nq_49477_1.html) conducido por Eva Perdiguero y Ángel Cabezudo con el objetivo de dar a conocer un poco más de cerca la parte humana de los personajes matemáticos famosos a lo largo de la historia. Concretamente, tras la entrevista del invitado, que no se desvela, el escuchante debería conocer su nombre o bien tomar los datos que se aportan en la dramatización y tomarse un tiempo para averiguarlo consultando en la múltiple documentación que hoy día se encuentra disponible, principalmente en Internet o en libros divulgativos de Historia de las Matemáticas o de Matemáticos célebres, pasando a responder en un comentario del blog de nuestro portal. A la semana siguiente, se publica un puzle creado con Descartes JS que incluye imágenes alusivas, alegóricas o de efemérides que descubren al personaje.

Este programa de Radio Descartes sirve de inspiración para el proyecto que divulgamos en esta obra, con la intención de que pueda servir a otros profesionales de la enseñanza, en cualquier etapa educativa y materia. Ahora bien, el primero está protagonizado y dirigido a docentes y el segundo es para discentes, con el objetivo de que se conviertan en productores de cultura digital y puedan desarrollar todas las competencias clave desde una sola tarea o actividad.

Proyecto Descartes estuvo invitado al programa [Boulevard](https://www.eitb.tv/es/radio/radio-euskadi/boulevard/3446178/4333644/boulevard-magazine/?_ga=1.39609251.1206725769.1472061107&__utma=144586529.1006398695.1472033219.1472127759.1472147367.5&__utmb=144586529.2.10.1472147367&__utmc=144586529&__utmx=-&__utmz=144586529.1472147367.5.5.utmcsr=eitb.tv|utmccn=(referral)|utmcmd=referral|utmcct=/es/radio/radio-euskadi/boulevard/3446178/&__utmv=-&__utmk=228732828) de **Radio Euskadi** en su emisión del día 25 de agosto de 2016, para tratar el tema de la radio ficción en la divulgación de personajes matemáticos, aprovechando la ocasión para presentar públicamente el comienzo del proyecto para el alumnado de 3º ESO (14 - 15 años).

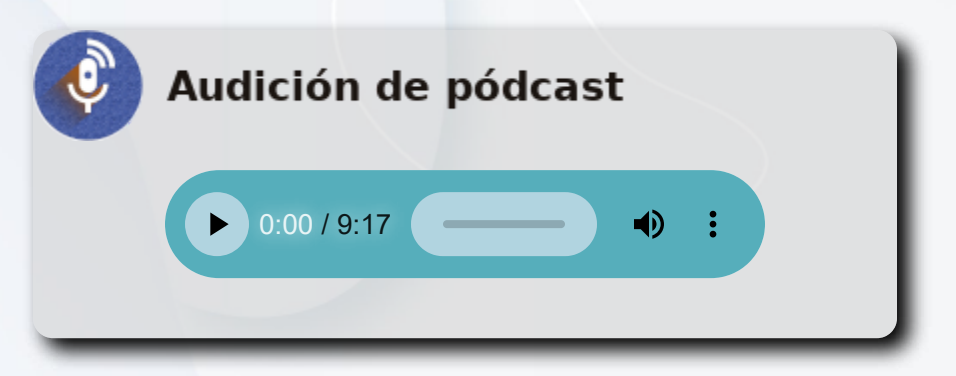

Agradecemos a Radio Euskadi y al programa **Boulevard** la difusión del Proyecto Descartes y la posibilidad de acceder al contenido íntegro de la emisión.

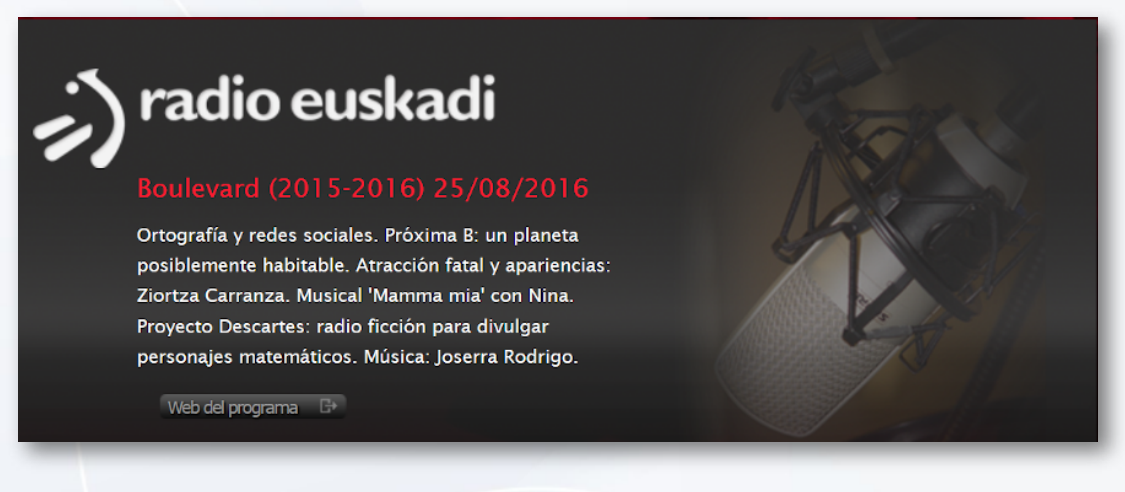

**Figura 1.2**. Cabecera del programa [Boulevard.](https://www.eitb.tv/es/radio/radio-euskadi/boulevard/3446178/4333644/boulevard-magazine/?_ga=1.39609251.1206725769.1472061107&__utma=144586529.1006398695.1472033219.1472127759.1472147367.5&__utmb=144586529.2.10.1472147367&__utmc=144586529&__utmx=-&__utmz=144586529.1472147367.5.5.utmcsr=eitb.tv|utmccn=(referral)|utmcmd=referral|utmcct=/es/radio/radio-euskadi/boulevard/3446178/&__utmv=-&__utmk=228732828) Gracias a Radio Euskadi.

<span id="page-22-0"></span>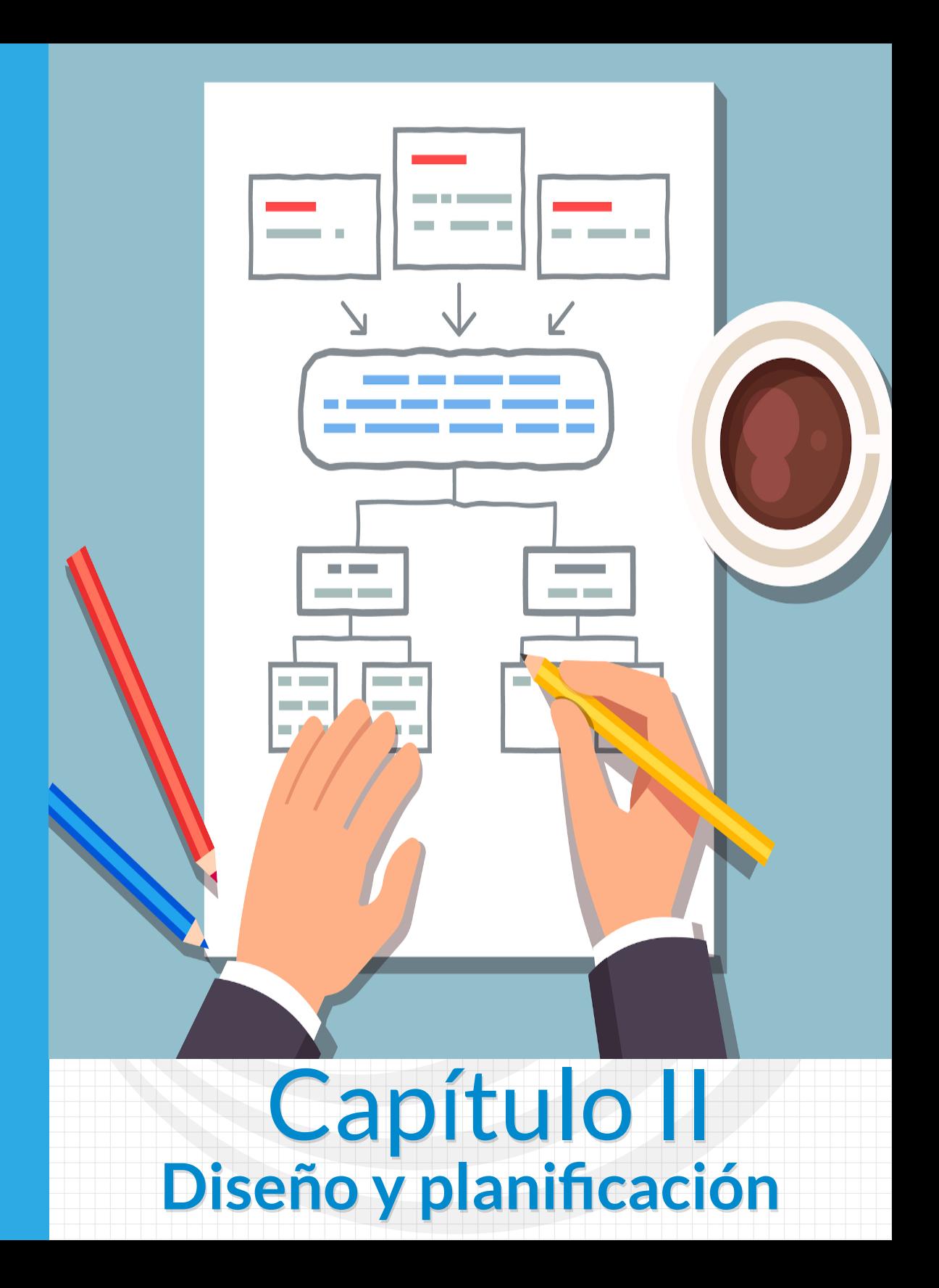

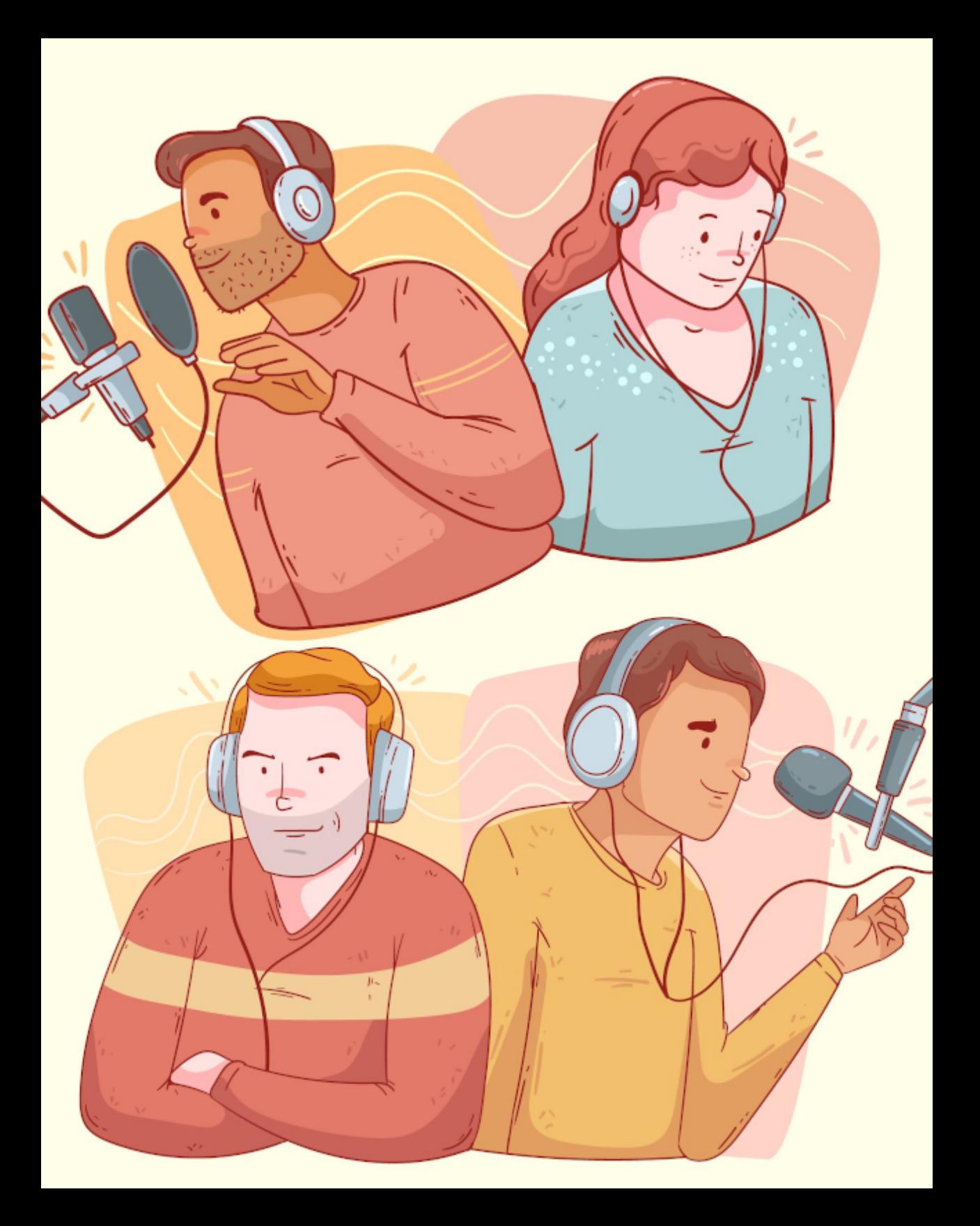

## <span id="page-24-0"></span>**2.1 Presentación del proyecto**

La radio ficción en el aula es un proyecto iniciado por el Departamento de Matemáticas del IES Bajo [Guadalquivir](https://www.juntadeandalucia.es/averroes/centros-tic/41009822/helvia/sitio/) de Lebrija (Sevilla) con el alumnado de 3º ESO en la materia de Matemáticas Orientadas a las Enseñanzas Académicas y, como toda actividad diseñada y planificada, consta de varias etapas o fases secuenciadas para que pueda desarrollarse de forma colaborativa, autónoma y sin la intervención del profesor. Concretamente, consiste en poner voz a personajes de las matemáticas realizando una entrevista de radio ficticia en la que un miembro del equipo interpreta al personaje y el otro interviene como presentador y entrevistador de la cadena de radio.

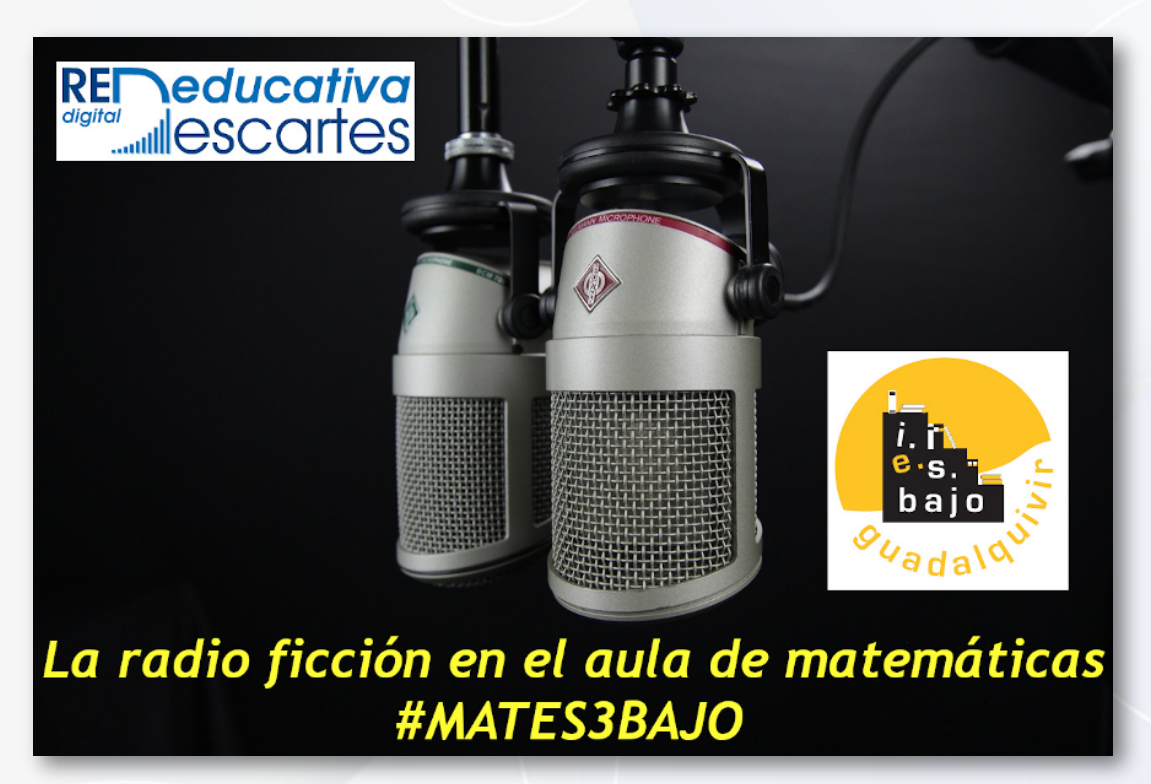

**Figura 2.1**. [Micrófonos.](https://pxhere.com/es/photo/877709) Licencia CC0. Dominio público

Comenzando el segundo trimestre académico, en enero en España, se comienza a radiar desde la pizarra digital interactiva algunas de las entrevistas realizadas por otros alumnos y alumnas, y se les informa de que se trata de un proyecto en el que participarán. Así van tomando contacto con la realización de una actividad poco habitual y que deberán desempeñar en parejas, de forma autónoma y sin las explicaciones del profesor.

Durante la primera semana de marzo se presenta el proyecto, mostrando la primera fase del mismo y el entorno virtual de aprendizaje desde el que se coordinará, finalizando en la primera quincena de mayo con la entrega del producto final. De forma completamente análoga se irán abriendo y presentado las sucesivas fases, aclarando las posibles dudas que pudieran surgir.

A continuación, pasamos a la descripción detallada de cada una de las **fases del proyecto**:

# <span id="page-25-0"></span>**2.2 Elección del personaje y difusión en Twitter**

Cada equipo estará constituido libremente por dos personas que deberán elegir a un personaje matemático para entrevistar en un programa de radio, masculino o femenino, garantizando la paridad de personajes, de modo que una persona ejerza de entrevistador y la otra represente al personaje seleccionado.

Para información de todos y no repetir personajes, un miembro del equipo, que actuará de coordinador o coordinadora, comunicará en el foro del aula virtual denominado "*Constitución del equipo y personaje elegido*" la composición del mismo y el nombre del matemático o matemática elegido, con una pequeña explicación del motivo de esa elección.

Constitución del equipo y personaje elegido - lunes, 18 de marzo de 2019, 19:38 de María Equipo formado por Claudia v María Hemos elegido a Sofia Kovalevskaya. Nos decidimos por esta matemática porque, aparte de que lo que hemos leído sobre ella es muy interesante, fue la primera mujer que consiguió una plaza como profesora universitaria, y para ello tuvo que luchar y defender los derechos de la mujer. Posiblemente, gracias a ella, nosotras tenemos el derecho a la educación.

**Figura 2.2**. Constitución de un equipo y elección del personaje.

En caso de coincidencia en el nombre del equipo, tendrá que cambiar su decisión el último equipo que haya intervenido en el foro, según la fecha y hora que muestra el aula virtual.

Finalmente, uno de los miembros del equipo publicará un tuit, desde su perfil personal, en uno creado al efecto, en el de un familiar o un amigo, incluyendo el nombre del personaje seleccionado, con una imagen y el hashtag del curso [#MATES3BAJO](https://twitter.com/search?q=%23mates3bajo&src=typed_query) y el hashtag del centro [#IESBajoGuadalquivir](https://twitter.com/hashtag/iesbajoguadalquivir?src=hashtag_click), cuidando la expresión y ortografía.

# <span id="page-26-0"></span>**2.3 Documentación**

En la **segunda fase**, cada equipo realizará una búsqueda de información en internet sobre la vida y obra del personaje elegido para entrevistar. Pueden ser documentos de texto, imágenes con información, presentaciones, infografías, vídeos, audios y cualquier multimedia, en general. Es fundamental que la información provenga de fuentes fiables, así que se hará una selección de dos o tres recursos y se compartirán, en el foro del aula virtual Moodle denominado "*Sobre la documentación*", las direcciones de cada uno de ellos.

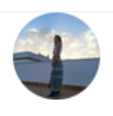

27 feb. 2018

María Teresa vamos a realizar la entrevista **V VO** radiofónica a la célebre matemática y programadora Ada Lovelace #mates3bajo @jasalgueiro

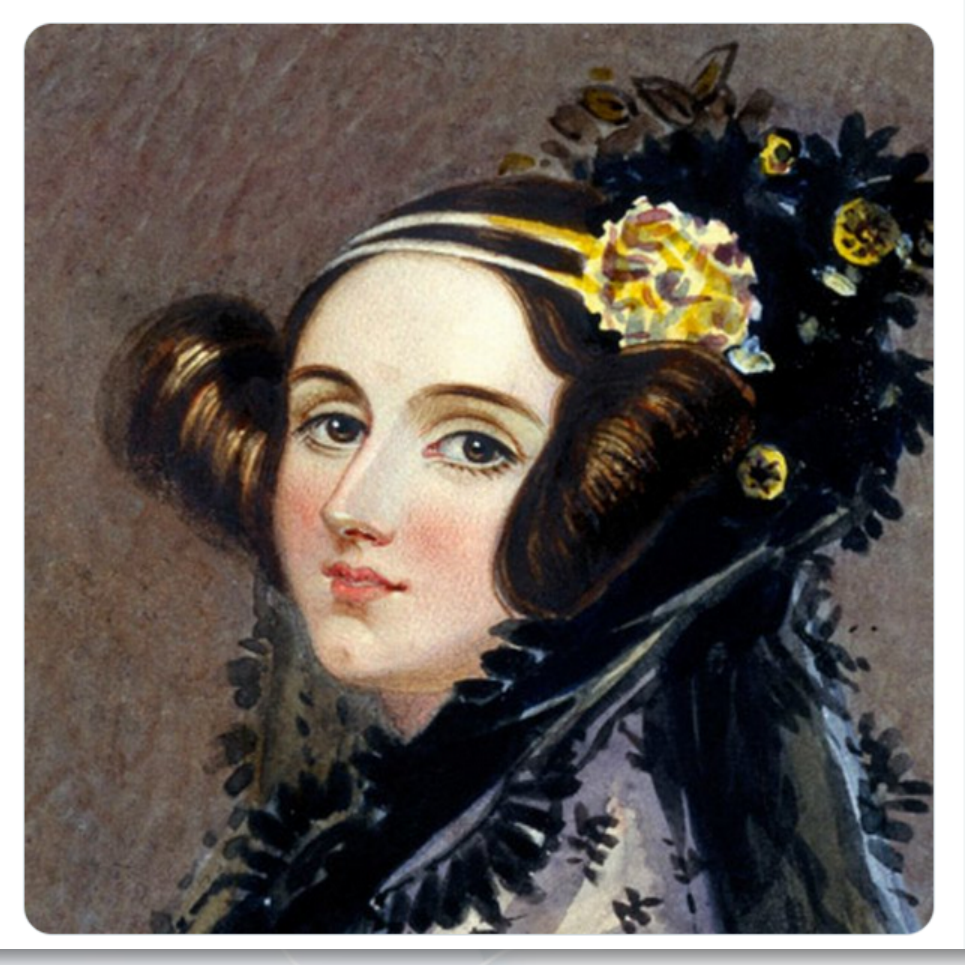

**Figura 2.3**. Difusión del personaje en Twitter.

Después, cuando el profesor apruebe los recursos seleccionados y lo comunique en el foro, se tendrán que difundir esas direcciones por Twitter con el hashtag del curso **[#MATES3BAJO](https://twitter.com/search?q=%23mates3bajo&src=typed_query)** y el hashtag del centro [#IESBajoGuadalquivir](https://twitter.com/hashtag/iesbajoguadalquivir?src=hashtag_click), cuidando la ortografía y la expresión.

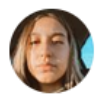

**Miree** 

Esta es la información que hemos encontrado Mireia y María sobre Sophie Germain. #MATES3BAJO #IESBajoGuadalquivir @jasalgueiro es.wikipedia.org/wiki/Sophie Ge... mujeresconciencia.com/2017/09/19/sop...

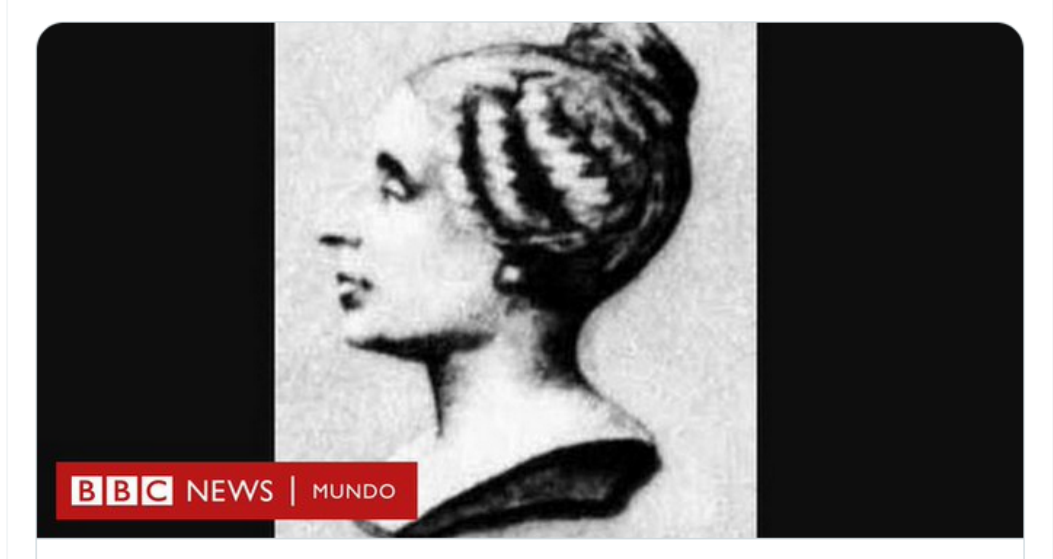

bbc.com

La extraordinaria matemática que mintió para que la tomaran en serio y ayudó ... En su época las mujeres no eran aceptadas en las universidades. Así que asumió la identidad de un hombre y enviaba sus trabajos por correo. Hasta que un ...

**Figura 2.4**. Difusión de la selección se recursos en Twitter.

### <span id="page-28-0"></span>**2.4 Elaboración del guion**

El profesor crea en el aula virtual Moodle una actividad tipo tarea denominada, por ejemplo, "*Para enviar al profesor el guion de la entrevista*".

Cada equipo tiene que elaborar un guion en un documento de texto con la entrevista completa y enviarla desde la tarea creada en el aula virtual, cuidando la expresión, el vocabulario y la escritura.

# <span id="page-29-0"></span>**2.5 Grabación de la entrevista**

Con la siguiente frase publicada en el aula virtual Moodle, el profesor inaugura la **cuarta fase** del proyecto y orienta al alumnado en el instante crucial:

**¡Ha llegado el momento!** Recuerda que son fundamentales la creatividad e imaginación del equipo, así que, si no tienes experiencia anterior a la hora de protagonizar un programa de radio, te daré algunos consejos.

La escena dispone de un **enlace con flecha en la zona superior derecha** que permite su ampliación en ventana emergente, facilitando su correcta visualización.

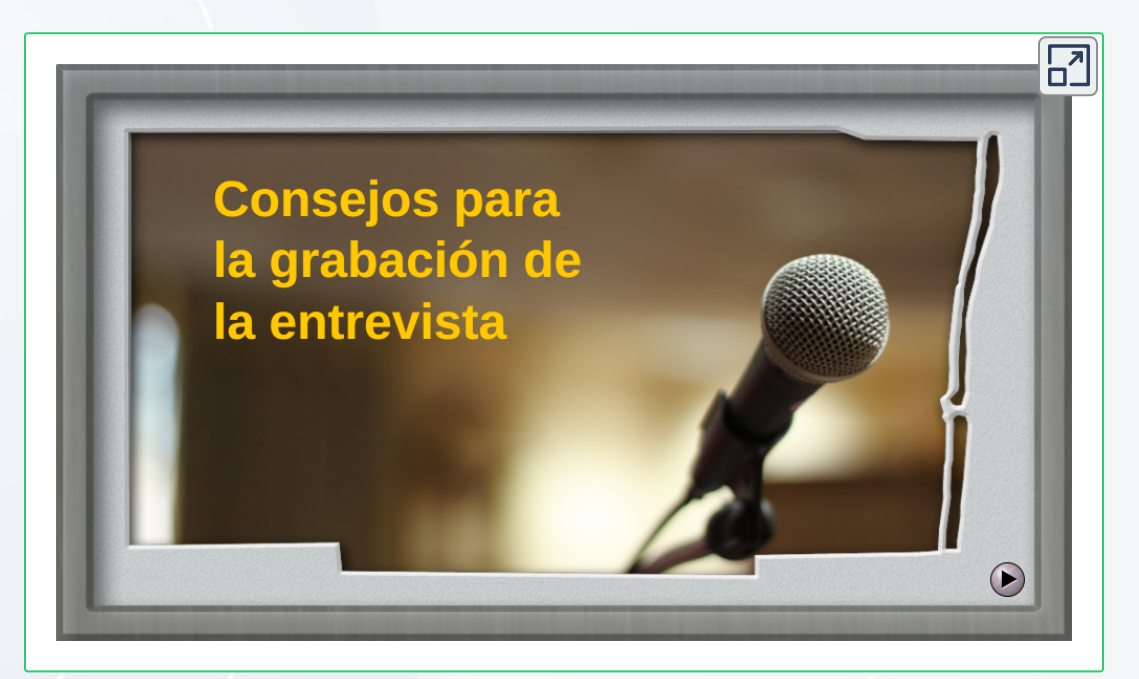

La mejor forma de conocer el producto final deseado es oír algunas entrevistas similares. Así, en el enlace ¿Quién es el personaje misterioso? [encontrarás](https://www.ivoox.com/podcast-quien-es-personaje-misterioso_sq_f1123055_1.html) una docena de entrevistas a personajes matemáticos que te servirán de orientación, sin olvidar que están realizadas por docentes para docentes, mientras que las vuestras son de alumnos para alumnos, y **se recomienda que no sobrepasen los cinco minutos** de duración.

# <span id="page-30-0"></span>**2.6 Edición del audio**

Una vez grabada la entrevista, te aconsejamos hacer una copia de la misma y guardarla en una carpeta llamada **copia de seguridad**, para evitar posibles problemas, ya que ahora procede editar los distintos archivos para enriquecer el audio con las uniones correspondientes, incluyendo la presentación, despedida, sintonía del programa de radio, efectos sonoros, etc., para lo que es fundamental la creatividad e imaginación del equipo.

En ningún momento se podrá incluir música o sonidos que tengan derechos de autor, es decir, copyright, debiendo usar recursos originales, que tengan licencias que lo permitan, como las Creative Commons, o disponer de la autorización de quien ostenta los derechos. Así que, para ello, [recomendamos](http://recursostic.educacion.es/bancoimagenes/web/) acudir al Banco de imágenes y sonidos de INTEF, descargando los archivos para nuestra entrevista en **formato mp3**, que es el idóneo para el software de edición de audios que emplearemos.

En el entorno virtual de aprendizaje, en nuestro caso Moodle, creamos un foro denominado **soporte técnico** para transmitir toda la información relativa a esta **quinta fase** del proyecto, a la vez que plantear las dificultades que encontremos y poder compartir soluciones conforme vayamos avanzando y aprendiendo.

Es en este foro donde recomendamos a nuestro alumnado la descarga e instalación en un ordenador personal del software libre y gratuito para edición de audio y grabación de sonido digital, [Audacity.](https://www.audacityteam.org/)

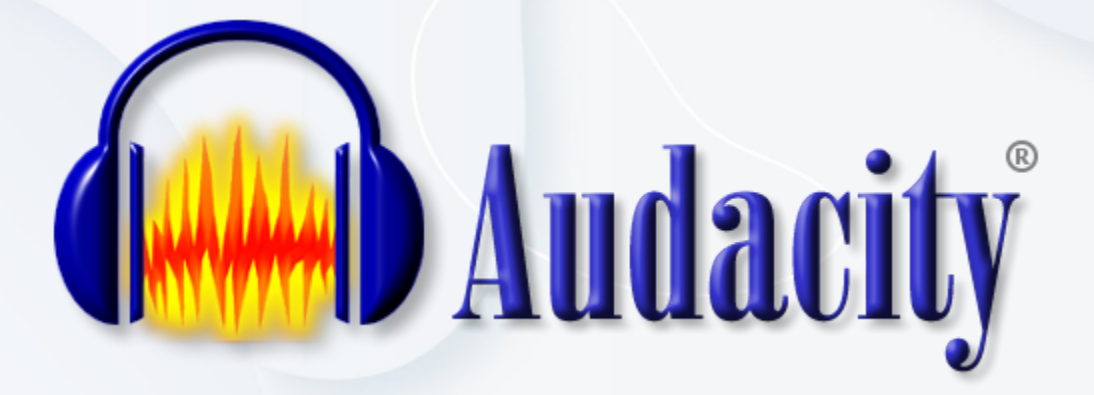

**Figura 2.5**. Logo de [Audacity.](https://wiki.audacityteam.org/wiki/File:Audacity-logo-r-350wide-whitebg.jpg) Licencia CC-BY.

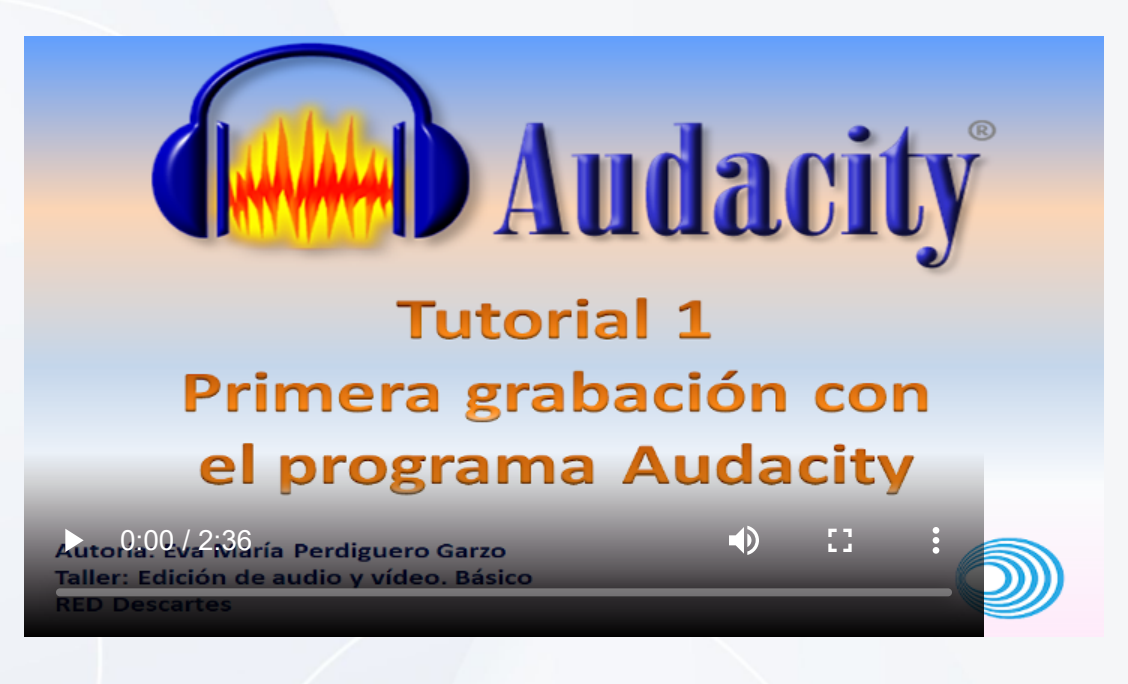

**Figura 2.6**. Tutorial 1. Eva María [Perdiguero](https://youtu.be/SeLvG0MIMeY) en YouTube

En la página anterior hemos insertado un tutorial para comenzar a grabar nuestro primer audio con Audacity, que forma parte de la colección creada por Eva María [Perdiguero](http://evamate.blogspot.com/) Garzo para el taller dedicado a la edición de audio y vídeo, nivel básico, dirigido a socios de RED Descartes.

Una vez grabado nuestro primer archivo de audio, podremos editarlo, seleccionar una parte de su contenido, cortar, añadir efectos, incorporar una música para la sintonía de nuestra entrevista o amplificar el volumen de la zona elegida, lo que mostramos en el **segundo tutorial**.

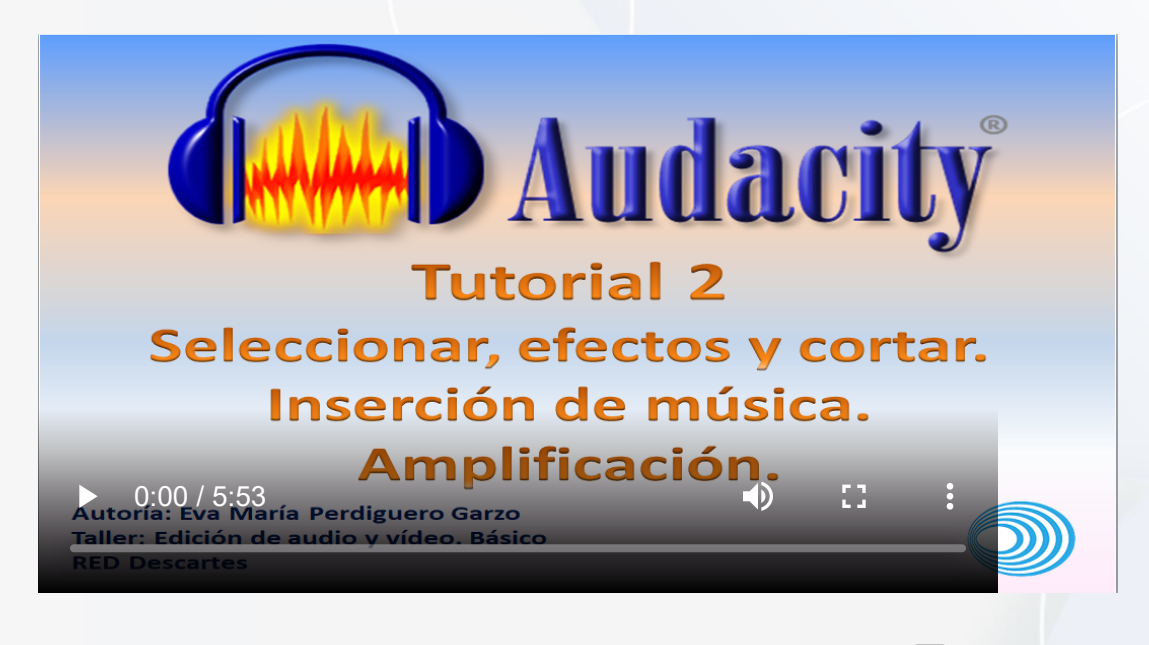

**Figura 2.7**. Tutorial 2. Eva María [Perdiguero](https://youtu.be/QlFpGSeQ9UA) en YouTube

A lo largo de nuestro proyecto necesitaremos realizar modificaciones y mejoras en el mismo, así que aprenderemos a guardarlo en formato editable y a generar el archivo de audio final en formato mp3 para poder compartirlo, lo que aparece en el**tercer tutorial**.

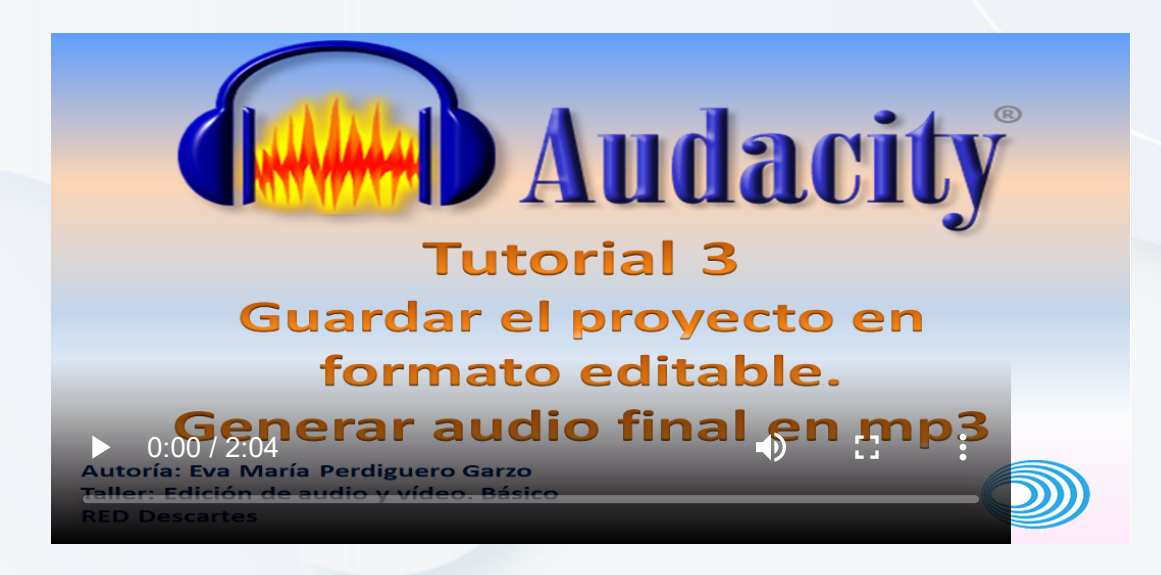

**Figura 2.8**. Tutorial 3. Eva María [Perdiguero](https://youtu.be/eVj6EsWqj0k) en YouTube

Finalmente, disponemos de un **cuarto tutorial** con el que aprenderemos a elaborar un montaje con todos los audios que hemos ido grabando por separado, los efectos especiales seleccionados y la sintonía de nuestra cadena de radio.

Esta colección secuenciada de tutoriales destinados a la edición de audio con el software libre Audacity, han sido suficientes para que, durante los tres cursos académicos en los que se ha desarrollado esta iniciativa en el IES Bajo Guadalquivir de Lebrija, el alumnado participante haya podido afrontar el reto de forma autónoma, aprendiendo a aprender y trabajando de forma colaborativa en un pequeño grupo de dos personas, sin necesidad de intervención por parte del profesor de la materia.

No obstante, cada docente recomendará a su alumnado el software que considere más adecuado o incluso algunas de las estupendas aplicaciones existentes para dispositivos móviles, aunque nos decantamos por el **software libre**.

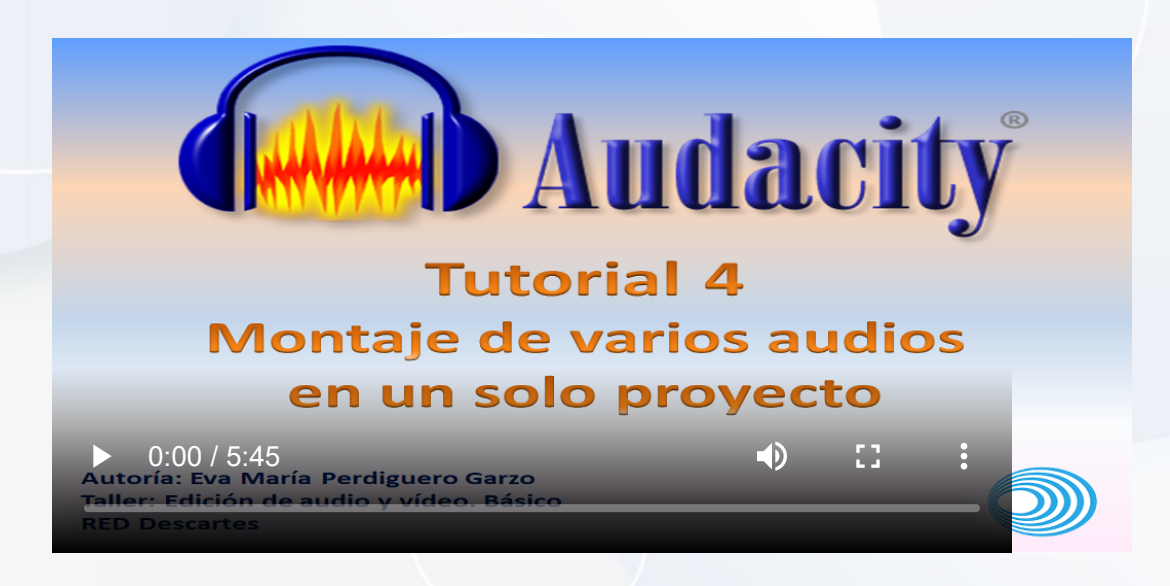

**Figura 2.9**. Tutorial 4. Eva María [Perdiguero](https://youtu.be/NBK44slCBGA) en YouTube

### <span id="page-34-0"></span>**2.7 Entrega del audio**

Una vez finalizada la edición del audio y el equipo considere concluida la entrevista, deberá generar con el software empleado un archivo en **formato mp3** para que el coordinador o coordinadora del equipo lo entregue desde el aula virtual, en la actividad tipo tarea de Moodle que el profesor ha creado previamente.

## <span id="page-34-1"></span>**2.8 Análisis de la experiencia**

Con la entrevista al personaje matemático hemos adquirido, quizás sin darnos cuenta, una importante experiencia en comunicación verbal relacionada con las Matemáticas que antes no poseíamos. Estamos convencidos de que si tuviéramos que grabarlo otra vez no saldría el mismo, porque cambiaríamos alguna cosa en base a esa experiencia o le daríamos otro enfoque o incluso usaríamos otras herramientas.

Hemos sido pioneros y pioneras en este aspecto, por ello, nuestra experiencia debe ser aprovechada para los que nos sigan. ¿Y cómo se hace esto? Pues sencillamente actuando como científicos, divulgando nuestras experiencias y conclusiones en las revistas especializadas y en los medios de comunicación del s. XXI.

Para ello, cada equipo grabará otro audio, con total libertad, es decir, decidiendo si incluir o no efectos especiales y música, pero no es necesario, sino que lo importante es oír la experiencia de cada equipo con absoluta sinceridad, hablando y vocalizando lo mejor posible.

Hay que contar todos los detalles, desde la planificación, redacción del guion, grabación del audio, lugar elegido, recursos usados, obstáculos encontrados, estrategias para solventarlos y conclusiones finales. Por ejemplo, a modo de guion, podemos responder al siguiente cuestionario:

- ¿Conocías al personaje matemático anteriormente?
- ¿Qué te ha llamado la atención de su vida?¿Y de su obra?
- ¿Crees que esta experiencia contribuye al desarrollo de tu creatividad e imaginación?
- ¿Cómo has planificado la tarea?
- ¿Qué herramientas has empleado?¿Sabías manejarlas?
- $\bullet$  ¿Qué lugar has elegido para la grabación y por qué?
- ¿Qué dificultades has encontrado para realizar todas las tareas que esta acción conlleva y cómo las has resuelto?
- 
- ¿Has tenido que solicitar ayuda externa?
- ¿Qué has aprendido con esta experiencia que antes no sabías?
¿Aparece tu personaje matemático en el portal de la RED Descartes?¿Qué has encontrado?

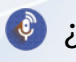

¿Cuáles son tus conclusiones y valoraciones al finalizar esta acción innovadora?

- 
- Puedes añadir cualquier otra pregunta que consideres interesante o hacer la denominada **crítica 3x1**, es decir, tres cosas que te han gustado y una que cambiarías.

### **2.9 Rúbrica de evaluación**

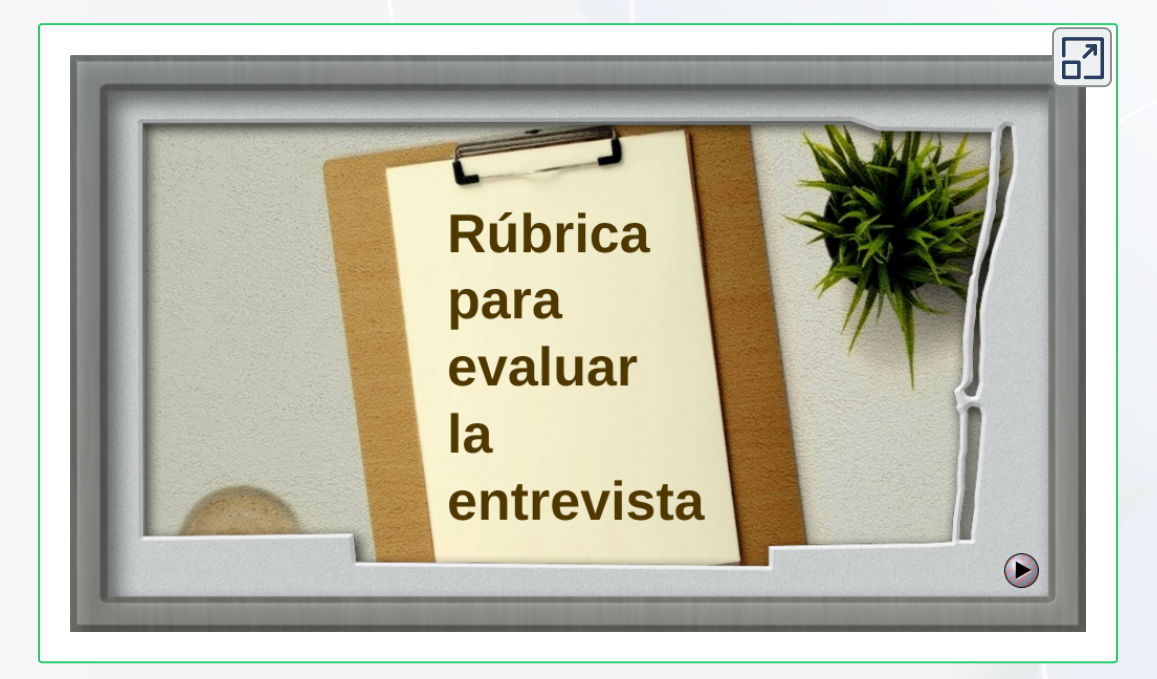

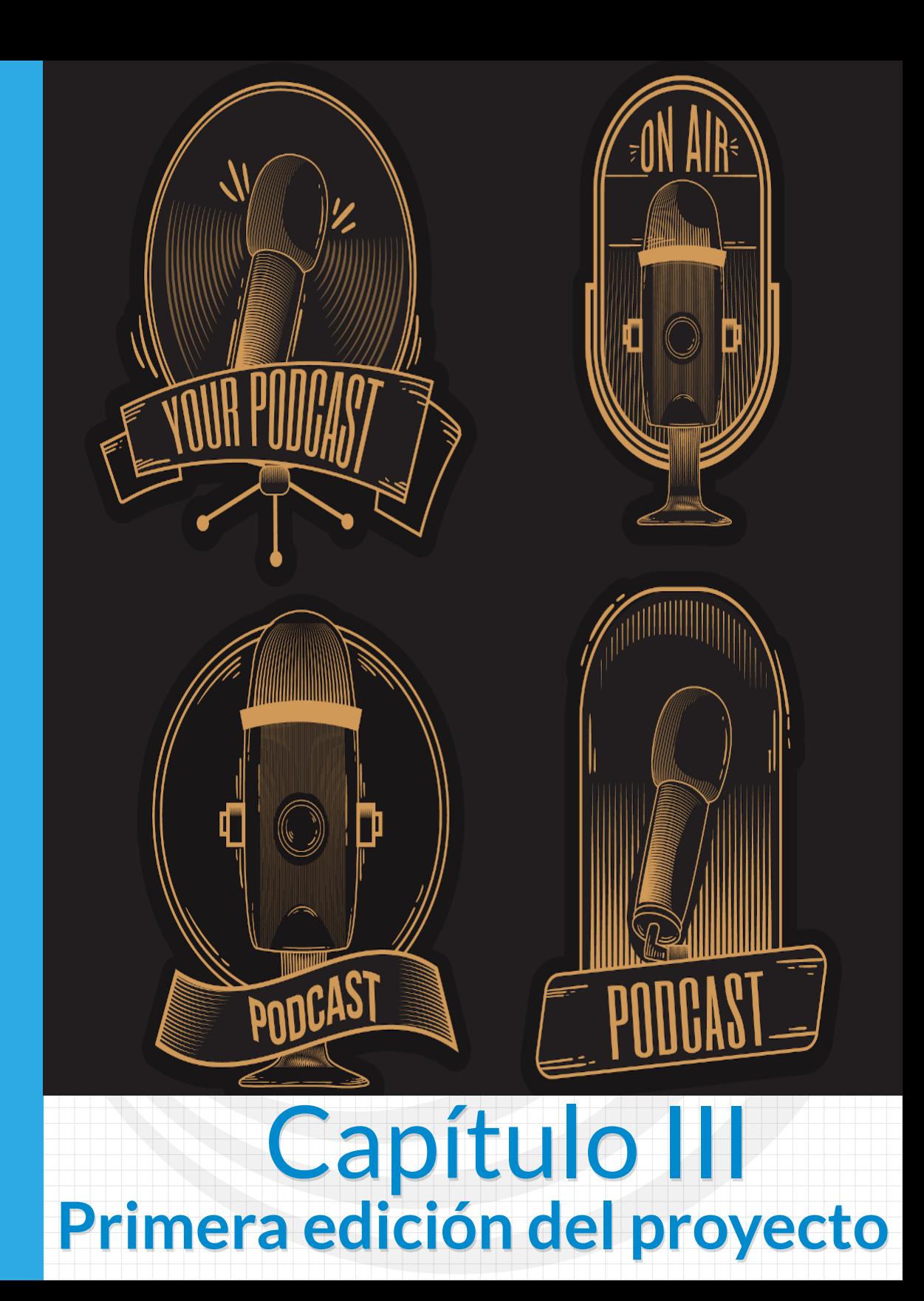

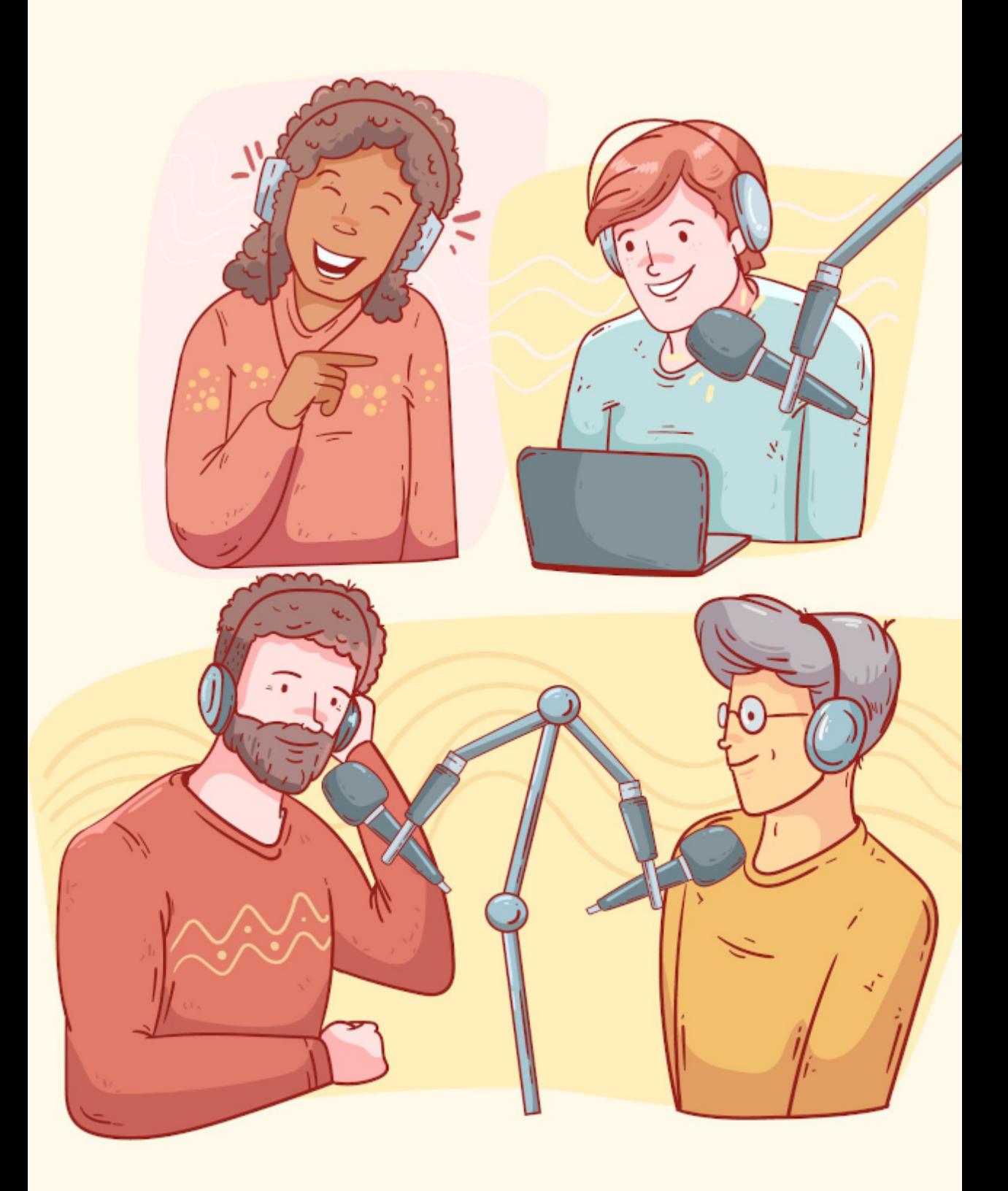

# **3.1 ¡Comienza la aventura radiofónica!**

Transcurre el curso académico 2015/2016 cuando ponemos en marcha esta iniciativa con un grupo de alumnos y alumnas de 3º ESO (Educación Secundaria Obligatoria. 14-15 años) en la materia de Matemáticas Orientadas a las Enseñanzas Académicas. Un grupo que carecía de experiencias previas en la producción de cultura digital en formato audio, y completamente sorprendidos, incluso incrédulos, de llevarlo a efecto en esta materia.

Al tratarse del grupo pionero no existían referencias iniciales que pudieran servir de modelo, pero comprendieron perfectamente los objetivos del proyecto y lo que se esperaba de todos. Como ya comentamos en el primer capítulo, pudieron oír algunas de las entrevistas del personaje misterioso de Radio Descartes, salvando las diferencias de edad y, obviamente, de formación.

#### **3.2 Primeros productores de cultura digital**

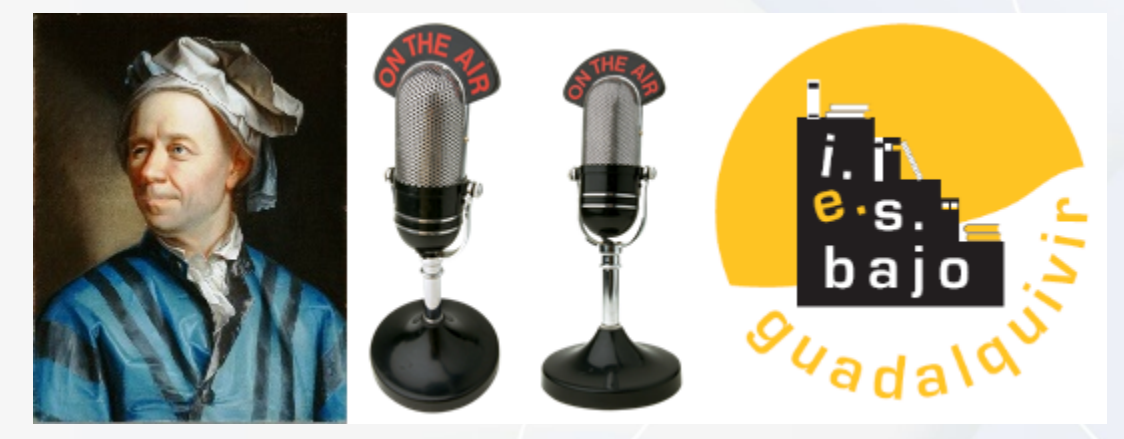

**Figura 3.1**. Entrevistamos a Leonhard Euler.

Manuel y Alejandro seleccionaron al ilustre y prolífico matemático Leonhard Euler, cuya entrevista compartimos a continuación.

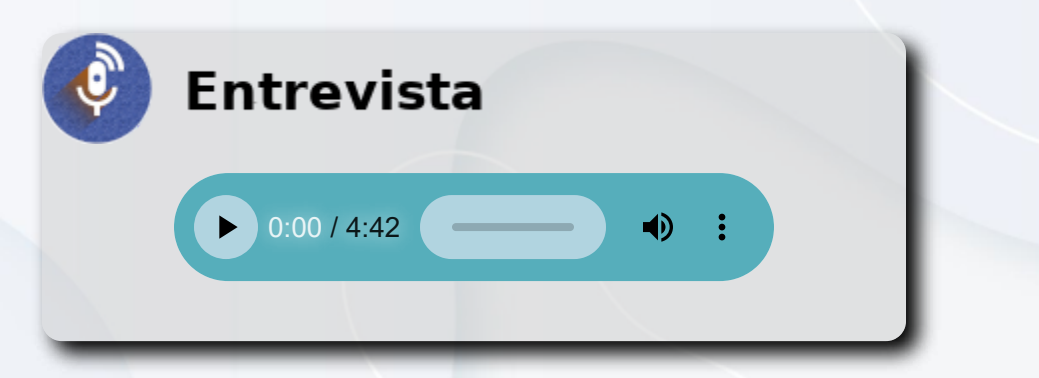

La cadena de radio creada por Alejandro y Manuel utiliza uno de sus perfiles en las redes sociales para que los oyentes participen formulando preguntas al personaje invitado.

Una vez oída la entrevista, o incluso durante su audición, proponemos la siguiente actividad interactiva que nos permita valorar la atención prestada y su grado de comprensión, empleando un cuestionario de respuesta escrita, por lo que debemos ser muy cuidadosos con la ortografía.

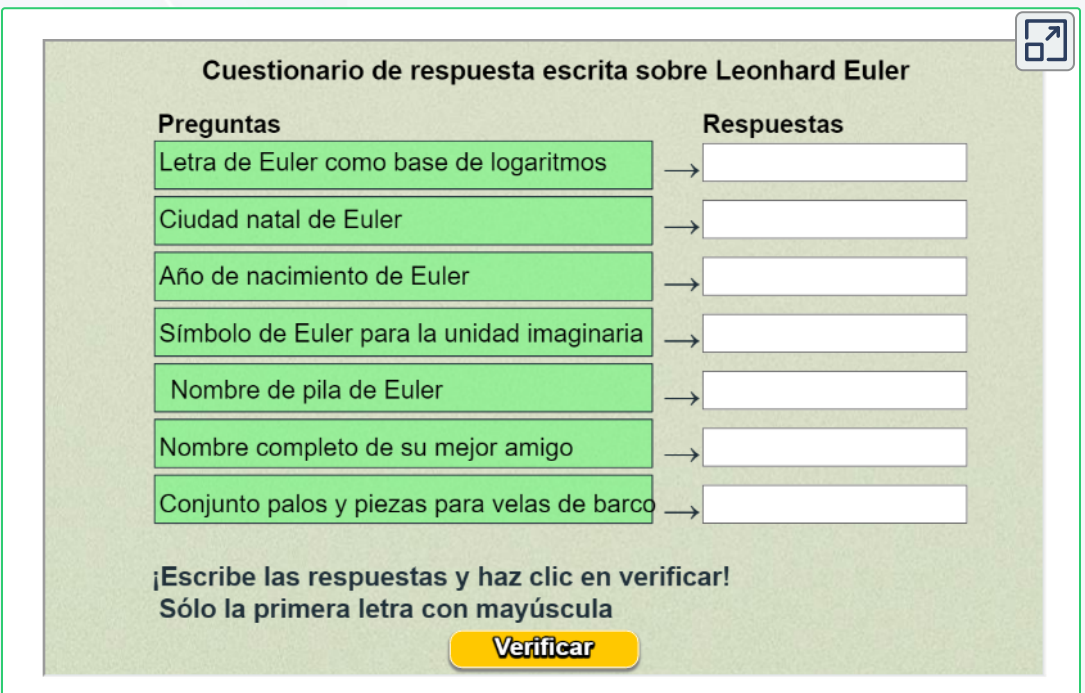

También encontramos, en la sección destinada a estrategias metodológicas del desarrollo curricular de la materia, el siguiente párrafo:

Resulta idóneo el uso de Internet y de las herramientas educativas existentes, de vídeos y películas sobre la vida y obra de los personajes matemáticos...

Añadimos que, a partir de estas edades, se hace relevante la identificación de estos personajes, al menos, a través de las imágenes más famosas y divulgadas. Con este fin, hemos diseñado un puzle de arrastre **<sup>5</sup>** con dos imágenes de Leonhard Euler que, una vez resueltos, nos dará acceso a un vídeo de la serie Universo [Matemático](https://www.rtve.es/play/videos/universo-matematico/paterna-universo-matematico-20100924-1905/886229/) para ampliación.

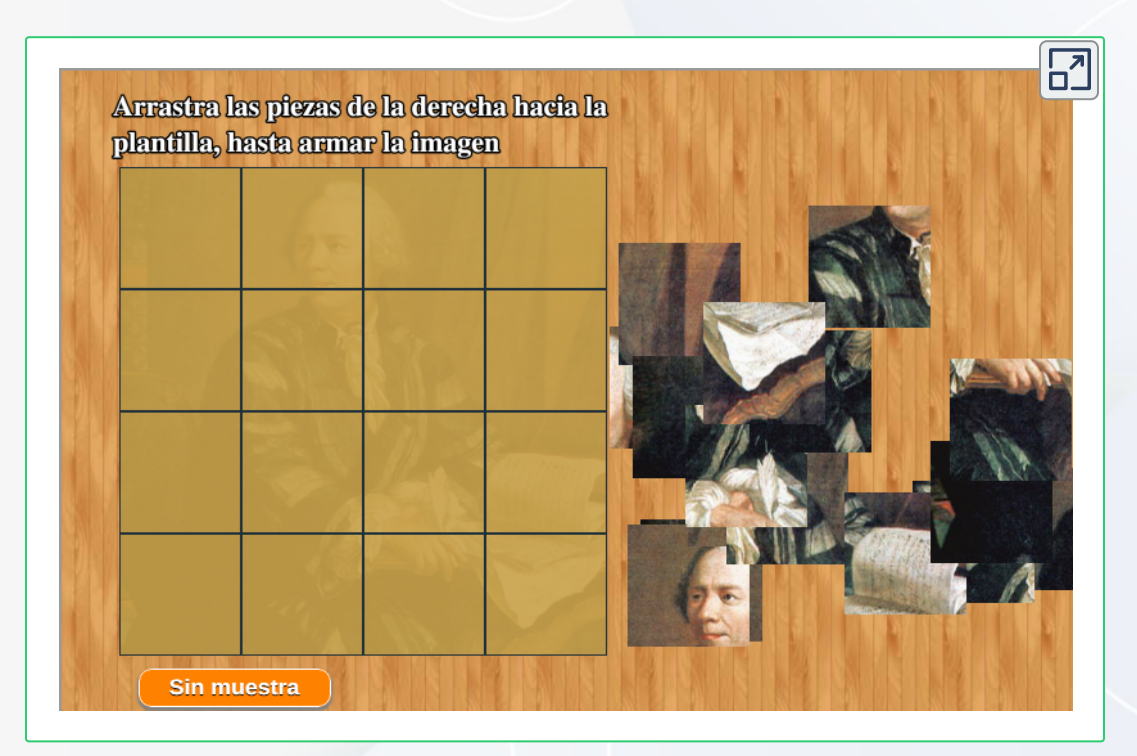

Puzle de [arrastre.](https://proyectodescartes.org/plantillas/materiales_didacticos/Puzle_arrastre-JS/index.html) **5**

La fase final del proyecto, como toda actividad debidamente planificada, consiste en realizar un breve análisis de la experiencia que lleve a la reflexión sobre lo aprendido, describiendo todos los detalles, desde la planificación, redacción del guion, grabación del audio, lugar elegido, recursos usados, obstáculos encontrados y cómo se han afrontado, así como las conclusiones finales.

Compartimos, seguidamente, el análisis de la experiencia aportado por Manuel y Alejandro, convencidos de que podrá servir de orientación y mejora en lo sucesivo.

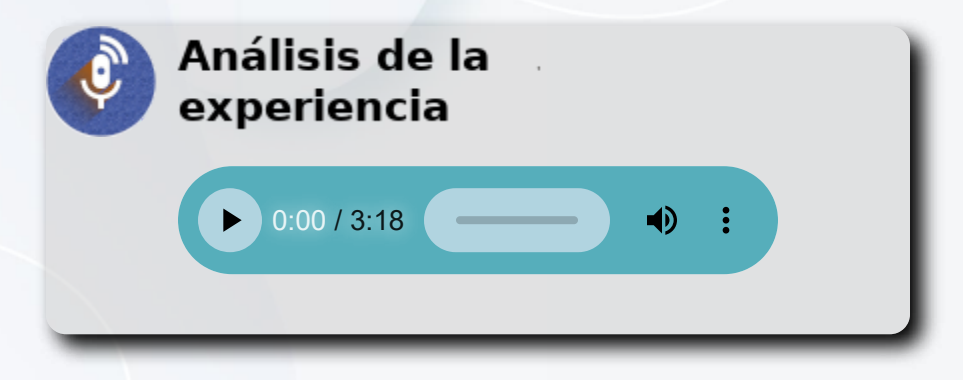

## **3.3 Radio pi al cuadrado**

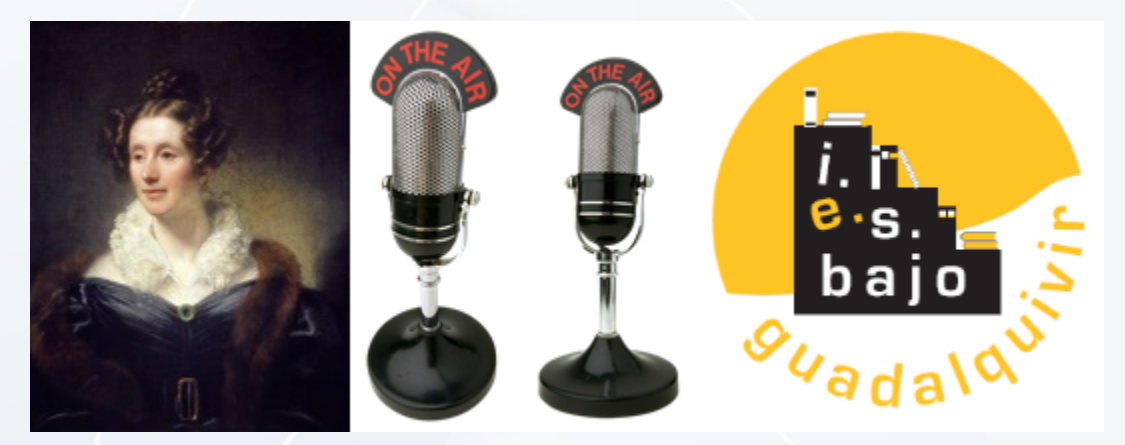

**Figura 3.2**. Entrevistamos a Mary Somerville.

Radio pi al cuadrado es el nombre elegido por Julia y María para su programa, donde entrevistan a Mary Somerville, conocida como "*La Reina de las ciencias delsiglo XIX*".

El autor de este libro interactivo, licenciado en ciencias matemáticas y profesor de la materia durante más de treinta años, desconocía la grandeza de la obra de Mary Somerville, por lo que agradece a sus alumnas María y Julia su ilustración al respecto desde su estupendo programa "Radio pi al cuadrado", que recomienda oír en su totalidad y percibir la emoción que transmiten.

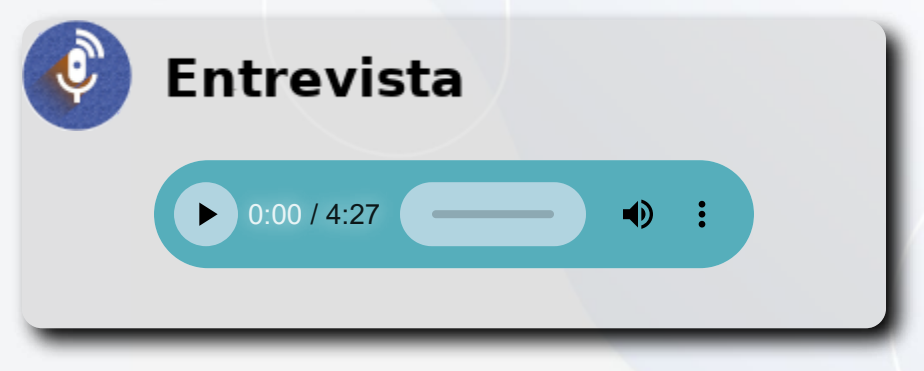

En su programa, Julia y María, introducen lo que se denomina una **cuña** que, aunque no es original, proporciona una sensación de cadena de radio profesional.

Pero,¿qué es una cuña **6**?

Es un anuncio pregrabado, totalmente autónomo en contenido respecto a los programas en los que se inserta, con una duración media de treinta segundos, cuyo objetivo es impactar en las personas oyentes para que recuerden el producto o servicio anunciado en el momento que lo necesiten.

Oída la extraordinaria entrevista llevada a cabo por María y Julia, llega el momento de comprobar qué nos ha llamado la atención sobre

Cuña [radiofónica.](https://www3.gobiernodecanarias.org/medusa/ecoescuela/radio/2017/01/30/la-cuna-publicitaria/) **6**

la vida y obra de esta gran matemática, desconocida para muchas personas del mundo académico. Y lo haremos con una actividad interactiva de emparejar texto y texto.¿Preparados?

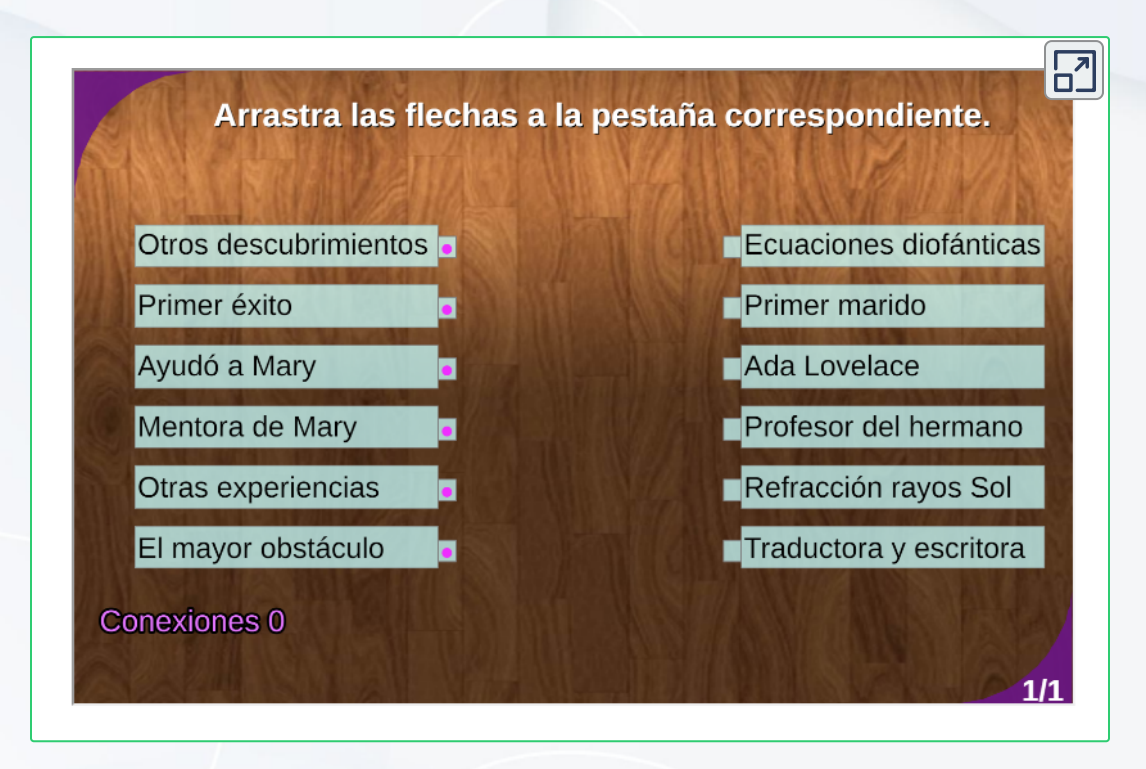

Superada esta sencilla actividad para poner a prueba nuestra capacidad de concentración y retención de información ante la entrevista, llega el momento de identificar a "*La Reina de las ciencias del siglo XIX*", al menos, a través de las imágenes que más predominan en la red. Para ello, hemos diseñado un nuevo puzle de arrastre, seleccionado del Proyecto Plantillas **7** , con dos imágenes de Mary Somerville que, una vez resueltos, nos dará acceso a un vídeo para conocer más profundamente aspectos de la vida y obra de esta gran matemática. En esta ocasión, hemos seleccionado el vídeo del extraordinario canal Cosas de [mujeres](https://www.youtube.com/watch?v=jQ6Sgsz2EWA) lila  $\bullet$ , que hemos descubierto durante la redacción de este libro interactivo.

<sup>&</sup>lt;sup>7</sup> Proyecto [Plantillas.](https://proyectodescartes.org/plantillas/objetos.htm)

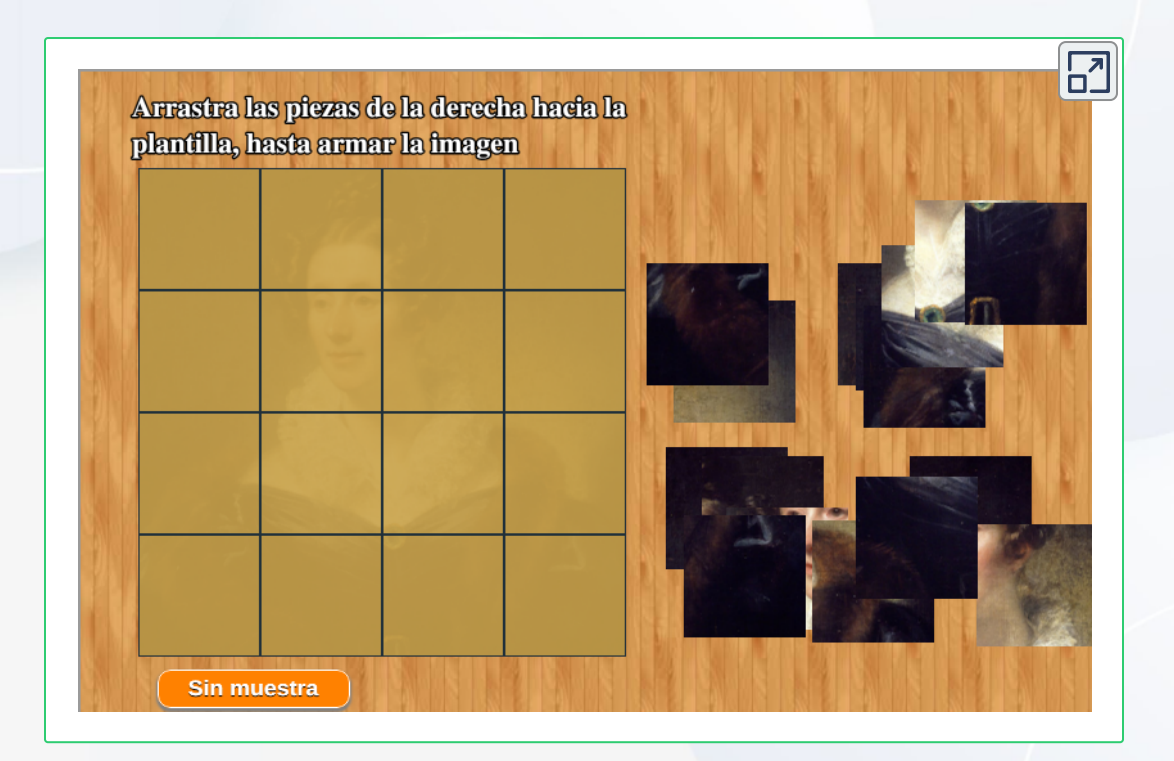

### **3.4 Una cuña radiofónica original**

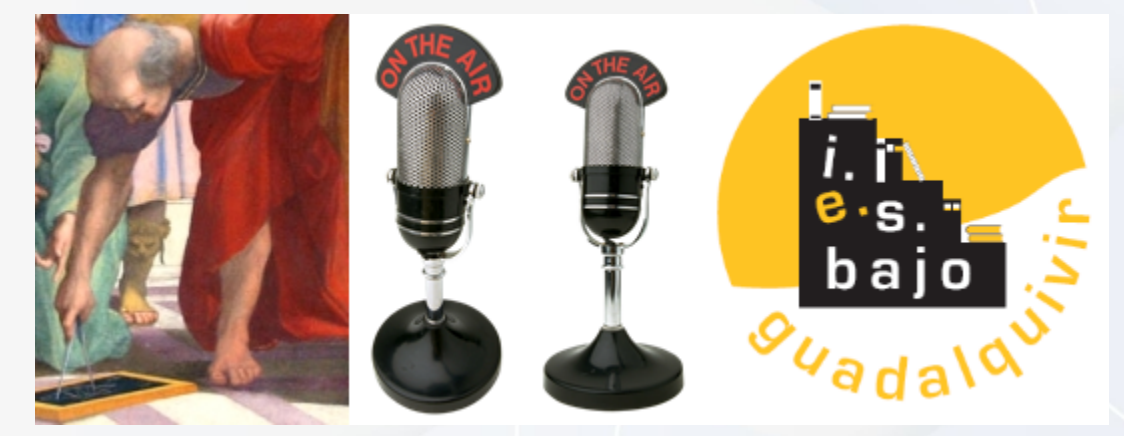

**Figura 3.3**. Entrevistamos a Euclides.

En esta ocasión, Ángela y Alejandro, desde su gran cadena de radio

Zona FM, reciben, nos presentan y entrevistan al conocido como "*Padre de la Geometría*". Autor de *[Elementos](https://es.wikipedia.org/wiki/Elementos_de_Euclides)*, la primera obra que recopila todos los conocimientos matemáticos anteriores a nuestra era y que se convertiría en la segunda obra más editada y publicada desde la invención de la imprenta.

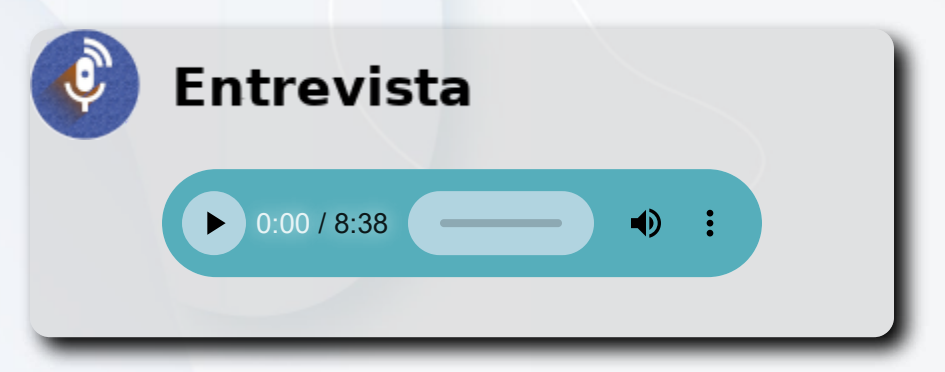

Como es habitual, llega el momento de realizar un sencillo y escueto cuestionario sobre la vida y obra del personaje familiarmente entrevistado por Alejandro y Ángela.

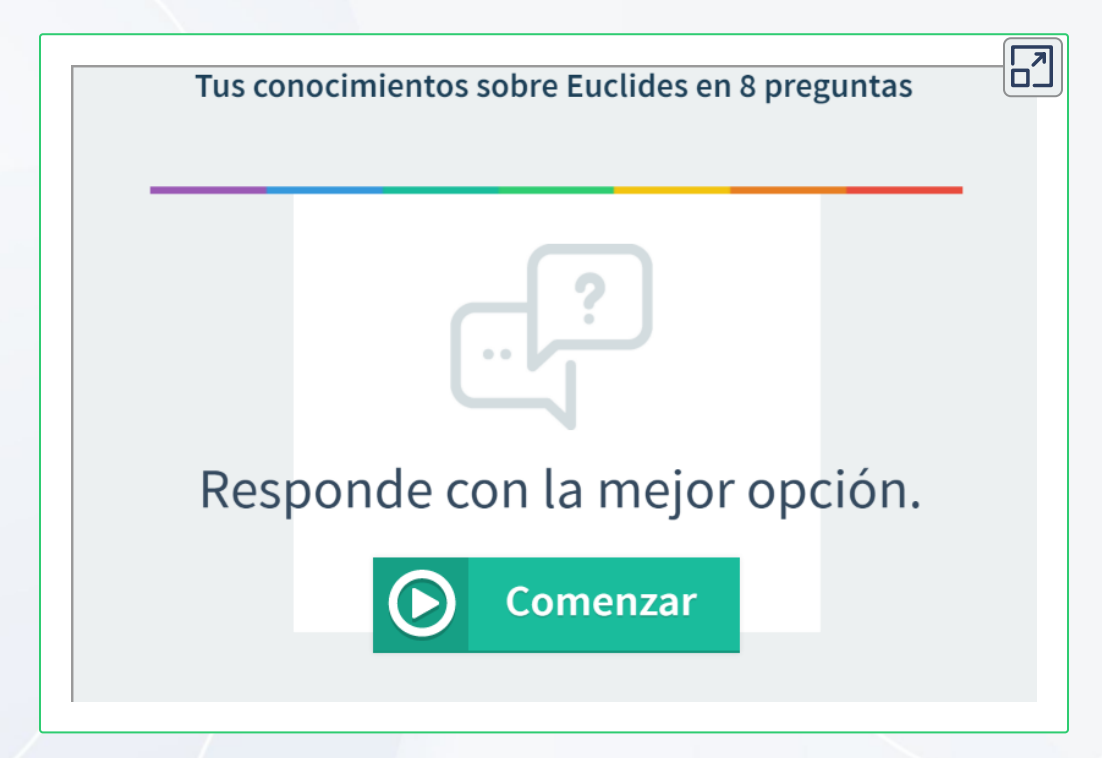

A diferencia de Leonhard Euler y Mary Somerville, que vivieron entre los siglos XVIII y XIX y conservamos pinturas fieles de sus imágenes, no podemos decir lo mismo sobre Euclides, ya que no existen algunos datos contrastados sobre su vida y menos aún de imágenes o bustos que pueden garantizar su reconocimiento físico. No obstante, presentamos nuestro puzle con imágenes idealizadas y aceptadas sobre cómo podría haber sido, dada la época anterior a nuestra era en la que desarrolló toda su genialidad.

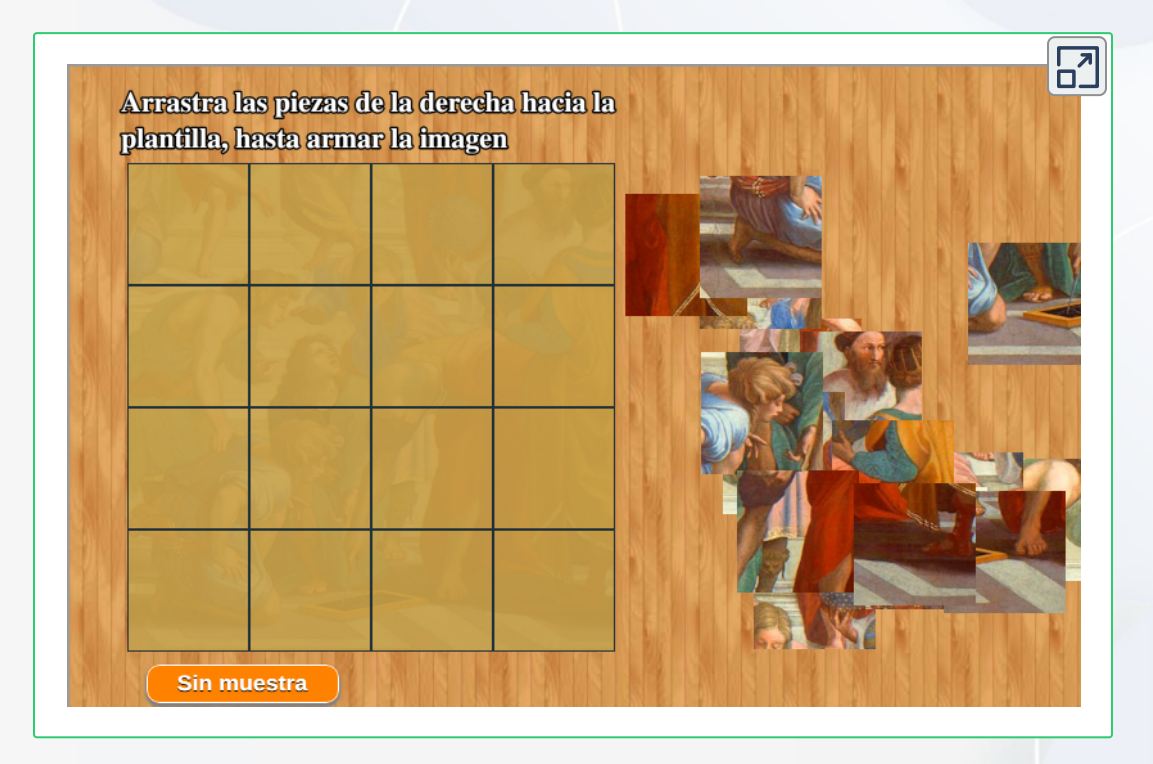

La primera imagen es un fragmento de "*La [escuela](https://es.wikipedia.org/wiki/La_escuela_de_Atenas) de Atenas*", una de las obras más destacadas de Rafael Sanzio, uno de los grandes pintores del Renacimiento italiano, que se encuentra en la Ciudad del Vaticano y representa a los filósofos, científicos y matemáticos más importantes de la época clásica: Zenón de Elea, Averroes, Pitágoras, Hipatia de Alejandría, Sócrates, Heráclito, Platón, Aristóteles, Euclides o Arquímedes.

Al igual que en los anteriores, al superar el puzle con sus dos imágenes tendremos acceso a un vídeo que nos permitirá conocer con más precisión la magnitud de la obra [Elementos,](https://youtu.be/ugdP_VQdmrA) de Euclides  $\blacksquare$ .

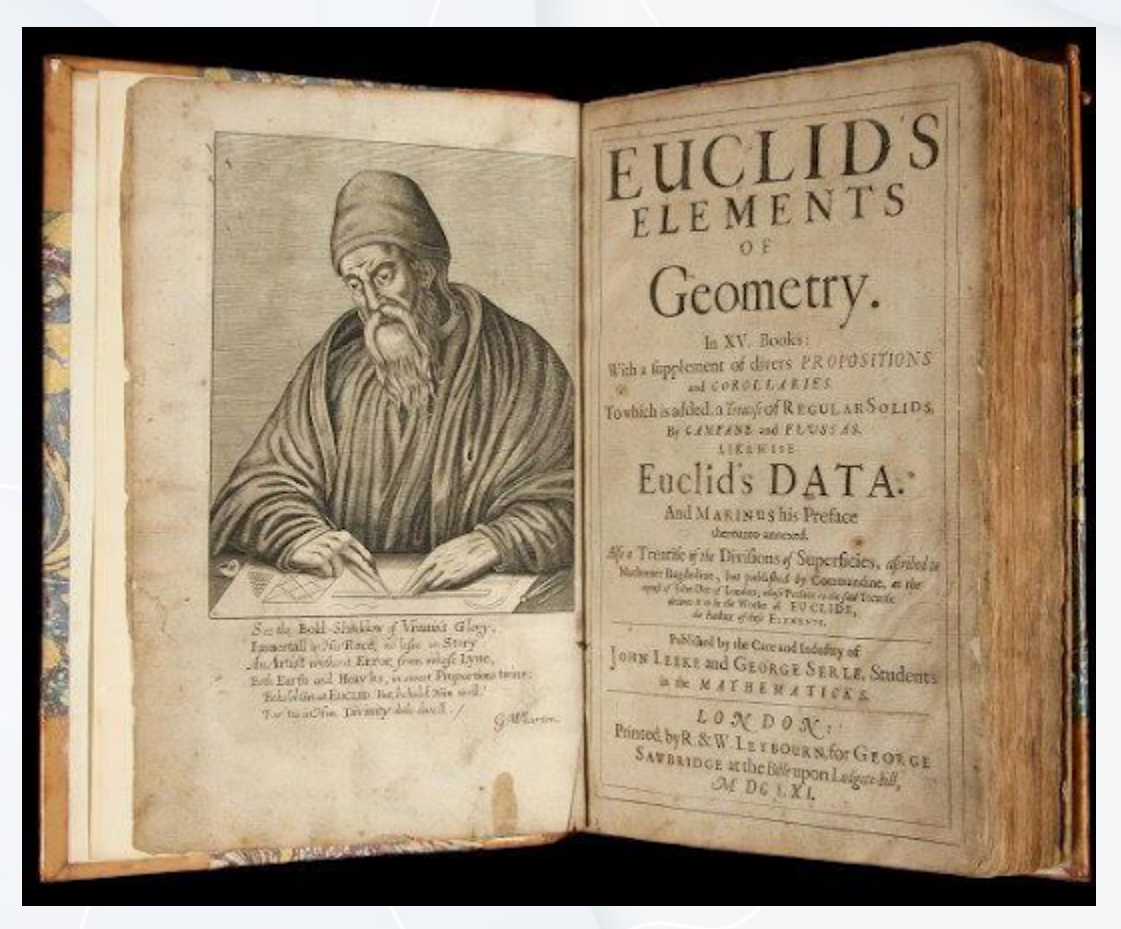

**Figura 3.4**. Elementos de Geometría. Instituto de Matemáticas de la UNAM.

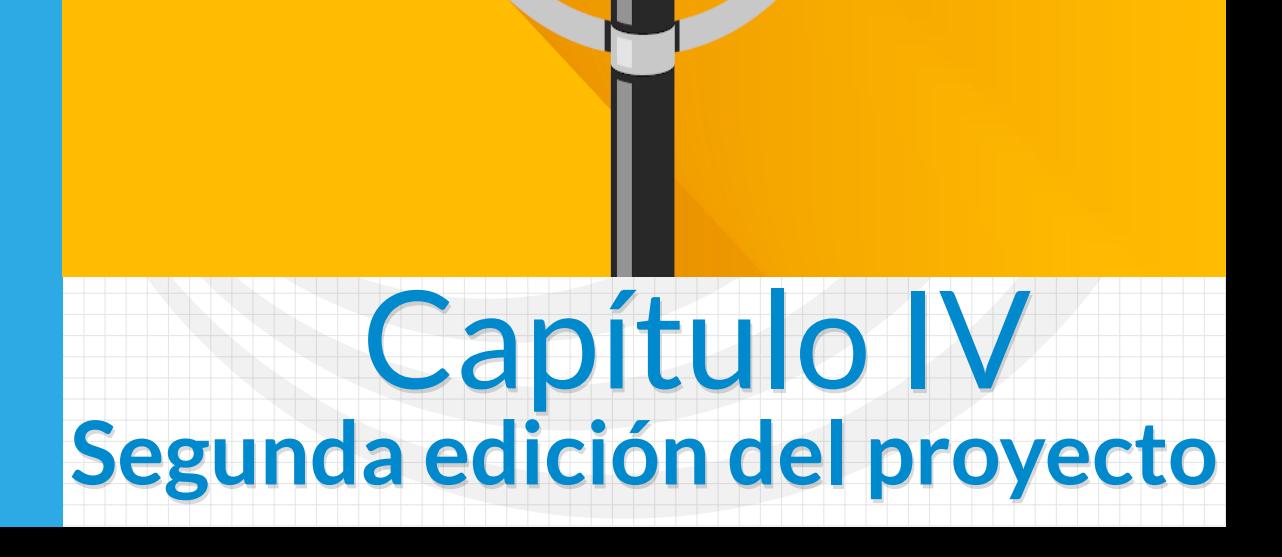

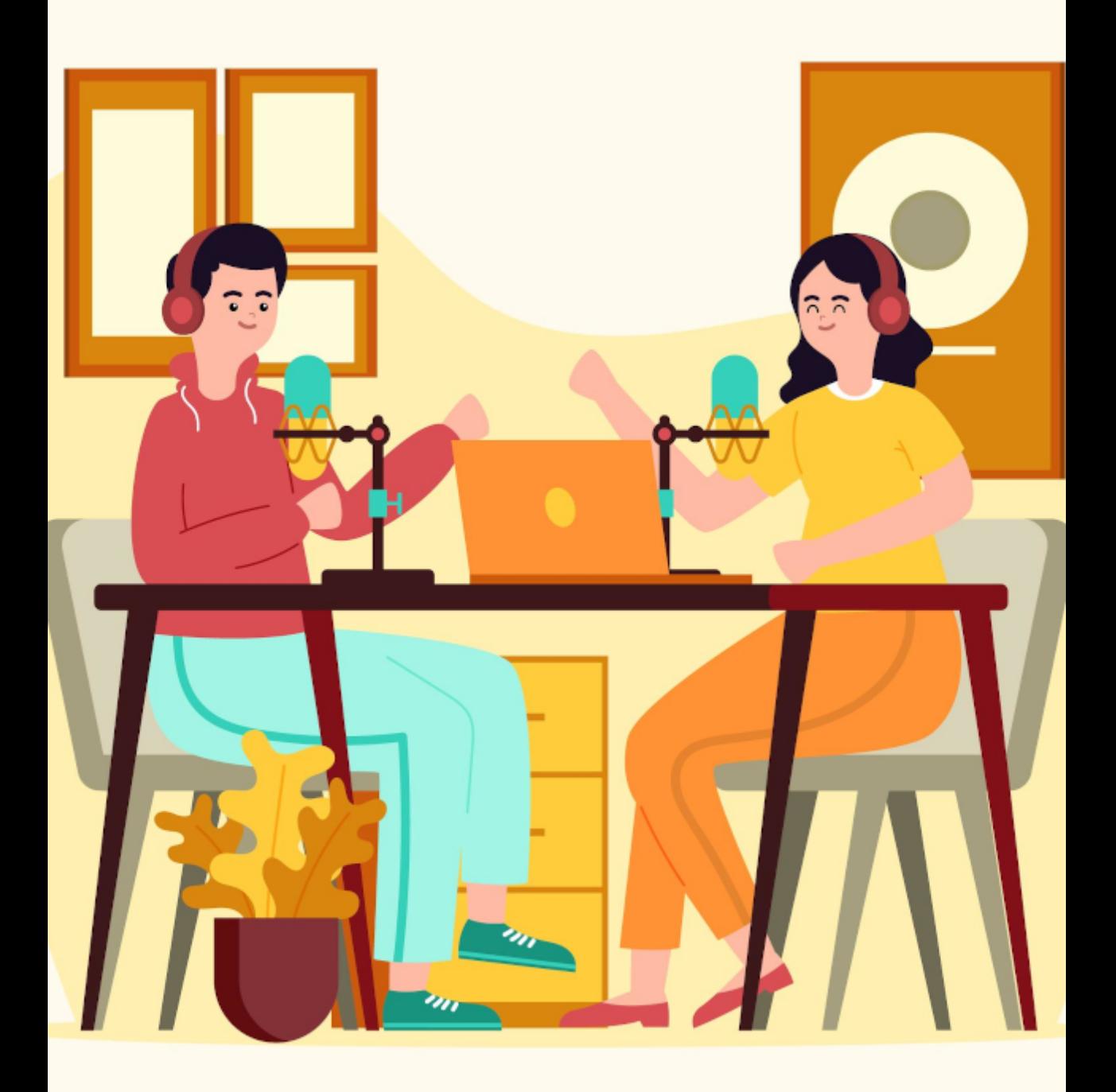

# **4.1 Introducción**

Durante el curso escolar 2017/2018 se desarrolla la segunda edición del proyecto, con las mejoras adecuadas en base a la experiencia anterior del profesor y la opinión del alumnado, siendo la primera vez que se dispone de productos de cultura digital en las líneas de esta iniciativa y que sirvan de referencia para los nuevos estudiantes. Por cierto, durante las primeras semanas de clase hay ya alumnos y alumnas interesándose por el proyecto, que han conocido por sus amigos y amigas de la edición anterior, lo que supone, también, una motivación para el profesor.

## **4.2 La mujer en la ciencia y eltecho de cristal**

Antonia y Maite, en la cadena "*Radio ecuación*", entrevistan a la mujer que rompió todos los esquemas de la época victoriana, la mujer que no se frenó ante ningún obstáculo, reconocida como la primera programadora de la historia.

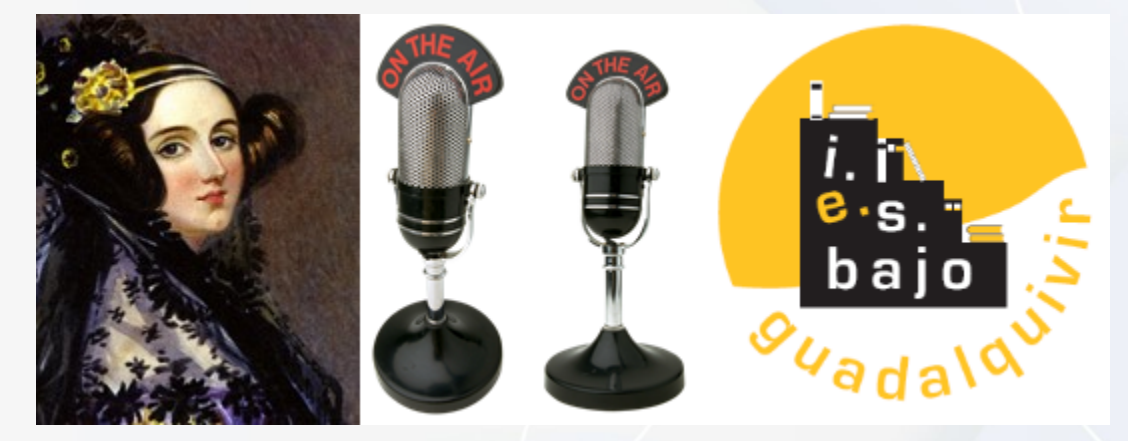

**Figura 4.1**. Entrevistamos a Ada Lovelace.

Por cierto, ¡no te pierdas la respuesta de Ada Lovelace! a la especial pregunta formulada por la entrevistadora:

"*Actualmente, estamos logrando que se normalice la presencia de ambos sexos en el ámbito científico y que las mujeres vayan consiguiendo cada vez más el protagonismo que se merecen. ¿Qué consejo darías a todas estas mujeres emprendedoras?*"

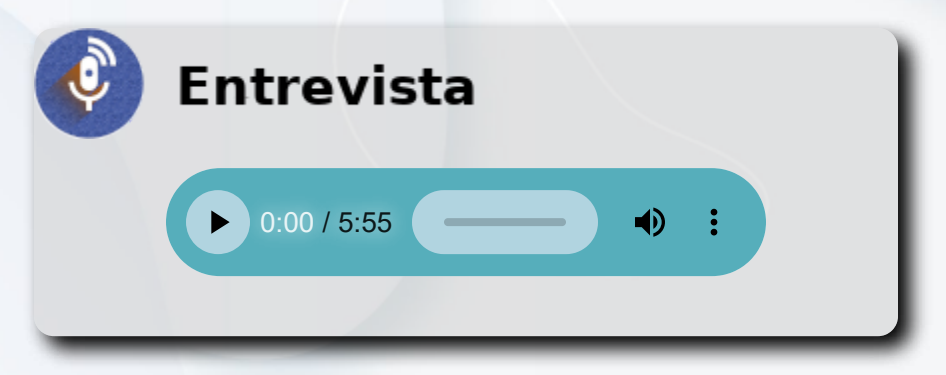

Después de la gran calidad del producto conseguido entre Maite y Antonia y de sus capacidades para comunicar, interpretar y transmitir emociones, llega el momento de ponernos a prueba sobre la vida y obra de Ada Lovelace.

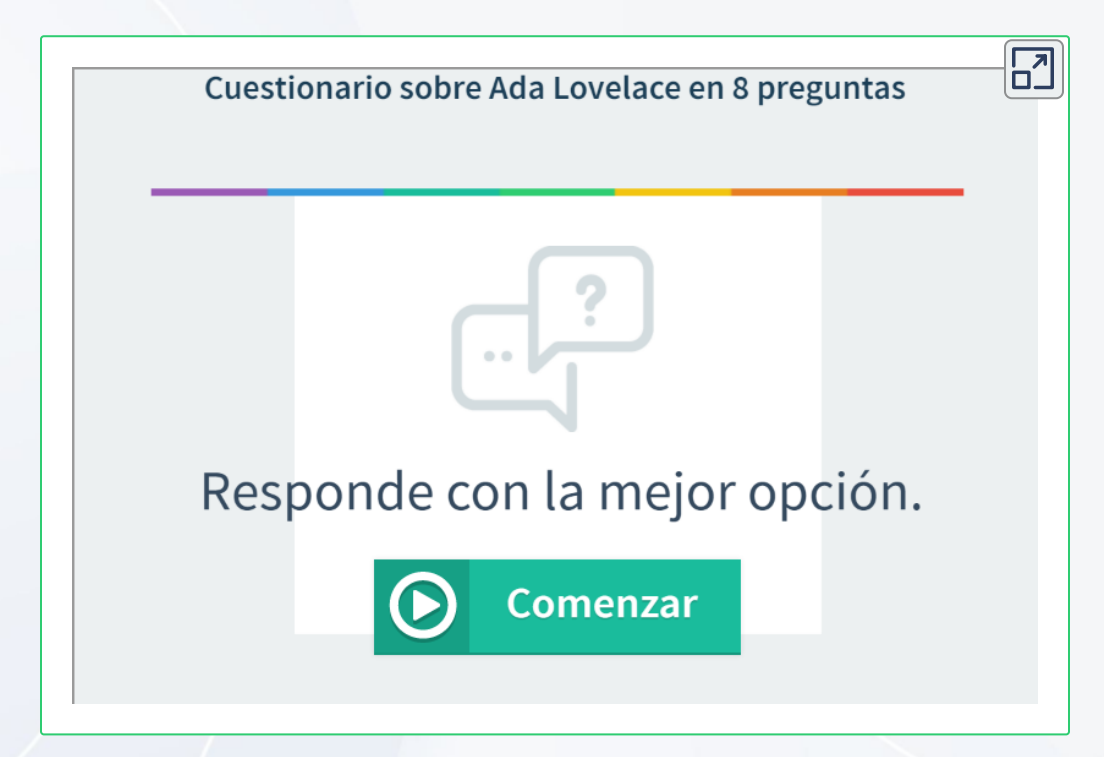

Para conocer el rostro de Ada Lovelace presentamos un nuevo puzle de arrastre, seleccionado del Proyecto Plantillas **<sup>8</sup>** y con la idea de Ángel Cabezudo Bueno **9** , con dos de las imágenes de Ada que más abundan en la red de Internet y que, una vez resueltos, nos dará acceso a un vídeo para conocer más profundamente aspectos de la vida y obra de esta gran matemática, considerada la primera programadora informática. Nuevamente, hemos seleccionado el vídeo del extraordinario canal Cosas de [mujeres](https://youtu.be/V5V-hjRQml0) lila

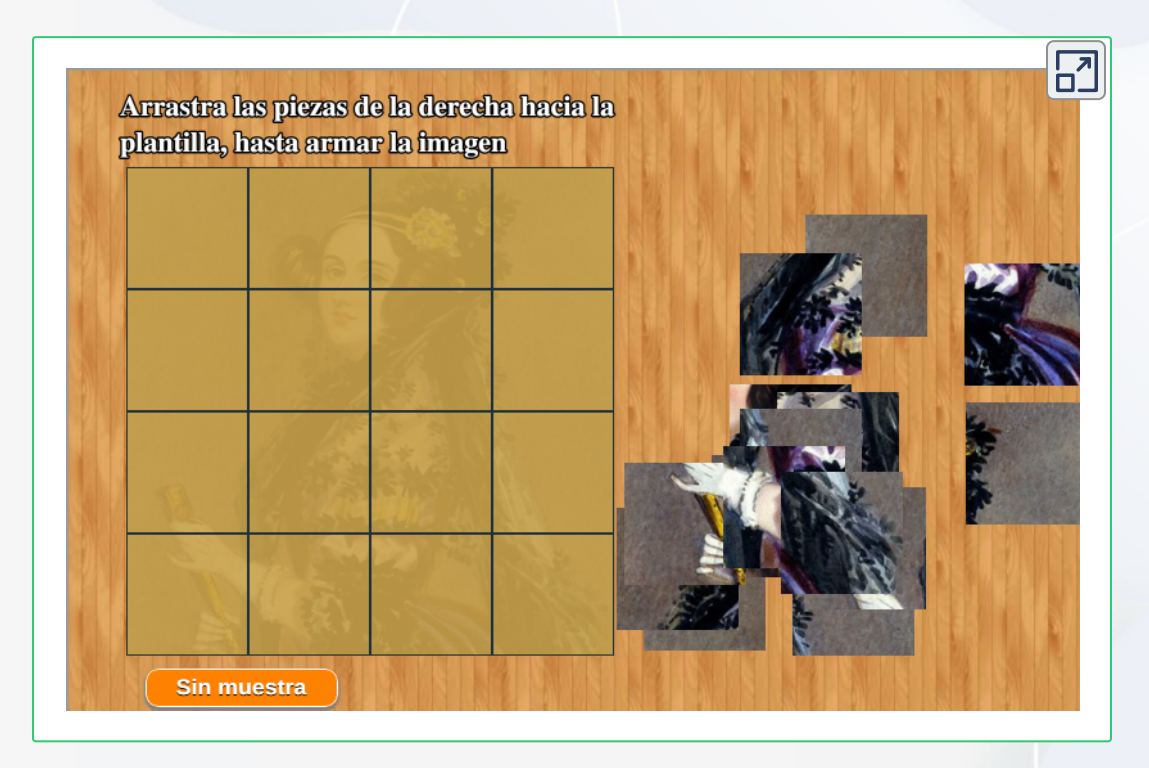

Como resulta obvio en un proyecto para el desarrollo competencial del alumnado en el s. XXI, en la fase dedicada a la edición del audio, se recogía que en ningún momento podremos incluir música o sonidos que tengan derechos de autor, es decir, copyright, debiendo usar

<sup>&</sup>lt;sup>8</sup> <u>Proyecto [Plantillas.](https://proyectodescartes.org/plantillas/objetos.htm)</u>

Puzle de Ángel [Cabezudo](https://proyectodescartes.org/escenas-aux/personaje_misterioso(9)/index.html) Bueno. **9**

recursos de autoría propia o que tengan licencias que lo permitan, como las Creative Commons.

Pues bien, en el exhaustivo análisis de la experiencia realizado por Antonia y Maite, que compartimos seguidamente y recomendamos oír en toda su extensión, declaran usar una música con derechos, pero habiendo recibido la **autorización** de su compositor, que es el mecanismo adecuado en estos casos.

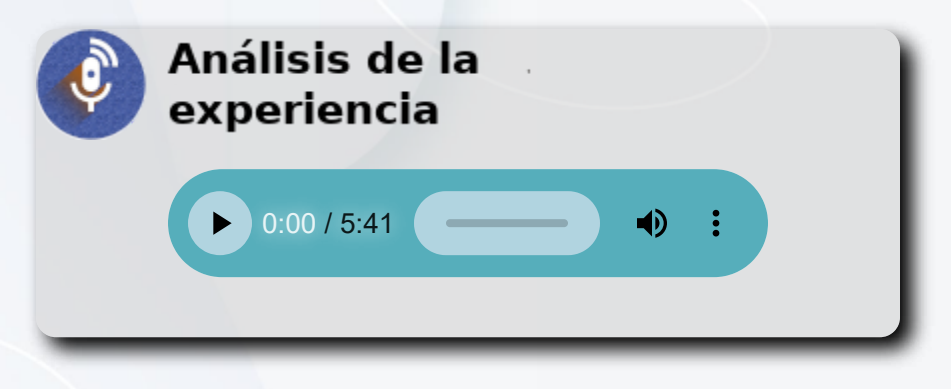

## **4.3 Con información meteorológica**

En la cadena de radio *Juventud interactiva*, Clara, Ángela y Cristina nos presentan de una manera muy especial aspectos relevantes de la

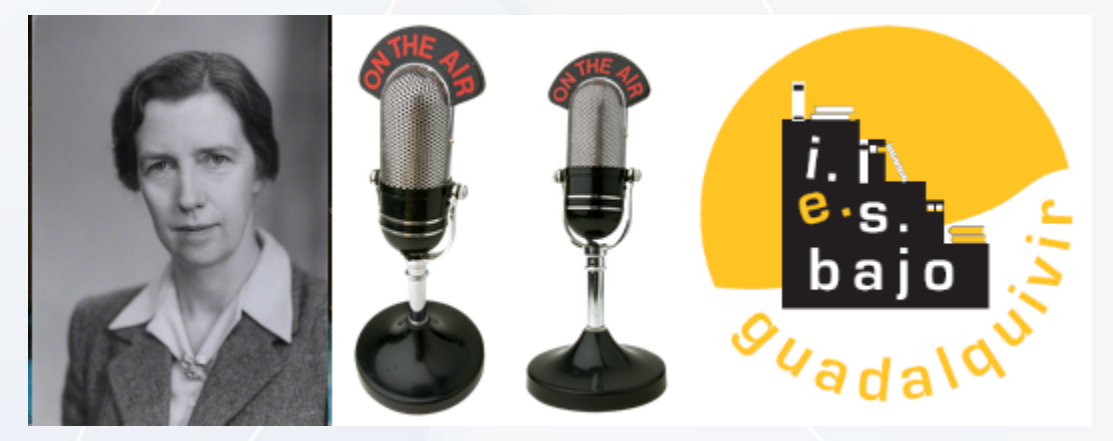

**Figura 4.2**. Entrevistamos a Mary Cartwright.

vida y obra de una matemática británica completamente desconocida para el autor de este libro interactivo, dejando constancia pública de cómo los docentes podemos aprender de los discentes.

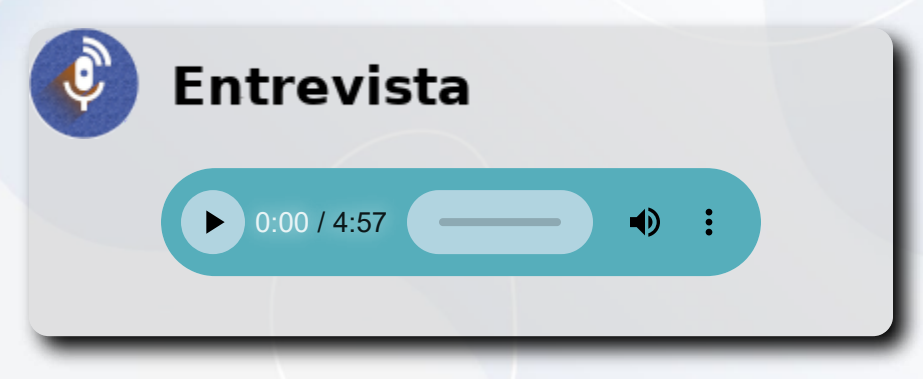

Después de esta estupenda, amena e interesante entrevista, o incluso durante su audición, podemos poner a prueba todo lo que hemos aprendido sobre la vida y obra de esta longeva matemática del s. XX.

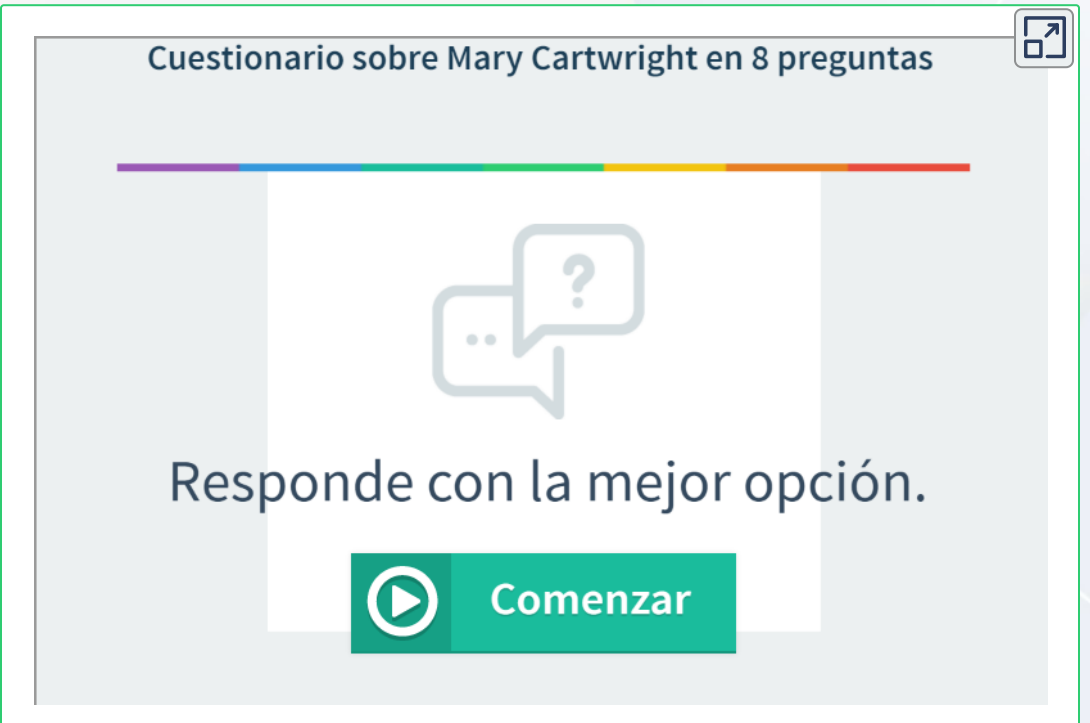

A la hora de identificar por su rostro a la precursora de la teoría del caos, siendo un personaje del s. XX, no hemos encontrado más que una imagen que podamos usar, pues las restantes poseen derechos de autor, así que nuestro tradicional puzle queda reducido en este caso. Pero, además, tampoco hemos conseguido localizar un audiovisual con su vida y obra en lengua castellana.

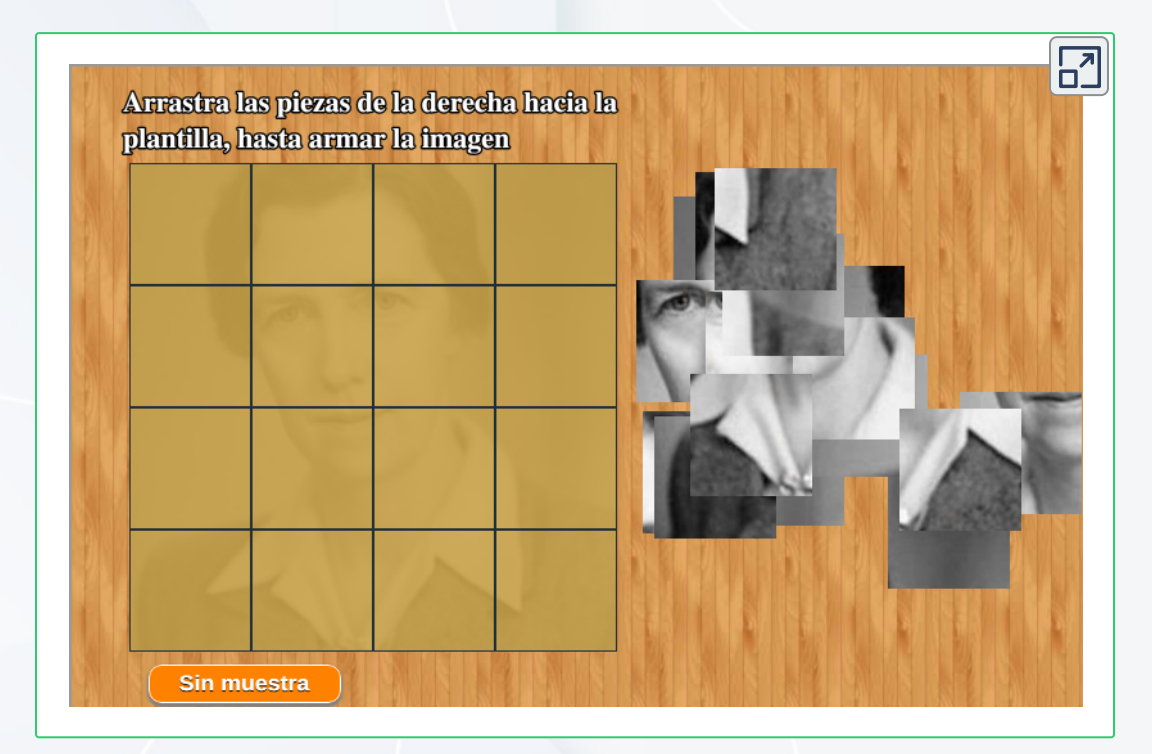

Ofrecemos varios enlaces para ampliar información:

**C** Imágenes de Mary Lucy Cartwright en la web de [MacTutor](https://mathshistory.st-andrews.ac.uk/Biographies/Cartwright/pictdisplay/)

 $\bullet$  Audiovisual con la **biografía de Mary Lucy [Cartwright](https://youtu.be/4r0Z3otlxHo)**  $\bullet$  en lengua portuguesa

### **4.4 En la cadena de radio, cultura matemática**

En la cadena *Cultura matemática*, Pablo García y Pablo Gutiérrez, entrevistan al gran matemático francés Évariste Galois, quien transmitió todos sus descubrimientos la noche antes de morir a la temprana edad de veinte años, a quien conocían previamente gracias al canal de vídeos [Derivando,](https://www.youtube.com/channel/UCH-Z8ya93m7_RD02WsCSZYA) de Eduardo Sáenz de [Cabezón.](https://twitter.com/edusadeci?lang=es)

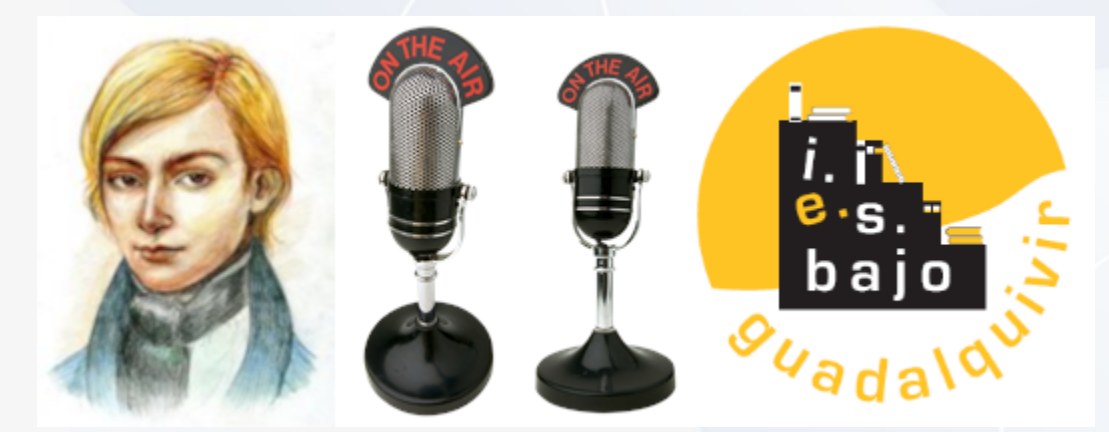

**Figura 4.3**. Entrevistamos a Évariste Galois.

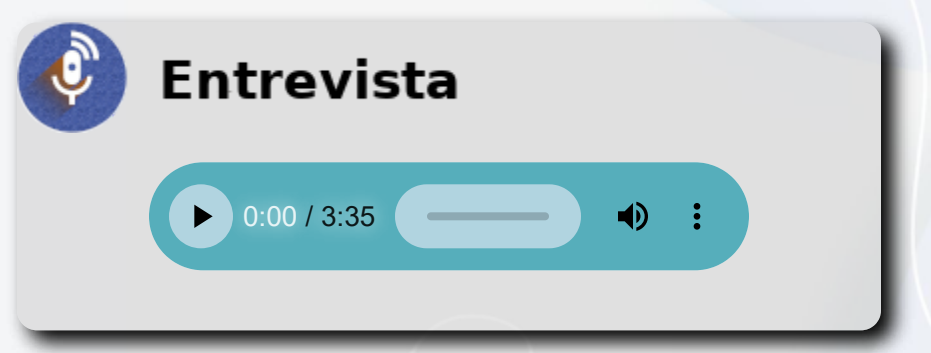

Después de la fenomenal entrevista realizada a Évariste Galois por "los Pablos", con su peculiar recibimiento y bienvenida al programa y el lenguaje matemático verbal en el que se desenvuelven, llega el momento de poner a prueba lo que hemos aprendido con el habitual cuestionario.

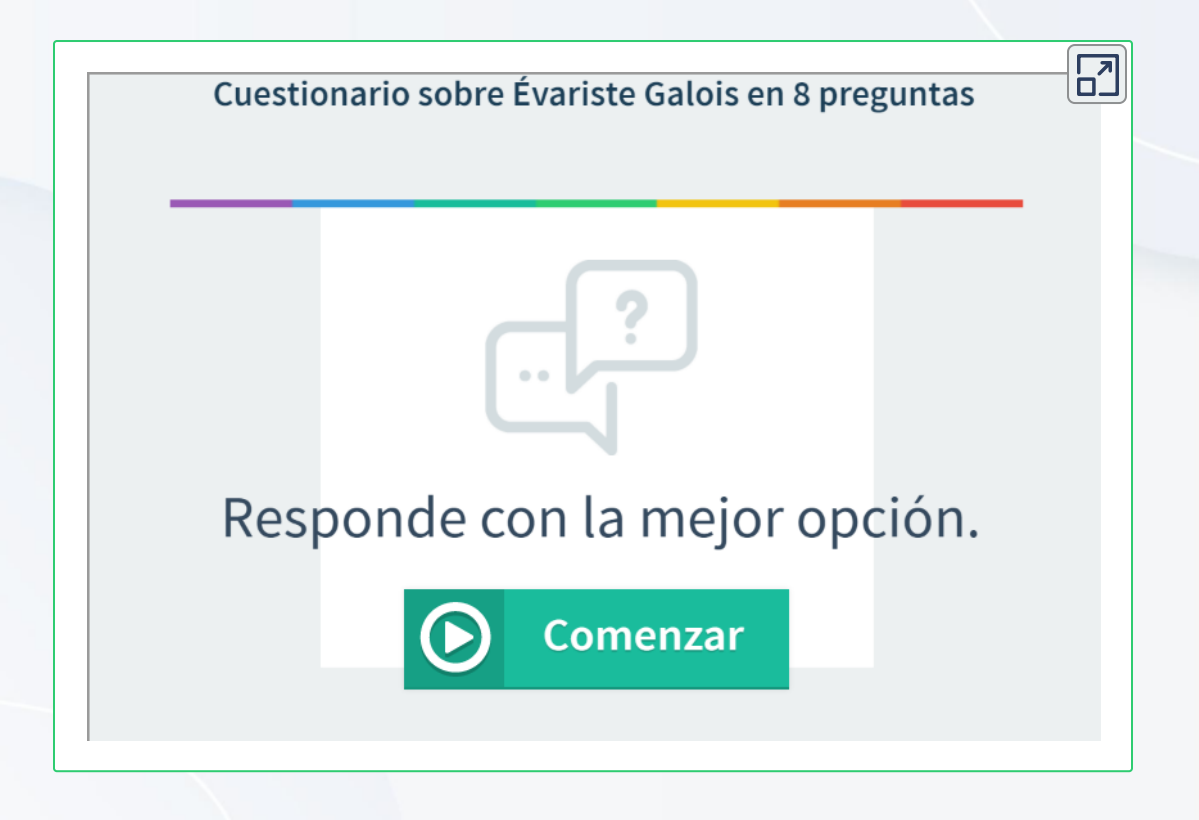

Para conocer el rostro humano de Galois, hemos diseñado un nuevo puzle de arrastre con las dos imágenes más divulgadas de Évariste. Resulta comprensible que no existan muchas más dada la temprana edad con la que fallece. La primera nos muestra al joven matemático con quince años y la segunda es un retrato póstumo pintado por su hermano Alfred Galois en 1848.

Una vez completado el rompecabezas, tendremos acceso a un audiovisual con el que podremos ampliar información sobre la vida y obra de este matemático francés, cuyos descubrimientos dieron lugar a la teoría de grupos. Para ello, hemos [seleccionado](https://youtu.be/pSSAkrECg5A) el vídeo *El increíble caso de Évariste Galois* [,](http://savefrom.net/?url=https%3A%2F%2Fyoutu.be%2FpSSAkrECg5A&utm_source=userjs-chrome&utm_medium=extensions&utm_campaign=link_modifier) con el que los autores de esta entrevista conocieron a nuestro personaje y que ya hemos mencionado anteriormente

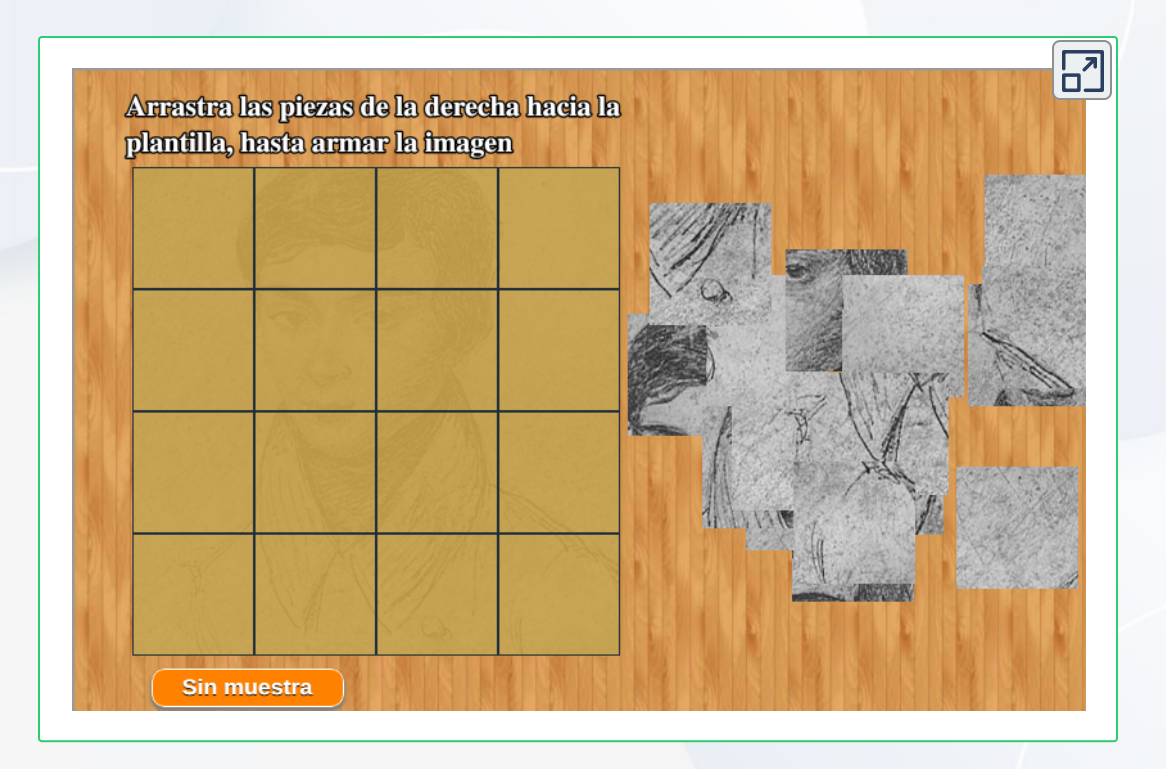

Para finalizar, presentamos y compartimos el análisis que de su experiencia realizaron Pablo Gutiérrez y Pablo García, donde alternan preguntas y respuestas y aportan su crítica 3x1, con sus reflexiones y vivencias, conscientes de que pueden ser de utilidad para otras personas y como elemento clave en todo proyecto educativo.

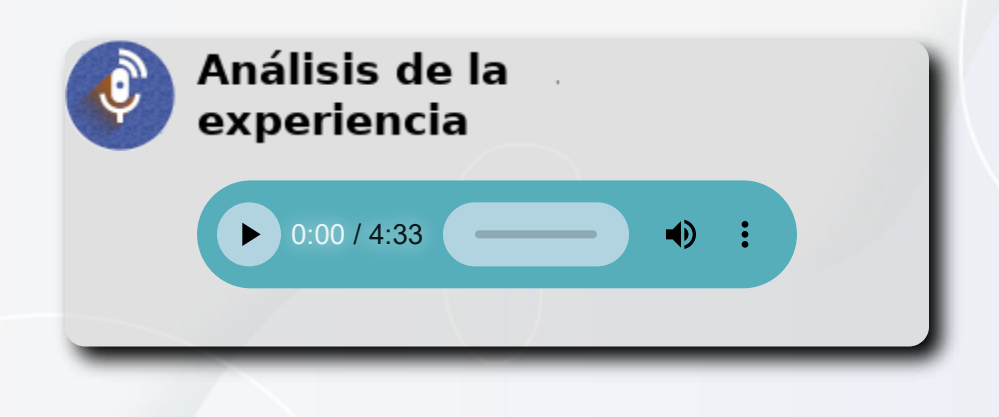

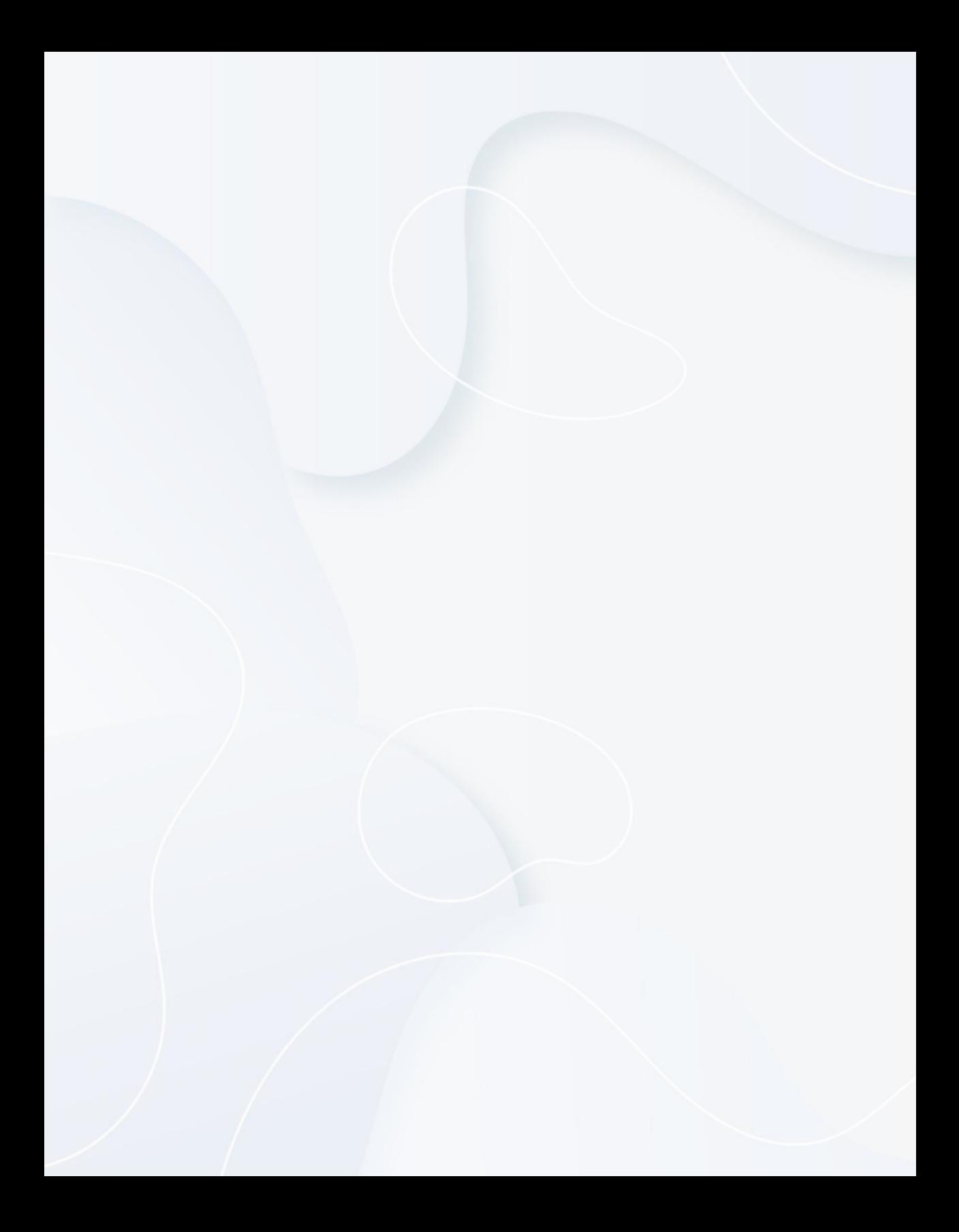

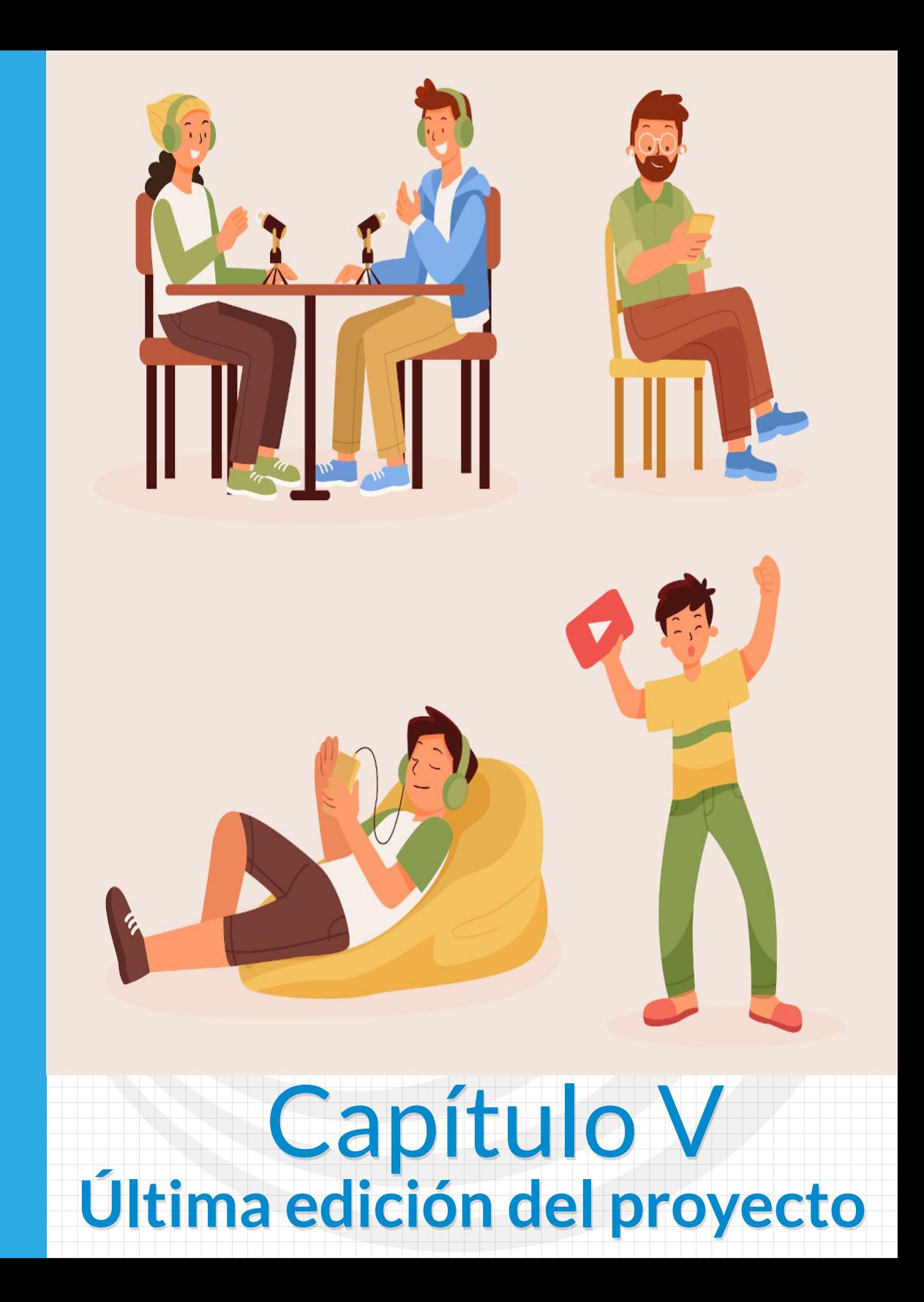

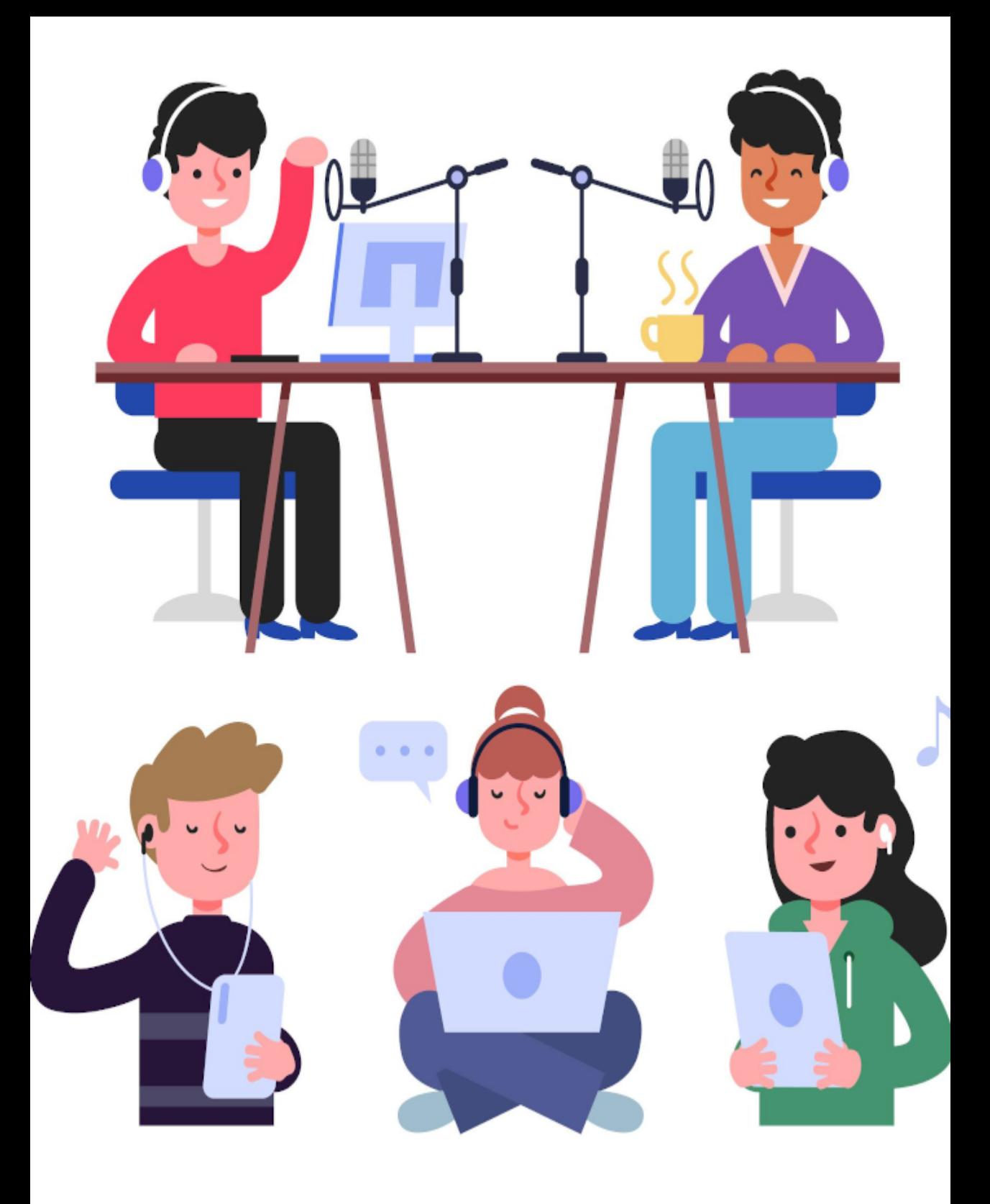

## **5.1 Introducción**

Es durante el curso académico 2018/2019 cuando tiene lugar la última edición de este proyecto, con gran experiencia por parte del profesor y con mucho entusiasmo por parte del alumnado, de quien compartimos las producciones de cultura digital con mayor calidad.

#### **5.2 Matrimonio de conveniencia para poder estudiar**

En esta ocasión, la cadena de radio *Ecuateca* entrevista a la matemática que optó por contraer un matrimonio de conveniencia para poder desplazarse a Viena a cursar estudios de matemáticas, aunque sus profesores le aconsejaron que se trasladara a Berlín para recibir clases de Karl Weierstrass. A pesar de todas las adversidades por ser mujer, consiguió impartir docencia en la Universidad de Estocolmo y, posteriormente, gracias a su trabajo innovador y original recibió el premio... ¡Bueno!, es mejor oír a la propia Sofia Kovalévskaya y a su extraordinaria entrevistadora.

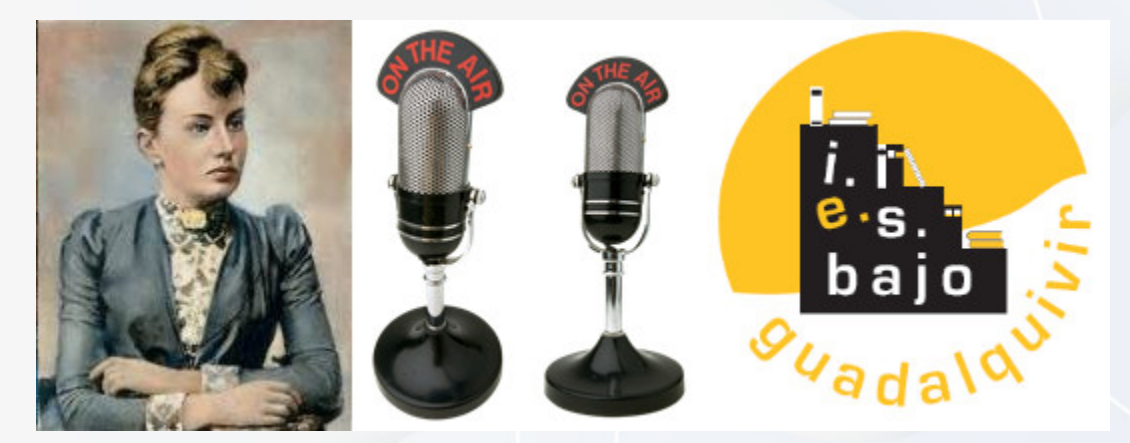

**Figura 5.1**. Entrevistamos a Sofia Kovalévskaya.

María y Claudia nos sorprenden con una pausa muy original y relacionada con el tema del programa, además de usar las redes sociales en su cadena. ¡No te pierdas la entrevista!

Por cierto, la emisión coincide con la celebración del *Día Internacional de la Mujer y la Niña en la Ciencia*, que tiene lugar cada 11 de febrero, una efemérides que se ha [conmemorado](https://proyectodescartes.org/descartescms/blog/difusion/item/3869-dia-internacional-de-la-mujer-y-la-nina-en-la-ciencia-con-red-descartes) cada año, tanto en RED Descartes como en el IES Bajo [Guadalquivir](https://www.juntadeandalucia.es/averroes/centros-tic/41009822/helvia/bitacora/index.cgi?wIdPub=295) de Lebrija.

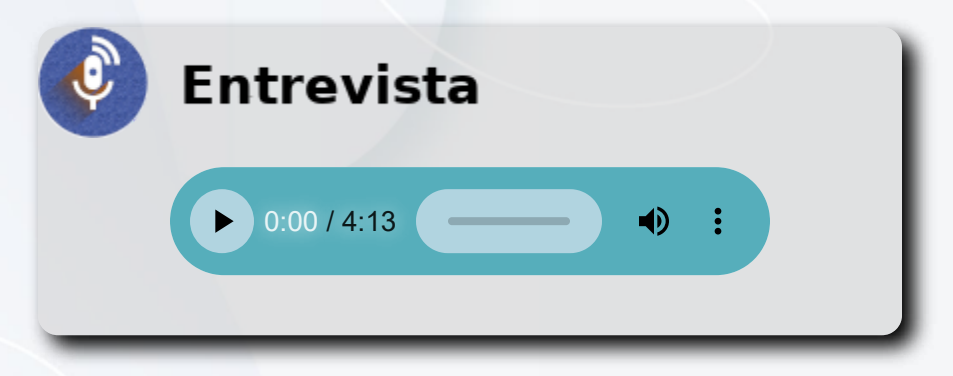

Al finalizar la magnífica entrevista realizada por Claudia y María, o durante la audición, a la gran matemática rusa nacida en Moscú en el año 1850, llega el momento de poner a prueba lo que hemos aprendido sobre Sofía Kovalévskaya, y para ello hemos diseñado un cuestionario con ocho sencillas preguntas que se encuentra en la página siguiente.

A continuación del cuestionario ofrecemos el puzle habitual que nos servirá como estrategia didáctica para conocer el rostro humano de Sofía y, una vez armado con sus dos imágenes, podremos ampliar información sobre su vida y obra con el vídeo Sofía [Kovalevskaya:](https://youtu.be/OsPblthGMTE) la mujer que empapeló su habitación con teoremas  $\bullet$ , gracias al botón que surge en la escena al montar la segunda imagen.

A esta altura del libro, ya estaremos familiarizados tanto con los cuestionarios como con los puzles, así que no supondrá un esfuerzo extra.

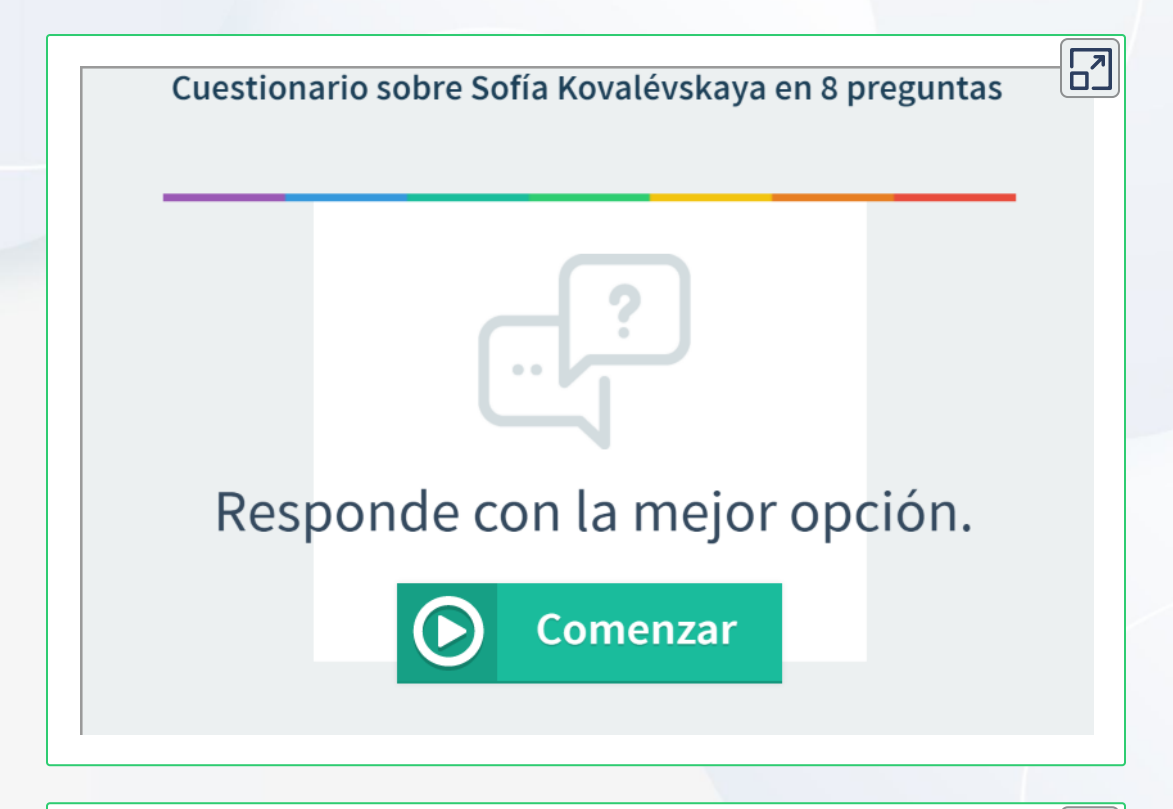

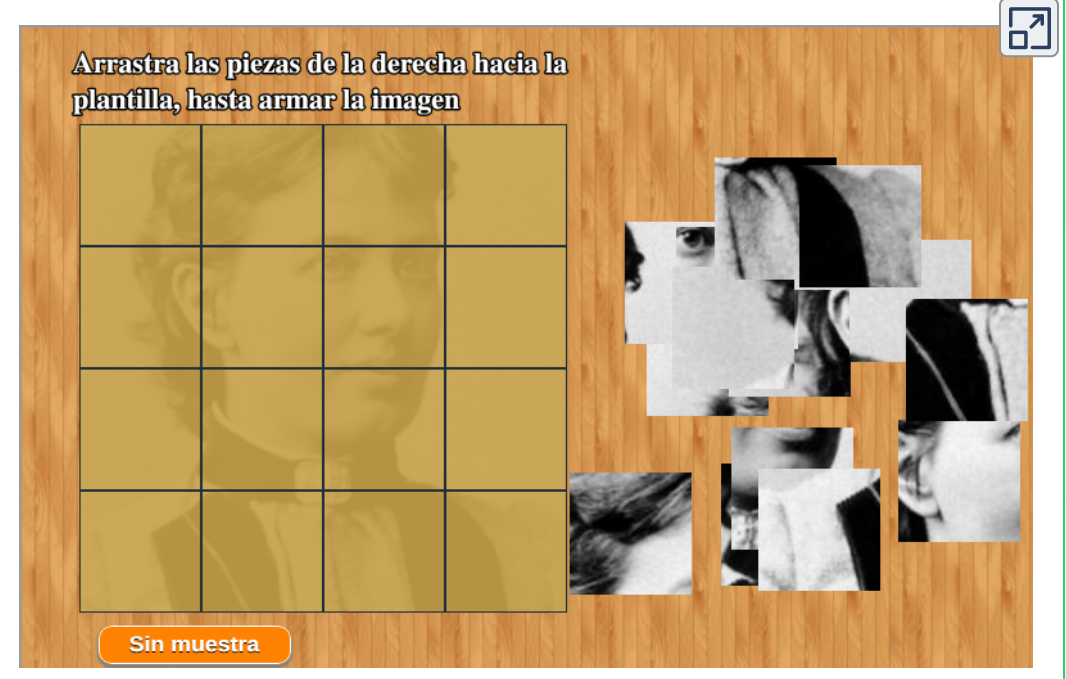

Uno de los aspectos fundamentales en todo proyecto o tarea es la reflexión, e incluso autoevaluación, del alumnado al final del proceso que, a su vez, es de gran utilidad para la recogida de información y posterior análisis por parte del docente que, sin duda, ayudará a trazar líneas de mejora en la siguiente edición. Así que, finalmente, compartimos el análisis de la experiencia practicado por María y Claudia, conforme a las instrucciones marcadas en la fase correspondiente

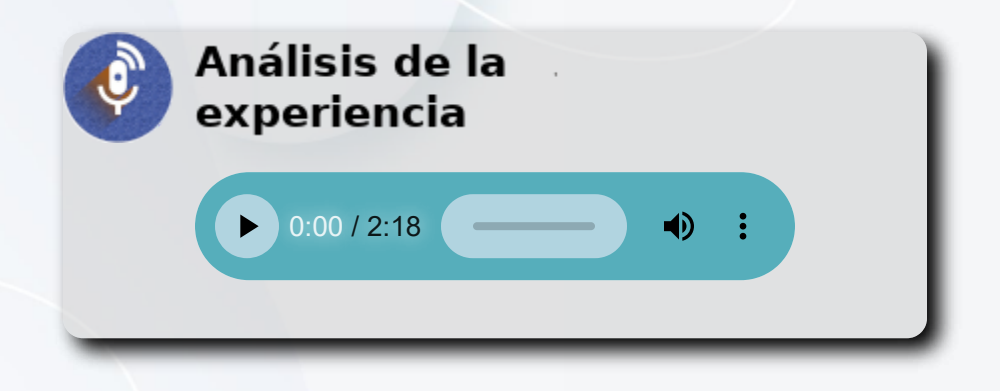

#### **5.3 Matemáticos por el mundo**

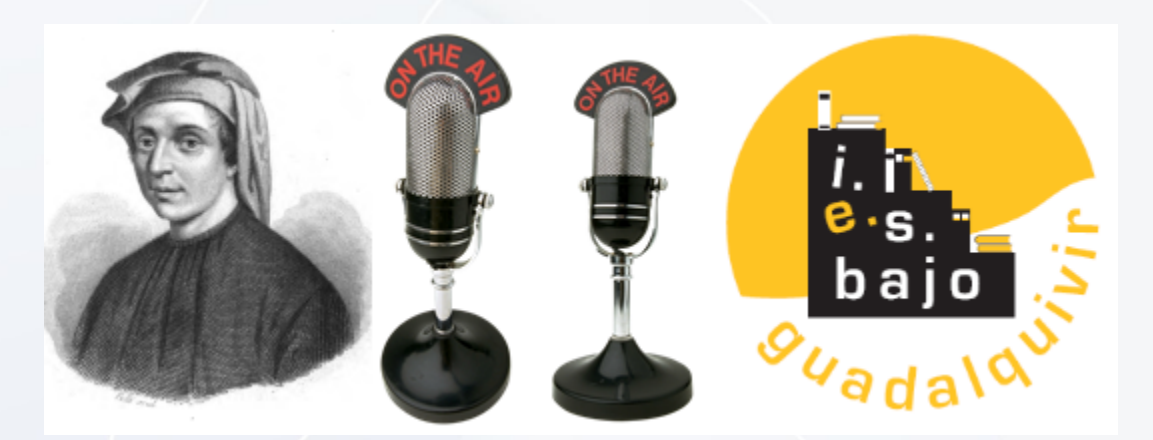

**Figura 5.2**. Entrevistamos a Leonardo de Pisa.

Juan José y Manolo se decidieron por el matemático italiano, de la Edad Media, Leonardo de Pisa, más conocido por Fibonacci y la sucesión que lleva su nombre.

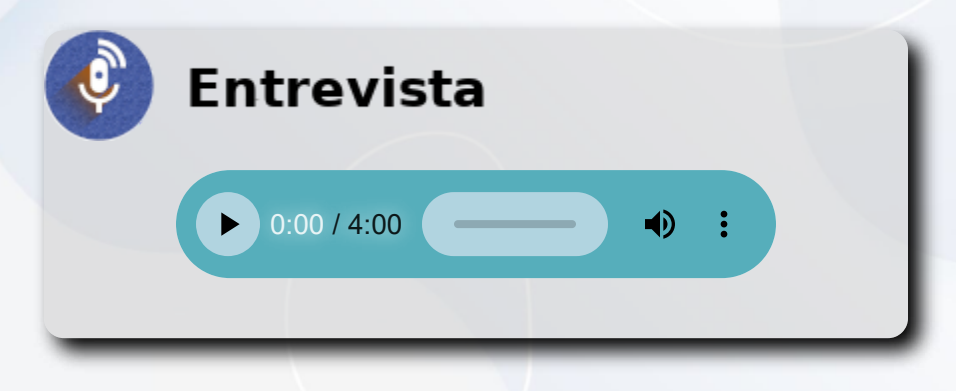

Después de la interesante entrevista realizada por Manolo y Juan José, o durante su audición, procederemos a poner a prueba lo que hemos aprendido sobre la vida y obra de Leonardo de Pisa.

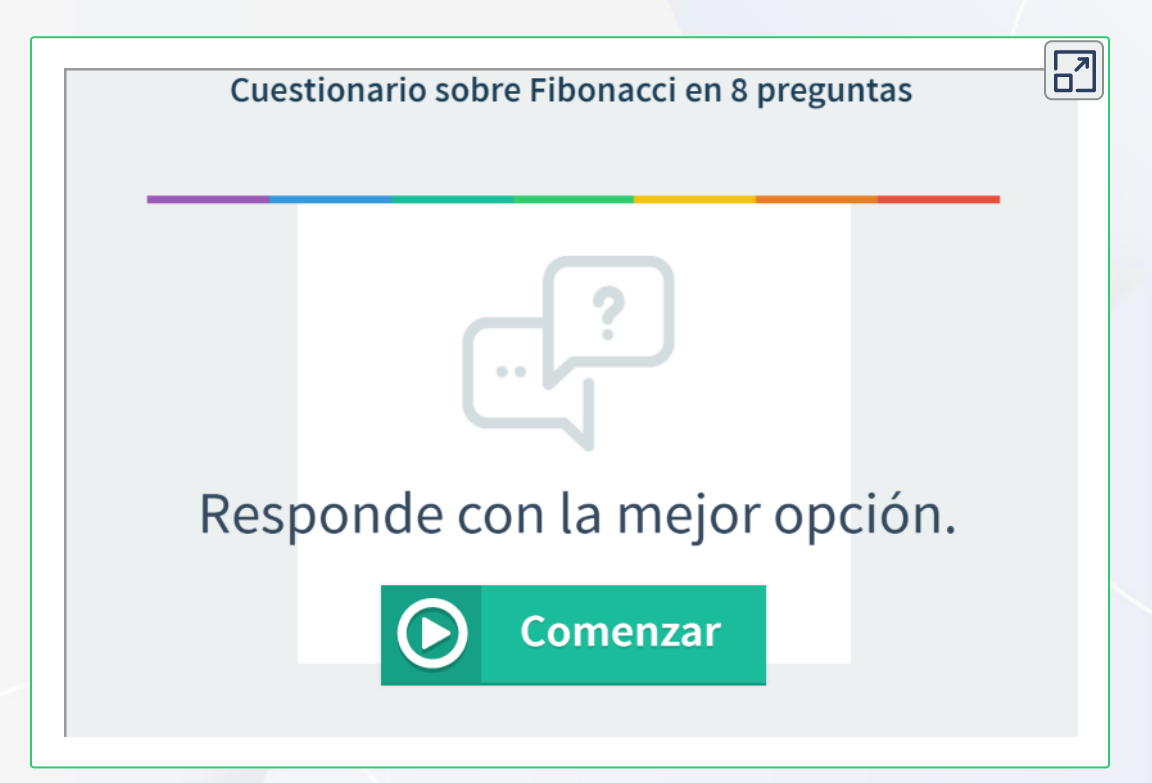

Dado que Leonardo de Pisa vivió entre los siglos XII y XIII no existen imágenes fiables que puedan garantizar cómo era su aspecto, disponiendo, únicamente, de un retrato tipo grabado de autor desconocido y un monumento en su homenaje, basados ambos en suposiciones.

Presentamos, a continuación, el puzle con el que descubrir el supuesto rostro humano de Leonardo que, una vez resuelto con sus dos imágenes, aparecerá un botón para acceder al vídeo titulado ¿Qué es la sucesión de [Fibonacci?](https://youtu.be/3dGv_pzIwkY) •, con el que podremos ampliar información sobre la importancia de este matemático del medievo y su famosa sucesión.

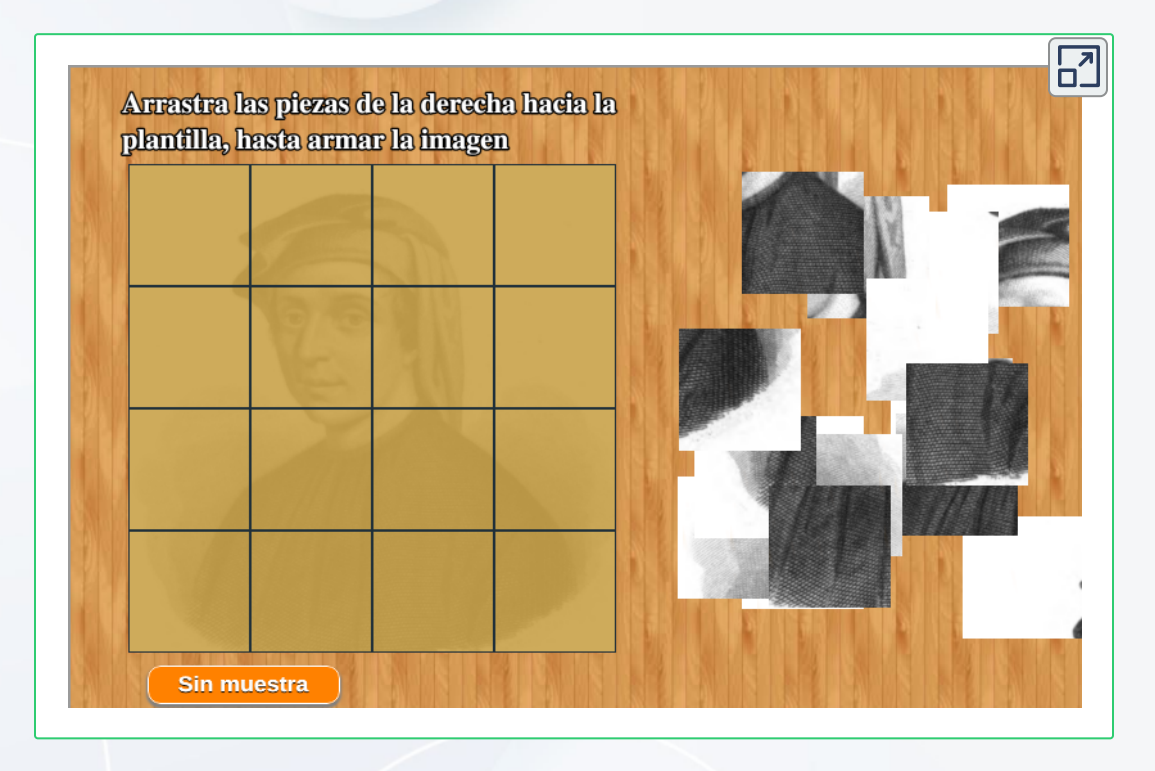

Presentamos, seguidamente, la última de las entrevistas ficticias, que constituyen la esencia de este libro digital interactivo.

## **5.4 La primera mujer en acceder a la Academia de Ciencias de París**

La cadena *Radio púrpura al cubo* entrevista a la matemática que se vió obligada a firmar sus descubrimientos bajo el pseudónimo de Monsieur Le Blanc, porque en su época las matemáticas "no eran cosas de mujeres". Por cierto, no te pierdas en la entrevista algunas propuestas de **Sophie Germain** para fomentar la vocación matemática en mujeres y niñas. Tampoco debemos ignorar que, por razones de género, fue la gran "olvidada" en la relación nominal publicada en la Torre Eiffel de los científicos e ingenieros franceses que realizaron aportaciones y contribuciones, como nos recuerda Marta [Macho](https://twitter.com/MartaMachoS) en ["Cuaderno](https://culturacientifica.com/2015/04/15/sophie-germain-en-el-espejo-de-eduardo-galeano/) de Cultura Científica".

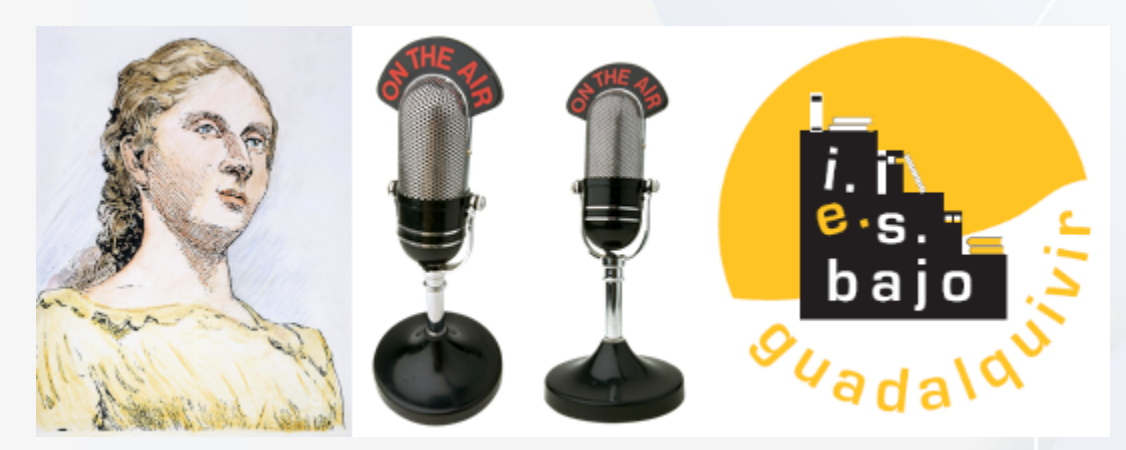

**Figura 5.3**. Entrevistamos a Sophie Germain.

María y Mireia nos presentan una entrevista de gran calidad y se decidieron por conocer, interpretar y dar voz a la matemática francesa Sophie Germain impresionadas, inicialmente, por su importante aportación a la teoría de números primos.

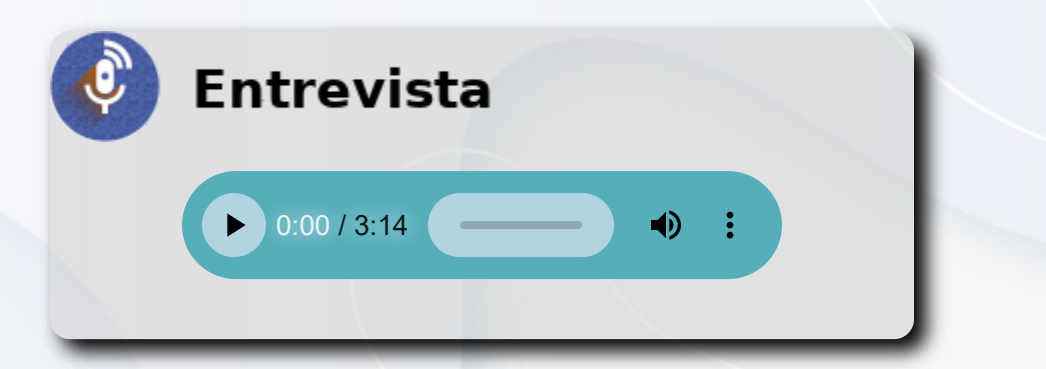

Después de la fantástica entrevista realizada por Mireia y María, o durante su audición, llega el momento de comprobar qué hemos aprendido sobre esta gran matemática, la primera mujer en acceder a la Academia de Ciencias de París, así como todos los obstáculos a los que tuvo que enfrentarse para poder estudiar y las estrategias empleadas para ello.

Podemos tomarnos el tiempo que estimemos necesario e incluso volver a oír la entrevista para encontrar la respuesta.

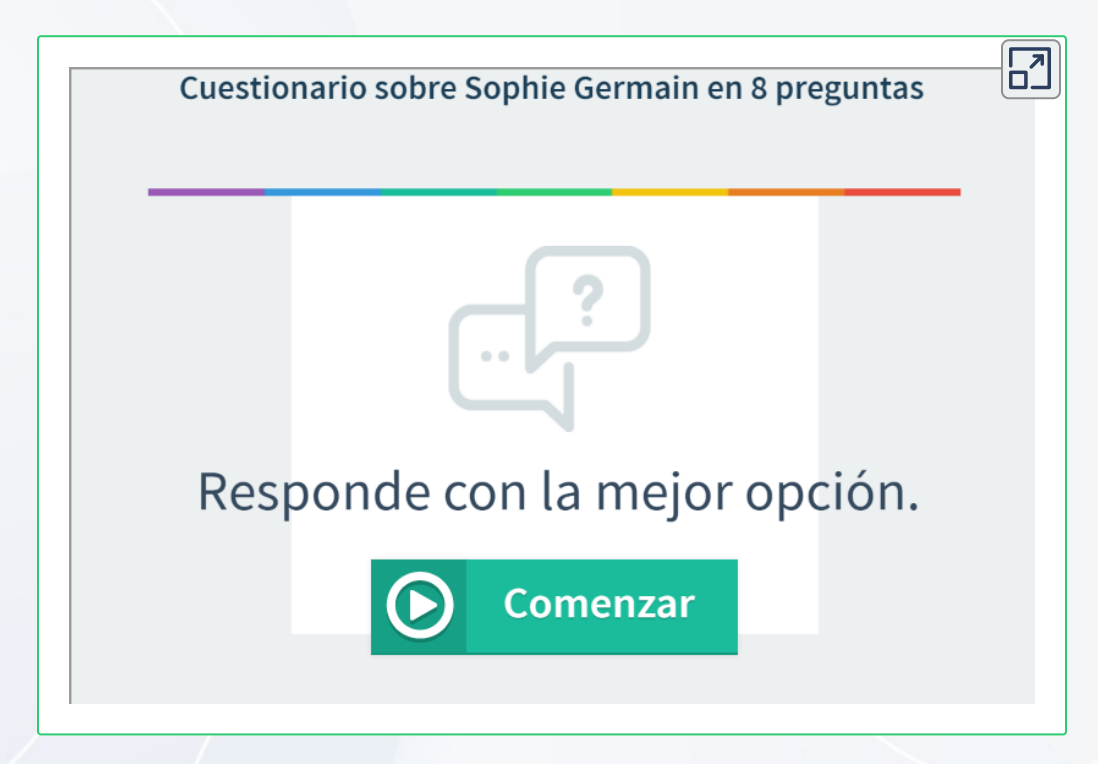
Una vez superado el cuestionario sobre la vida y obra de esta gran matemática, llega el momento de conocer el rostro humano de Sophie Germain, lo que haremos con un nuevo puzle compuesto por dos de las imágenes que más proliferan en internet y que, una vez montado, surgirá un botón que nos permitirá acceder al vídeo titulado Sophie Germain, la matemática [autodidacta](https://youtu.be/uNXl7rW0RFc) , donde podremos ampliar información

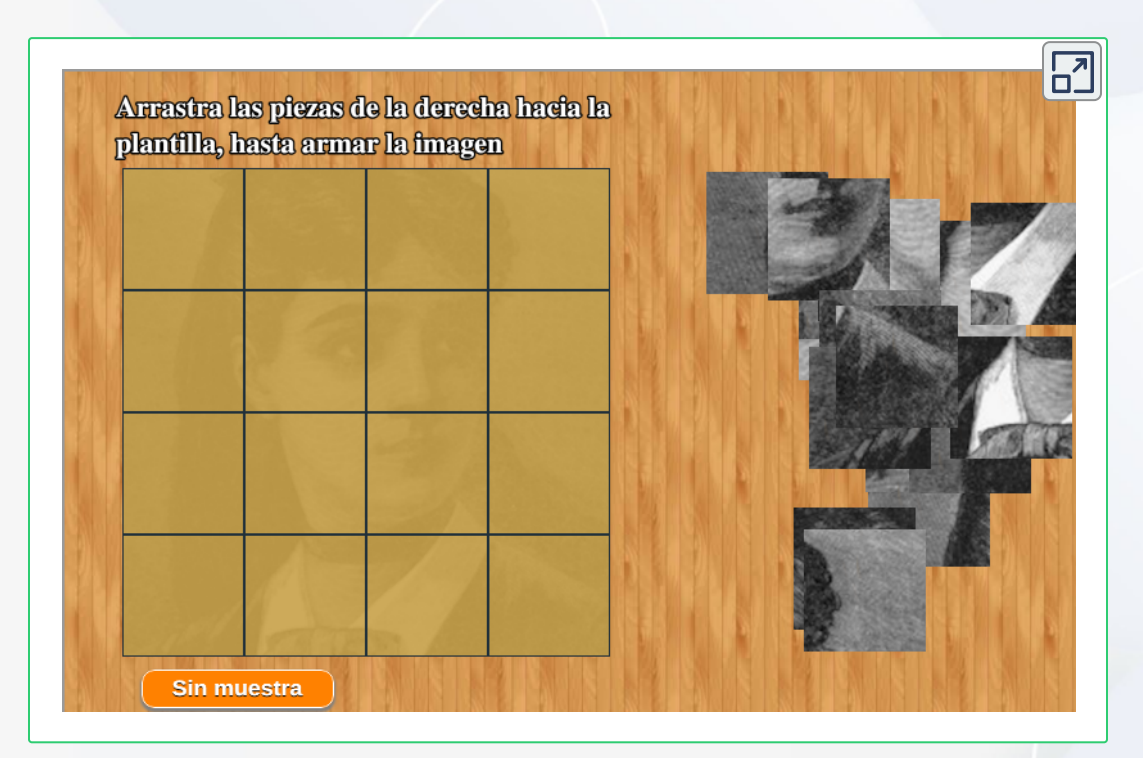

Conocer la valoración del alumnado al enfrentarse a un nuevo reto, los obstáculos encontrados en cada fase y la forma de solventarlos, así como el grado de satisfacción con dinámicas de trabajo colaborativo y autónomo e incluso sobre el producto final presentado, enriquecen notablemente su pensamiento crítico, los hace reflexivos y favorecen la mejora del proyecto por parte del docente en otras ediciones. Por todo ello, compartimos el análisis de la experiencia realizado por María y Mireia. ¡No te lo pierdas!

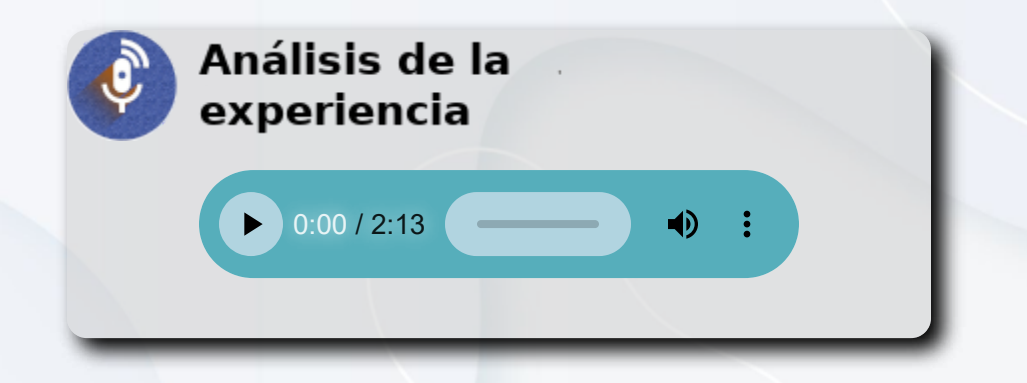

## **5.5 Ludificación o gamificación final**

Según el diccionario de la **Real [Academia](https://dle.rae.es/) Española**, ludificar consiste en aplicar técnicas o dinámicas propias del juego a actividades o entornos no recreativos para potenciar la motivación y la participación, o facilitar el aprendizaje y la consecución de objetivos.

Con este fin presentamos, en primer lugar, un **juego de memoria** en formato puzle con ocho parejas de imágenes escondidas que debemos relacionar entre sí. En el primer tema del juego, **Nombres**, encontraremos los nombres de los personajes que han sido entrevistados en este libro por alumnos y alumnas de 3º ESO (14 - 15 años) y debemos relacionarlos con su rostro humano, según las imágenes que se han utilizado en los capítulos anteriores. Pulsando el botón otro tema pasamos a **Rostros**, donde tendremos que relacionar dos imágenes del mismo personaje.

Además, en cada tema, disponemos del botón barajar, que nos permite modificar aleatoriamente la posición de cada pieza del puzle para poder repetirlo las veces que deseemos o según el número de personas que intervengan desde el mismo dispositivo electrónico.

Al finalizar cada tema, podremos ver el número de intentos realizados y mejorar nuestra marca.

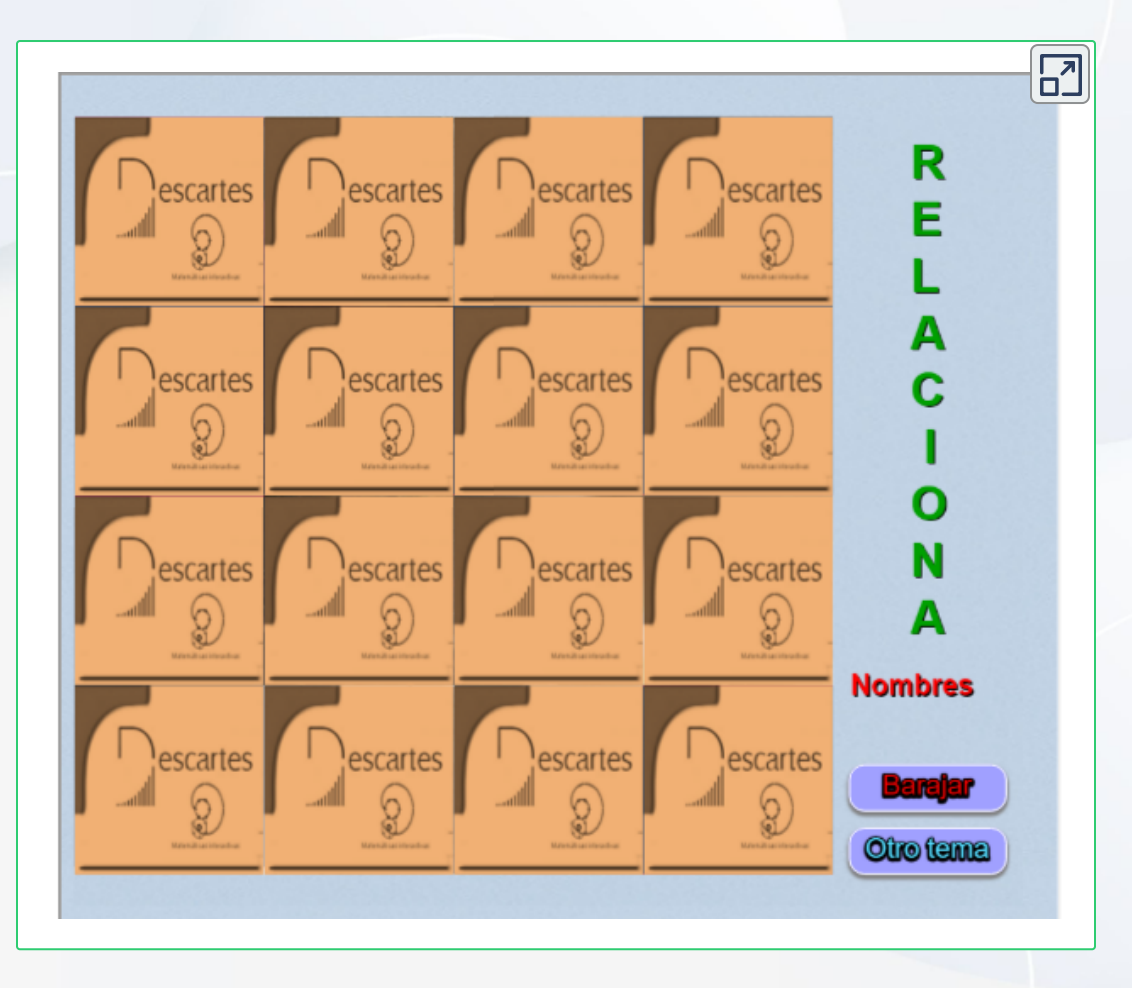

En segundo lugar, ofrecemos una **evaluación tipo Jinich**, en la que se debe asociar un hecho de la vida u obra con su personaje entrevistado en este libro digital interactivo.

Una vez seleccionado el personaje, con los pulsadores que aparecen a la izquierda y derecha del nombre, presionaremos el botón Verificar, apareciendo una nueva pregunta siempre que la respuesta haya sido la correcta.

La Barra Jinich aparece inicialmente en un avance del 50%, que irá creciendo hasta el extremo verde o decreciendo (más rápido) hasta el extremo rojo, según el resultado de nuestras respuestas.

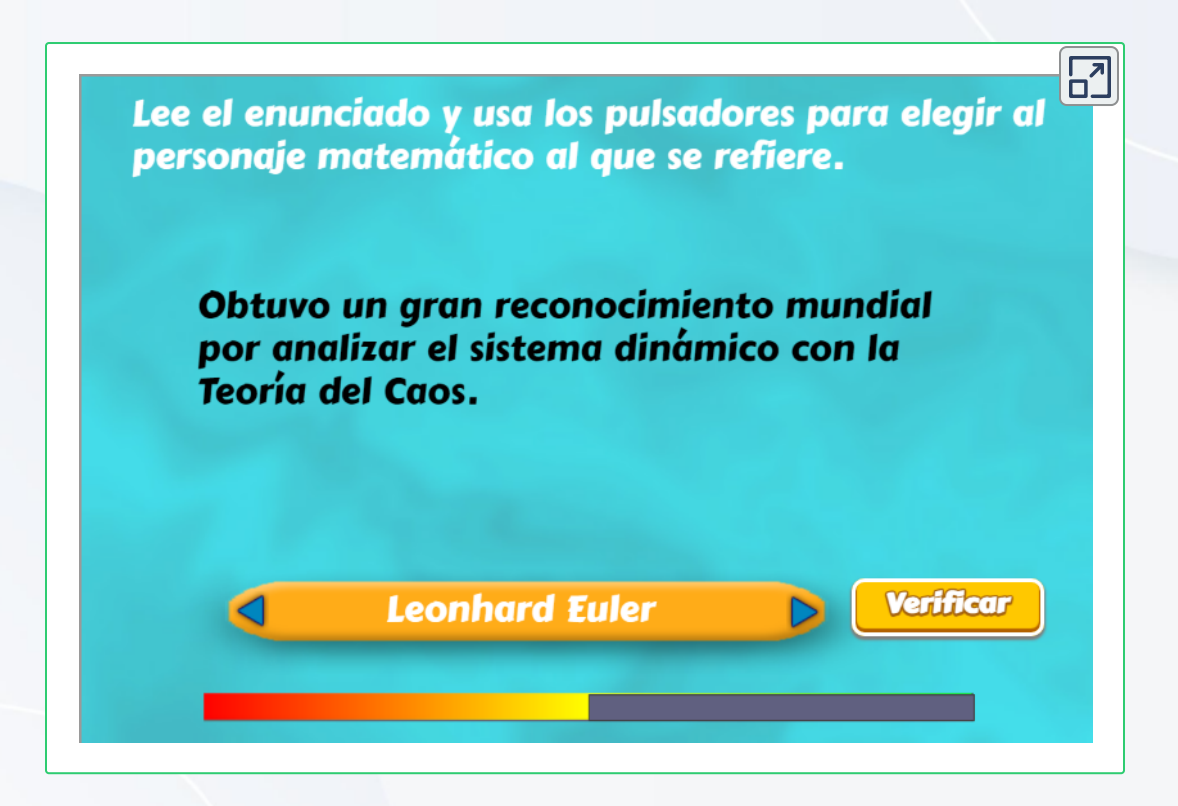

En tercer lugar, y como colofón lúdico, presentamos una versión del televisivo concurso **¿Quién quiere ser millonario?**, basado en el formato de preguntas y respuestas con sus tres comodines, un juego ideal para desarrollar en el aula desde la pizarra digital interactiva y por equipos.

Las respuestas a todas las preguntas formuladas se encuentran en las sucesivas entrevistas ficticias que componen esta obra interactiva. No obstante, puede organizarse un concurso en los términos mencionados, o como dictamine el profesor o profesora, usando los dispositivos móviles del alumnado para buscar la información y que el portavoz del equipo sea el encargado de comunicar, obviamente dentro del tiempo establecido por el cronómetro incorporado.

Por supuesto, antes de comenzar, se deben leer y aclarar las reglas del juego, accesibles desde el botón "Instrucciones".

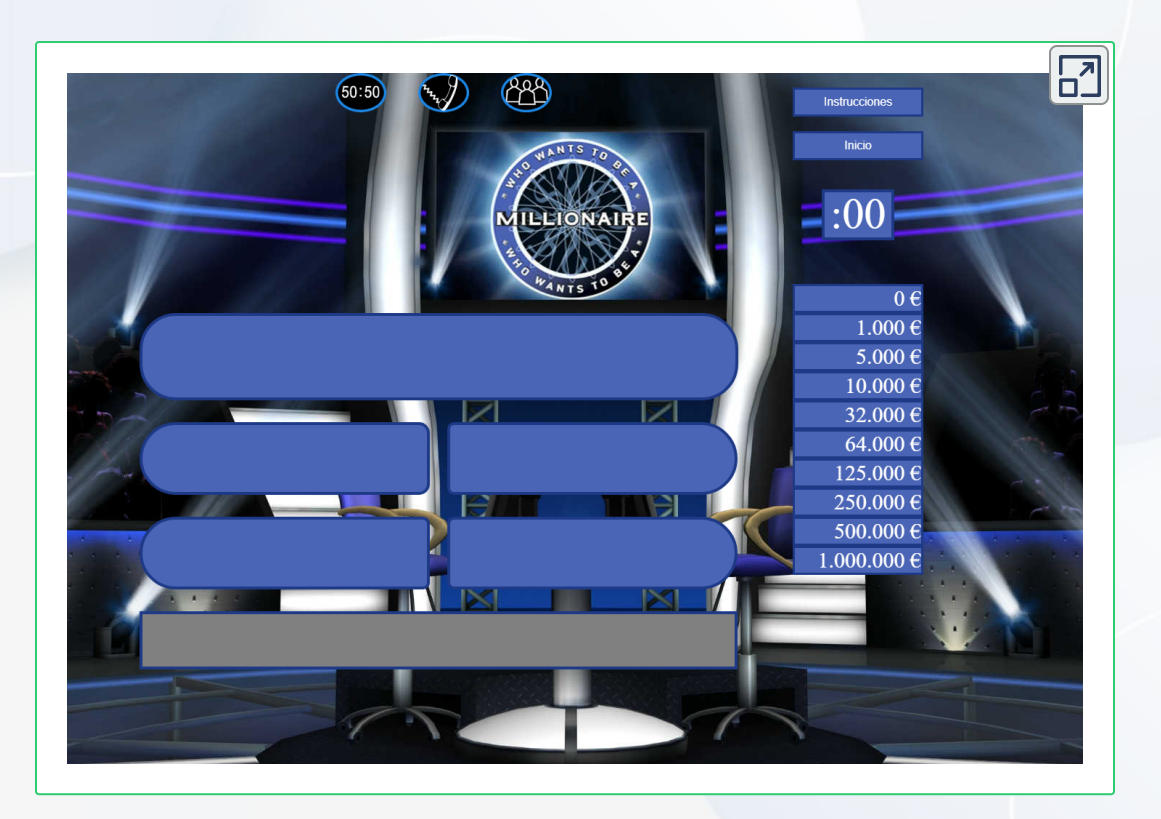

## **5.6 Valoración y conclusiones**

En primer lugar, quiero felicitar a todos los alumnos y alumnas del **IES Bajo Guadalquivir** de Lebrija (Sevilla) que participaron en el proyecto durante sus tres ediciones, por la superación de este reto al que nunca se habían enfrentado con anterioridad, en ninguna materia, por la gran calidad del producto de cultura digital presentado, y que se comparte en esta obra divulgadora, por el trabajo desempeñado en la fase de documentación, por vencer todos los aspectos técnicos para generar el archivo de audio, por sus capacidades para comunicar, interpretar, transmitir emociones y sorprender a su profesor con cada entrevista. También deseo trasladar mi gratitud a sus familias, por su colaboración autorizando la difusión de las voces de sus hijos e hijas, conscientes de la repercusión en la mejora de sus procesos formativos para la sociedad del s. XXI.

El proyecto ha sido mejorado en cada edición del mismo y, por supuesto, pueden encontrarse nuevas líneas para su adaptación en otros entornos o perfeccionarlo, proporcionando una gran satisfacción al profesor y al alumnado y constituyendo un reto que permite el aprendizaje competencial, el trabajo colaborativo y autónomo y la planificación a largo plazo.

Por otra parte, jamás anteriormente había conseguido que mi alumnado adquiriera tanto conocimiento y mostrara el mismo interés por identificar el rostro humano de los personajes que hicieron posible, con sus descubrimientos y aportaciones, el avance y progreso de la humanidad, con sus luces y sombras, así como indagar sobre los entornos socio-económicos e históricos en los que tuvieron lugar. Por cierto, no resulta fácil para el alumnado de esta edad, ni habitual, pero es muy agradable, oír expresiones, conceptos y teoremas completamente desconocidos e inaccesibles para ellos.

El proyecto ha visibilizado las circunstancias personales, dificultades y obstáculos sufridos y soportados, durante siglos, por la mujer para poder acceder a la educación y formación científica, familiarizándose el alumnado con expresiones como "techo de cristal" o "efecto Matilda", utilizadas para definir esas barreras invisibles o limitaciones veladas.

En mi humilde opinión, el valor de este libro divulgador se encuentra en los productos de cultura digital generados por el alumnado, después de ir superando cada fase del proyecto, y muy especialmente en los análisis que realizan sobre lo que la experiencia ha supuesto para cada equipo.

Más que un libro para leer, estamos ante un **libro para oír**.

## **Créditos**

Portada: Vector de Fondo creado por macrovector - [www.freepik.es](https://www.freepik.es/vectores/fondo)

Cartel de fondo de luz de [micrófono](https://www.freepik.es/vector-gratis/cartel-fondo-luz-microfono-vintage_2868603.htm#page=1&query=podcast&position=22&from_view=search) vintage vector gratuito

Página 13: Capítulo I. Vector de Fondo creado por macrovector [www.freepik.es](https://www.freepik.es/vectores/fondo)

Micrófono y [auriculares](https://www.freepik.es/vector-gratis/microfono-auriculares-retro-imagen-realista_3998720.htm#query=radio&position=30&from_view=search) retro imagen realista vector gratuito

Página 14: Vector de Comunicación creado por freepik [www.freepik.es](https://www.freepik.es/vectores/comunicacion)

Personas grabando y [escuchando](https://www.freepik.es/vector-gratis/personas-grabando-escuchando-podcasts_11683443.htm#query=podcast&position=29&from_view=search) podcasts vector gratuito

Página 21: Capítulo II. Vector de Fondo creado por iconicbestiary [www.freepik.es](https://www.freepik.es/vectores/fondo)

Hombre de negocios que dibuja un plan del [diagrama](https://www.freepik.es/vector-gratis/hombre-negocios-que-dibuja-plan-diagrama-bloque_1311444.htm#query=planificaci%C3%B3n&position=34&from_view=search) de bloque vector gratuito

Página 22: Vector de Comunicación creado por freepik [www.freepik.es](https://www.freepik.es/vectores/comunicacion)

Conjunto de personas grabando y [escuchando](https://www.freepik.es/vector-gratis/conjunto-personas-grabando-escuchando-podcasts_11754533.htm#query=podcast&position=21&from_view=search) podcasts vector gratuito

Página 28: Consejos para la grabación de la entrevista. Foto de Mujer creado por freepik - [www.freepik.es](https://www.freepik.es/fotos/mujer)

Mujer sonriente [transmitiendo](https://www.freepik.es/foto-gratis/mujer-sonriente-transmitiendo-entrevista-radio_11797769.htm#page=1&query=entrevista%20radio&position=23&from_view=search) una entrevista por radio Foto gratis

Página 28: Consejos para la grabación de la entrevista. Vector de Micrófono creado por freepik - [www.freepik.es](https://www.freepik.es/vectores/microfono)

[Ilustración](https://www.freepik.es/vector-gratis/ilustracion-concepto-podcast_11400306.htm#page=1&query=entrevista%20radio&position=47&from_view=search) del concepto de podcast vector gratuito

Página 28: Consejos para la grabación de la entrevista. Audios procedentes del Banco de [imágenes](http://recursostic.educacion.es/bancoimagenes/web/) y sonidos de INTEF.

Página 37: Capítulo III. Vector de Logo creado por freepik [www.freepik.es](https://www.freepik.es/vectores/logo)

[Colección](https://www.freepik.es/vector-gratis/coleccion-logotipos-podcasts-vintage_11683440.htm#query=podcast&position=5&from_view=search) de logotipos de podcasts vintage vector gratuito

Página 38: Vector de Comunicación creado por freepik [www.freepik.es](https://www.freepik.es/vectores/comunicacion)

Colección de personas grabando y [escuchando](https://www.freepik.es/vector-gratis/coleccion-personas-grabando-escuchando-podcasts_11754523.htm#query=entrevista%20radio&position=14&from_view=search) podcasts. vector gratuito

Página 48: Elementos de Geometría. Instituto de [Matemáticas](https://www.facebook.com/imateunam/photos/el-libro-elementos-de-geometr%C3%ADa-en-griego-%CF%83%CF%84%CE%BF%CE%B9%CF%87%CE%B5%E1%BF%96%CE%B1-stoicheia-conocido-tambi%C3%A9n-co/3039404322742147/) de la Universidad Nacional Autónoma de México.

Página 49: Capítulo IV. Vector de Música creado por macrovector [www.freepik.es](https://www.freepik.es/vectores/musica)

[Ilustración](https://www.freepik.es/vector-gratis/ilustracion-microfono-escenario-retro_11058977.htm#query=radio&position=42&from_view=search) de micrófono de escenario retro vector gratuito

Página 50: Vector de Ilustración creado por freepik - [www.freepik.es](https://www.freepik.es/vectores/ilustracion)

[Concepto](https://www.freepik.es/vector-gratis/concepto-podcast-personas_9908149.htm#query=entrevista%20radio&position=42&from_view=search) de podcast con personas vector gratuito

Página 61: Capítulo V. Vector de Personas creado por pikisuperstar [www.freepik.es](https://www.freepik.es/vectores/personas)

Personas grabando y [escuchando](https://www.freepik.es/vector-gratis/personas-grabando-escuchando-podcasts_11374748.htm#query=entrevista%20radio&position=36&from_view=search) podcasts. vector gratuito

Página 62: Vector de Personas creado por pikisuperstar [www.freepik.es](https://www.freepik.es/vectores/personas)

[Concepto](https://www.freepik.es/vector-gratis/personas-grabando-escuchando-podcasts_11374748.htm#query=entrevista%20radio&position=36&from_view=search) de podcast con personas vector gratuito

Página 75:¿Quién quiere ser millonario?

Licencia MIT

Copyright (c) 2017 orpillasam

Por la presente se concede permiso, sin cargo, a cualquier persona que obtenga una copia de este software y los archivos de documentación asociados (el "Software"), para tratar en el Software sin restricciones, incluidos, entre otros, los derechos de usar, copiar, modificar, fusionar, publicar, distribuir, sublicenciar y/o vender copias del Software, y para permitir a las personas a quienes se les provisto para hacerlo, sujeto a las siguientes condiciones:

El aviso de derechos de autor anterior y este aviso de permiso se incluirán en todos, copias o partes sustanciales del Software.

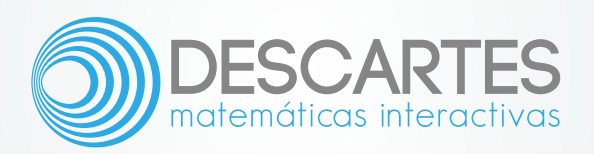